*ΠΟΛΥΤΕΧΝΕΙΟ ΚΡΗΤΗΣ Σχολή Μηχανικών Παραγωγής & Διοίκησης*

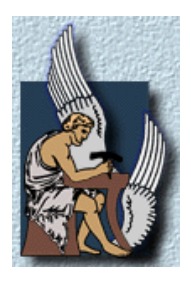

# **ΠΑΡΑΜΕΤΡΙΚΗ ΜΟΝΤΕΛΟΠΟΙΗΣΗ ΠΤΕΡΥΓΙΩΝ ΑΝΕΜΟΓΕΝΝΗΤΡΙΩΝ**

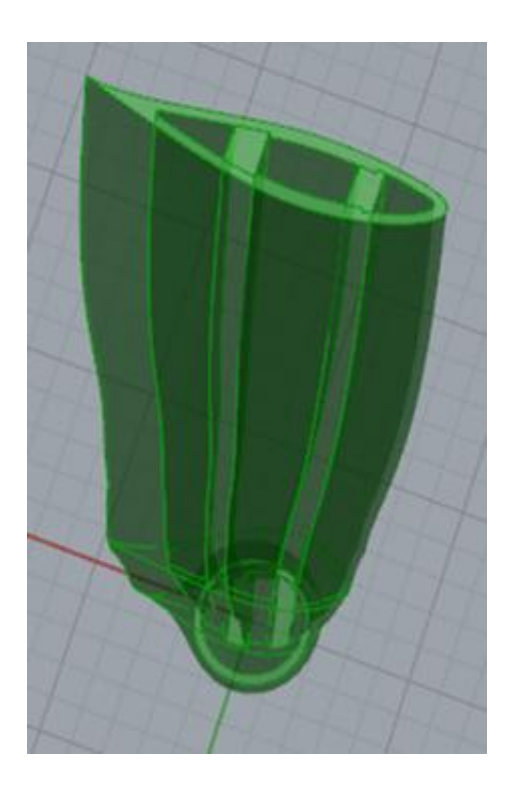

Διπλωματική Εργασία

Υπό

Κυριάκου Χαραλάμπους

Επίβλεψη: Ιωάννης Νικολός,Αναπληρωτής Καθηγητής

Η διατριβή του Κυριάκου Χαραλάμπους εγκρίνεται:

 Ιωάννης Κ. Νικολός Αναπληρωτής Καθηγητής , Επιβλέπων

Ανάργυρος Ι. Δελής Αναπληρωτής Καθηγητής

Φώτιος Κανέλλος Λέκτορας

## **ΕΥΧΑΡΙΣΤΙΕΣ**

Η περίοδος ασχολίας με την παρούσα διπλωματική εργασία ήταν αδιαμφισβήτητα η πιο δημιουργική στην πορεία των μέχρι τώρα σπουδών μου. Ειδικότερα, σε ένα ερευνητικό θέμα όπως το συγκεκριμένο, όλα τα στάδια που πέρασα συνέθεσαν μια ενδιαφέρουσα διαδρομή, που μου προσέφερε γνώση, εμπειρία και ένα αίσθημα ικανοπο ίησης για το τελικό αποτέλεσμα.

Για αυτό ευθύνεται περισσότερο από όλους, ο Αναπληρωτής Καθηγητής κ. Ιωάννης Νικολός, καθώς ήταν ο άνθρωπος που μου έκανε καταρχήν την τιμή να συνεργαστούμε και που μου πρότεινε το θέμα των ανεμογεννητριών. Για το λόγο αυτό, τον ευχαριστώ θερμά για την καθοδήγηση και τη στήριξη του και αισθάνομαι ιδιαίτερα τυχερός και ωφελημένος από τη γνωριμία μας.

Επίσης, θα ήθελα να ευχαριστήσω ιδιαίτερα τον υποψήφιο διδάκτορα Γιώργο Στροφύλα για τη βοήθεια του και γενικότερα για τη συνεργασία που είχαμε όλον αυτόν τον καιρό. Οι γνώσεις που μου μετέφερε ήταν πολύτιμες και απαραίτητες για την υλοποίηση της παρούσας εργασίας.

> *Χανιά, Οκτώβριος 2014 Κυριάκος Χαραλάμπους*

Το αντικείμενο της παρούσας Διπλωματικής Εργασίας είναι η παραμετρική μοντελοποίηση της γεωμετρίας πτερυγίων ανεμογεννητριών με τη χρήση του εμπορικού λογισμικού Rhinoceros. Η μοντελοποίηση περιλαμβάνει τόσο την εξωτερική επιφάνεια του κάθε πτερυγίου όσο και την εσωτερική του δομή. Για την υλοποίηση της εργασίας αυτής κατασκευάστηκαν πλήρως παραμετρικά μοντέλα , τα οποία επιτρέπουν την αυτόματη μετατροπή της γεωμετρίας, με την μεταβολή των τιμών των διαφόρων παραμέτρων σχεδίασης. Οι παράμετροι αυτοί επιλέχθηκαν έτσι ώστε η σχεδίαση να ακολουθεί τις διεθνείς πρακτικές, που ισχύουν για τον σχεδιασμό ανεμογεννητριών.

Στα πλαίσια της διπλωματικής εργασίας εξετάστηκαν τα πλεονεκτήματα και τα μειονεκτήματα του συγκεκριμένου εμπορικού λογισμικού στη δημιουργία των παραμετρικών μοντέλων. Τέλος, δημιουργήθηκαν αυτοματοποιημένες διαδικασίες για την εισαγωγή των παραμέτρων σχεδίασης μέσα από αρχεία εισόδου , όπως επίσης και για την εξαγωγή των τριδιάστατων μοντέλων σε αρχεία, που ακολουθούν τα διεθνή πρότυπα, όπως για παράδειγμα σε μορφή STEP.

Στο κεφάλαιο 1 γίνεται μια γενική αναφορά στην ιστορική εξέλιξη των ανεμογεννητριών και στον τρόπο λειτουργίας τους. Στο κεφάλαιο 2 γίνεται μια γενική περιγραφή της μεθοδολογίας που αναπτύχθηκε για την κατασκευή του αλγορίθμου. Στο κεφάλαιο 3 γίνεται μια αναλυτική περιγραφή του τρόπου λειτουργίας του αλγορίθμου καθώς και των δυνατοτήτων του. Στο κεφάλαιο 4 παρουσιάζεται μια εφαρμογή του αλγορίθμου βάσει δεδομένων. Στο κεφάλαιο 5 παρουσιάζονται τα συμπεράσματα τα οποία προέκυψαν από την παρούσα εργασία και δίνονται μερικές προτάσεις για περαιτέρω μελέτη.

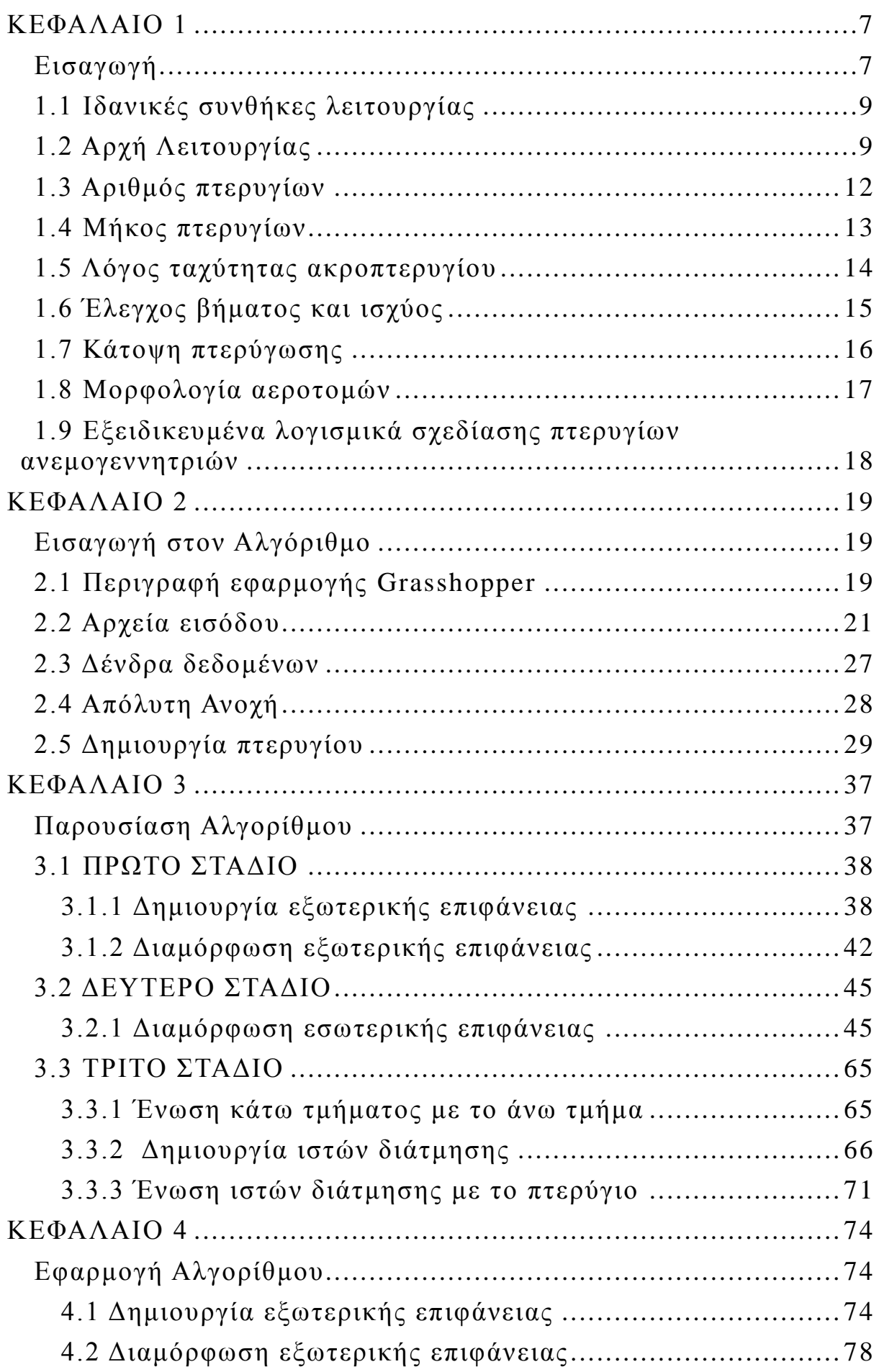

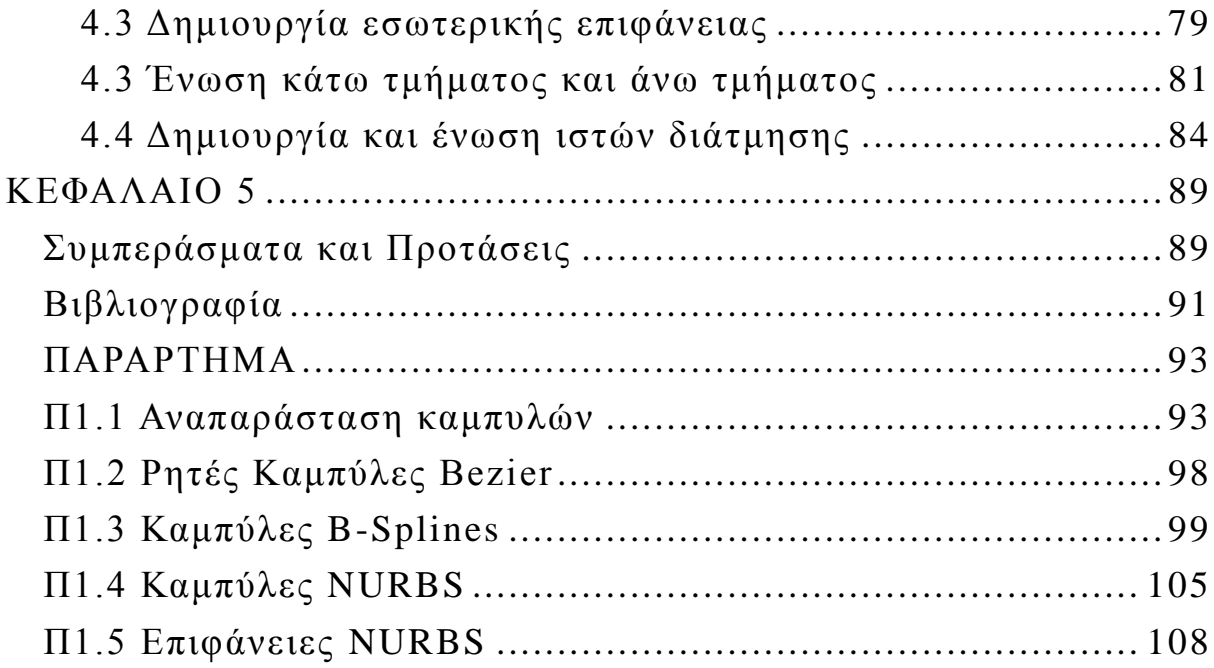

# **ΚΕΦΑΛΑΙΟ 1**

### <span id="page-8-1"></span><span id="page-8-0"></span>*Εισαγωγή*

 Από τις αρχές της ιστορίας, οι άνθρωπος άρχισε να εκμεταλλεύεται την αιολική ενέργεια. Ήδη από το 5000 π.Χ. χρησιμοποιείτο για την μετακίνηση των ανθρώπων και τη μεταφορά των προϊόντων τους με βάρκες και σχεδίες κατά μήκος του ποταμού Νείλου, ενώ μερικούς αιώνες αργότερα βοήθησε τους Πέρσες στην άντληση νερού και στο τρόχισμα κόκκων. Καθώς οι πολιτισμοί άρχισαν να αντιλαμβάνονται τη δύναμη που προσφέρει ο άνεμος, οι ανεμόμυλοι εξαπλώθηκαν από την Περσία προς τις γύρω περιοχές της Μέσης Ανατολής, όπου χρησιμοποιήθηκαν ευρέως για την παραγωγή τροφίμων. Τελικά, γύρω στο 1000 μ.Χ., η τεχνολογία της αιολικής ενέργειας εξαπλώθηκε και στις βόρειες ευρωπαϊκές χώρες, όπως η Ολλανδία για παράδειγμα, η οποία προσάρμοσε τους ανεμόμυλους για την αποστράγγιση των λιμνών και των παραποτάμων στο Δέλτα του ποταμού Ρήνου [5].

Η πρώτη ανεμογεννήτρια παρόλα αυτά, είχε ήδη εφευρεθεί δυο αιώνες πριν τη γέννηση του Χριστού, από τον Έλληνα μηχανικό και γεωμέτρη Ήρωνα, ο οποίος έζησε στην Αλεξάνδρεια της Αιγύπτου. Η εφεύρεση του Ήρωνα χρησιμοποιούσε την ενέργεια από τα διερχόμενα ρεύματα αέρα και επέτρεπε, για παράδειγμα, σε ένα μουσικό όργανο να παράγει ήχο. Η ιστορία όμως των σύγ χρονων ανεμογεννητριών ξεκινά στις αρχές της δεκαετίας του 1980, ως συνέπεια της πετρελαϊκής κρίσης της δεκαετίας του 1970. Η ασφάλεια της ενεργειακής παροχής και η αειφορία δημιούργησαν έντονο ενδιαφέρον για την εκμετάλλευση ανανεώσιμων πηγών ενέργειας, με αποτέλεσμα τη ραγδαία εξέλιξη και παραγωγή των ανεμογεννητριών [5].

Παρόλα αυτά, το κόστος για να κατασκευαστεί και να τοποθετηθεί μια ανεμογεννήτρια είναι μεγάλο. Αυτό αντισταθμίζεται με το γεγονός ότι τις τελευταίες δυο δεκαετίες η ονομαστική ισχύς των ανεμογεννητριών έχει αυξηθεί κατά δυο τάξεις μεγέθους, ενώ παράλληλα το κόστος της παραγόμενης ενέργειας έχει μειωθεί δραστικά. Συνάμα, η τεχνολογική βάση και τα αναγκαία υπολογιστικά εργαλεία σχεδίασης και κατασκευής τους έχουν εξελιχθεί σε πολύ μεγάλο βαθμό, έτσι ώστε να ανταποκρίνονται στις σημερινές απαιτήσεις.

Ένα από τα σημαντικότερα σταδία για τη μελέτη και κατασκευή μιας ανεμογεννήτριας είναι ο σχεδιασμός των πτερυγίων της. Τα πτερύγια των ανεμογεννητριών σχεδιάζονται έτσι ώστε να αποδίδουν τη μέγιστη ισχύ με το ελάχιστο δυνατό κόστος. Η επιλογή των πτερυγίων γίνεται σύμφωνα με την αεροδυναμική φόρτιση, το κόστος κατασκευής αλλά και το βαθμό απόδοσης της κάθε ανεμογεννήτριας. Ακόμη ένας καθοριστικός παράγοντας στη μελέτη ενός συστήματος ανεμογενν ήτριας είναι η επιλογή των υλικών κατασκευής των πτερυγίων, καθώς τα πτερύγια πρέπει να έχουν το ιδανικό πάχος υλικού, έτσι ώστε να ανταποκρίνονται στις αεροδυναμικές φορτίσεις που δέχονται, χωρίς όμως να μειώνεται αισθητά ο αεροδυναμικός βαθμός απόδοσής τους [1].

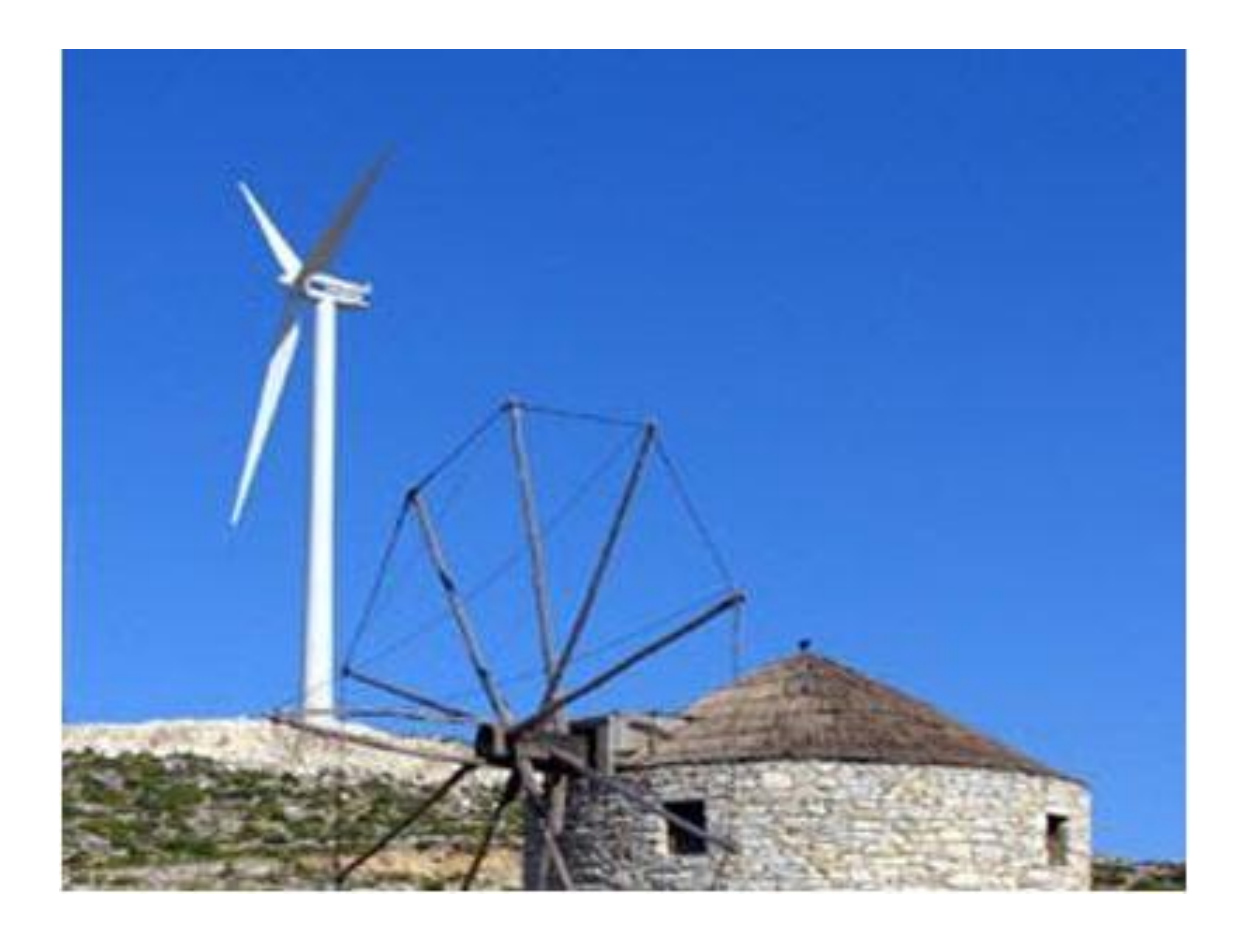

# <span id="page-10-0"></span>*1.1 Ιδανικές συνθήκες λειτουργίας*

Σε γενικές γραμμές μια ανεμογεννήτρια αρχίζει να παράγει ρεύμα με ανέμους που κινούνται με ταχύτητες άνω των 5.3 m/s και πιάνουν τη μέγιστη απόδοση τους περίπου στα 12.5 με 13.4 m/s. Σε ακραίες καταστάσεις όπου οι άνεμοι κινούνται με ταχύτητα μεγαλύτερη των 22.3 m/s η πτερωτή της ανεμογεννήτριας σταματά να περιστρέφεται. Το διαθέσιμο ποσό ενέργειας, που μπορεί να απορροφηθεί από το δρομέα, αυξάνεται με τον κύβο της ταχύτητας του ανέμου, δηλαδή μια αύξ ηση της ταχύτητας του ανέμου κατά 10 % έχει ως αποτέλεσμα την αύξηση της διαθέσιμης ενέργειας κατά 33% [2].

Φυσικά η κάθε ανεμογεννήτρια έχει κάποιους σχεδιαστικούς περιορισμούς και αυτό έχει ως αποτέλεσμα η διαθέσιμη ενέργεια που μπορεί να απορροφήσει να περιορίζεται σε ένα συγκεκριμένο πεδίο τιμών. Εκτός από τη ταχύτητα του ανέμου όμως, η απόδοση επηρεάζεται και από τη μορφολογία του εδάφους, καθώς η ύπαρξη πολύπλοκων λόφων και πεδιάδων δημιουργούν μια πιο περίπλοκη και τυρβώδη ροη του αέρα, μειώνοντας έτσι και την διαθέσιμη ενέργεια του ανέμου. Συμπεραίνουμε λοιπόν ότι η τοποθεσία όπου θα επιλεγεί για να τοποθετηθεί μια ανεμογεννήτρια ή ένα αιολικό πάρκο παίζει πολύ σημαντικό ρόλο στο βαθμό απόδοσης τους.

## <span id="page-10-1"></span>*1.2 Αρχή Λειτουργίας*

Η κίνηση των πτερυγίων μιας ανεμογεννήτριας βασίζεται στην ίδια αρχή που επιτρέπει στα πουλιά και τα αεροπλάνα να πετούν. Καθώς ο αέρας ρέει κατά μήκος των πτερυγίων δημιουργείται μια διάφορα πίεσης ανάμεσα στην άνω και την κάτω πλευρά τους, με αποτέλεσμα να εμφανίζεται μια δύναμη άνωσης, η οποία μεταφράζεται σε περιστροφική κίνηση των πτερυγίων. Ένα πολύ σημαντικό χαρακτηριστικό των πτερυγίων είναι η γωνία πρόσπτωσης ( angle of attack), η οποία σχηματίζεται ανάμεσα στη χορδή του πτερυγίου και τη σχετική κατεύθυνση του ανέμου όπως φαίνεται και στο Σχήμα 1.1.

Η δύναμη της άνωσης αυξάνεται με την αύξηση της γωνίας πρόσπτωσης των πτερυγίων, μέχρι ενός σημείου όμως, καθώς για γωνίες μεγαλύτερες των 30 μοιρών τα πτερύγια αρχίζουν να επιβραδύνουν , λόγω της αποκόλλησης της ροής του αέρα και της εμφάνισης αυξημένης οπισθέλκουσας δύναμης. Από την άλλη μεριά, πολύ μικρή γωνία πρόσπτωσης θα έχει επίσης ως αποτέλεσμα την επιβράδυνση των πτερυγίων [6].

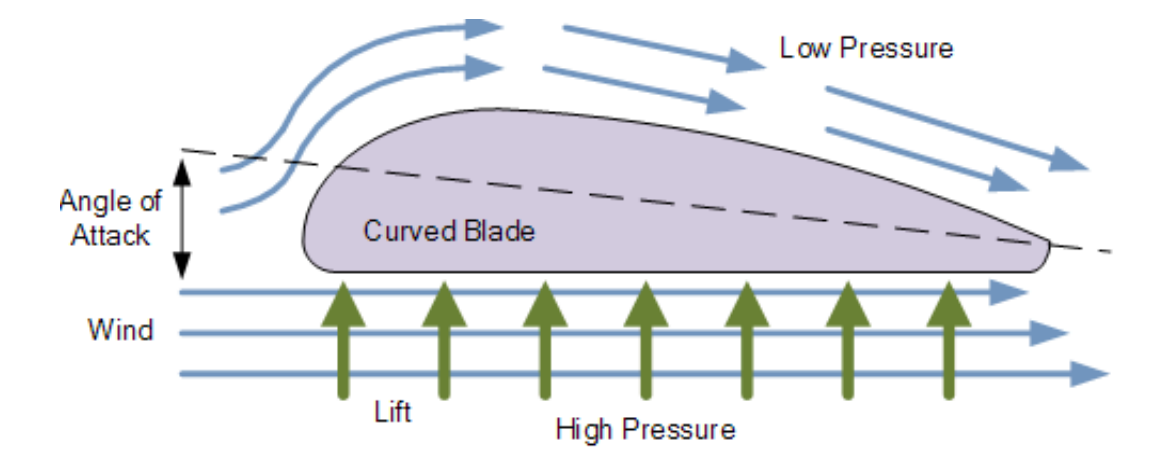

**Σχήμα 1.1: Γωνία πρόσπτωσης και πλευρές υποπίεσης (πάνω)και υπερπίεσης (κάτω) [6].**

Υπάρχει λοιπόν μια ιδανική τιμή της γωνίας πρόσπτωσης η οποία δημιουργεί τη βέλτιστη περιστροφή των πτερυγίων για κάθε ανεμογεννήτρια. Συνεπώς ο καθορισμός της γωνίας πρόσπτωσης είναι μια διαδικασία μεγίστης σημασίας για το σχεδιασμό των πτερυγίων.

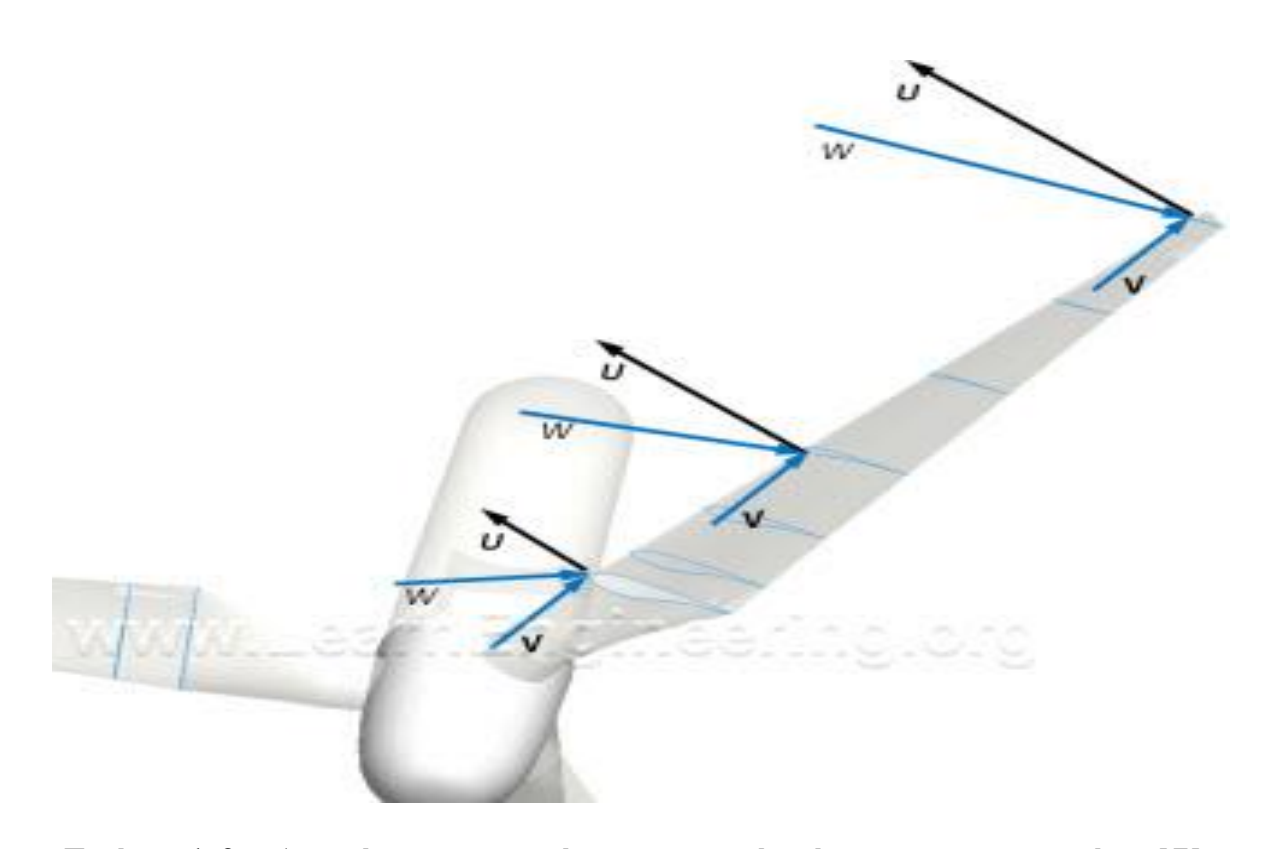

 **Σχήμα 1.2: Διανύσματα ταχύτητας κατά μήκος του πτερυγίου [7].**

Κατά τη περιστροφή τους τα πτερύγια έχουν διαφορετική ταχύτητα κατά το μήκος τους, όπως φαίνεται και στο Σχήμα 1.3, με τη ταχύτητα να μειώνεται καθώς πλησιάζουμε την βάση τους, με αποτέλεσμα να

μεταβάλλεται και η γωνία πρόσπτωσης κατά μήκος τους [7]. Για το λόγο αυτό, τα σύγχρονα πτερύγια σχεδιάζονται με συστροφή έτσι ώστε η γωνία πρόσπτωσης να διατηρείται περίπου ίση κατά μήκος του πτερυγίου με αποτέλεσμα να αυξάνεται η άνωση, μεγιστοποιώντας έτσι και την απόδοσή τους. Η συστροφή των πτερυγίων κυμαίνεται ενδεικτικά από 10 έως 20 μοίρες καθώς απομακρυνόμαστε από τη βάση. Στο πιο κάτω Σχήμα 1.3 παρουσιάζονται δυο πτερύγια, το ένα είναι με συστροφή και το άλλο χωρίς συστροφή.

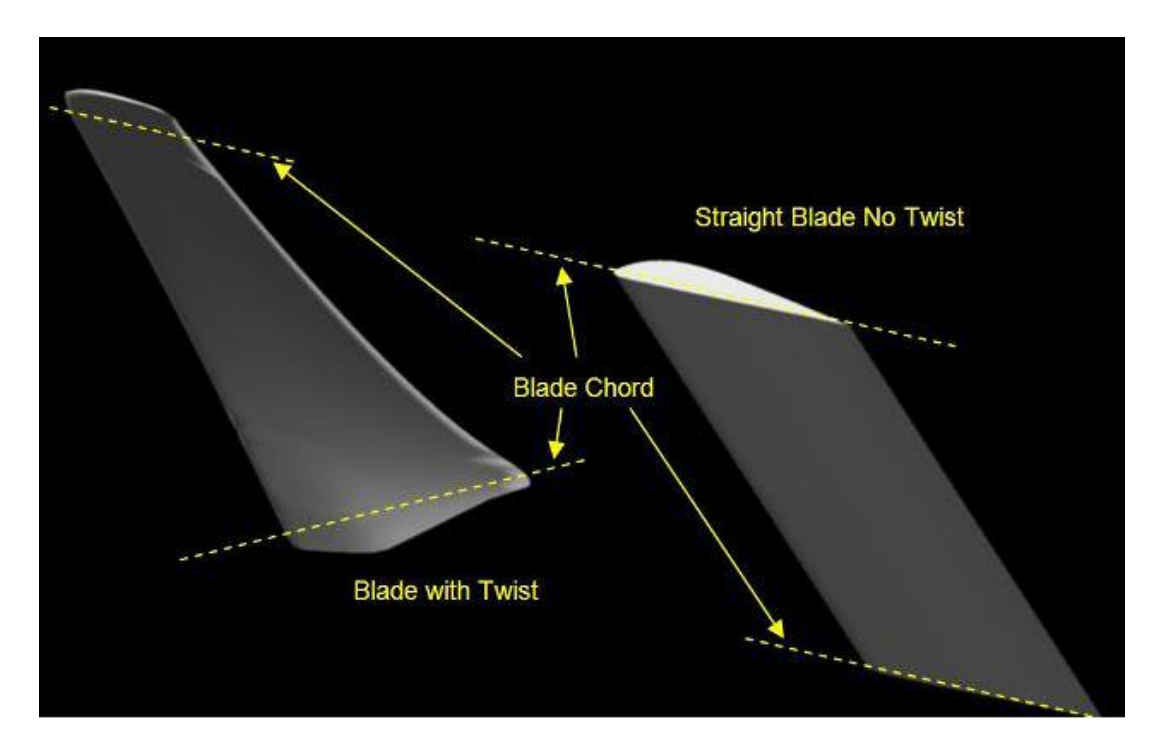

 **Σχήμα 1.3: Πτερύγιο με συστροφή (αριστερά) και χωρίς συστροφή( δεξιά) [8].**

### <span id="page-13-0"></span>*1.3 Αριθμός πτερυγίων*

Η επιλογή του αριθμού των πτερυγίων που θα φέρει μια ανεμογεννήτρια εξαρτάται από διάφορους παράγοντες, με κυριότερους το κόστος συνολικά του συστήματος, την ασφάλεια και την αξιοπιστία του συστήματος καθώς επίσης και την αεροδυναμική αποδοτικότητα του [2]. Η αεροδυναμική αποδοτικότητα είναι ανάλογη του αριθμού των πτερυγίων αλλά με φθίνοντα ρυθμό. Συγκεκριμένα η μετάβαση α πό 2 πτερύγια σε 3 έχει ως αποτέλεσμα την αύξηση της αεροδυναμικής απόδοσης κατά 3%, ενώ αν προσθέσουμε ακόμη ένα πτερύγιο στο σύστημα τότε θα έχουμε επιπλέον αύξηση μόλις 0.5% όπως φαίνεται και στο Σχήμα 1.4. Η επιπλέον αύξηση του αριθμού πτερυγίων δεν επ ιφέρει κάποια ουσιαστική αύξηση της αεροδυναμικής τους απόδοσης. Αυτός είναι και ο λόγος που οι περισσότερες ανεμογεννήτριες που συναντάμε έχουν ως επί το πλείστον 3 πτερύγια, ενώ κάποιες έχουν μόνο 2 πτερύγια [7].

Υπάρχει ένα άνω όριο στην αύξηση του α ριθμού των πτερυγίων, όχι μόνο για λόγους απόδοσης, αλλά και για λόγους ασφάλειας, καθώς όταν περιστρέφονται τα πτερύγια, ο αέρας δημιουργεί στροβιλισμούς, που μπορούν να δημιουργήσουν σοβαρά προβλήματα. Με τη διάταξη όμως των τριών πτερυγίων μειώνονται τέτοιου είδους προβλήματα και συνεπώς το σύστημα είναι πιο αξιόπιστο και ασφαλές [2].

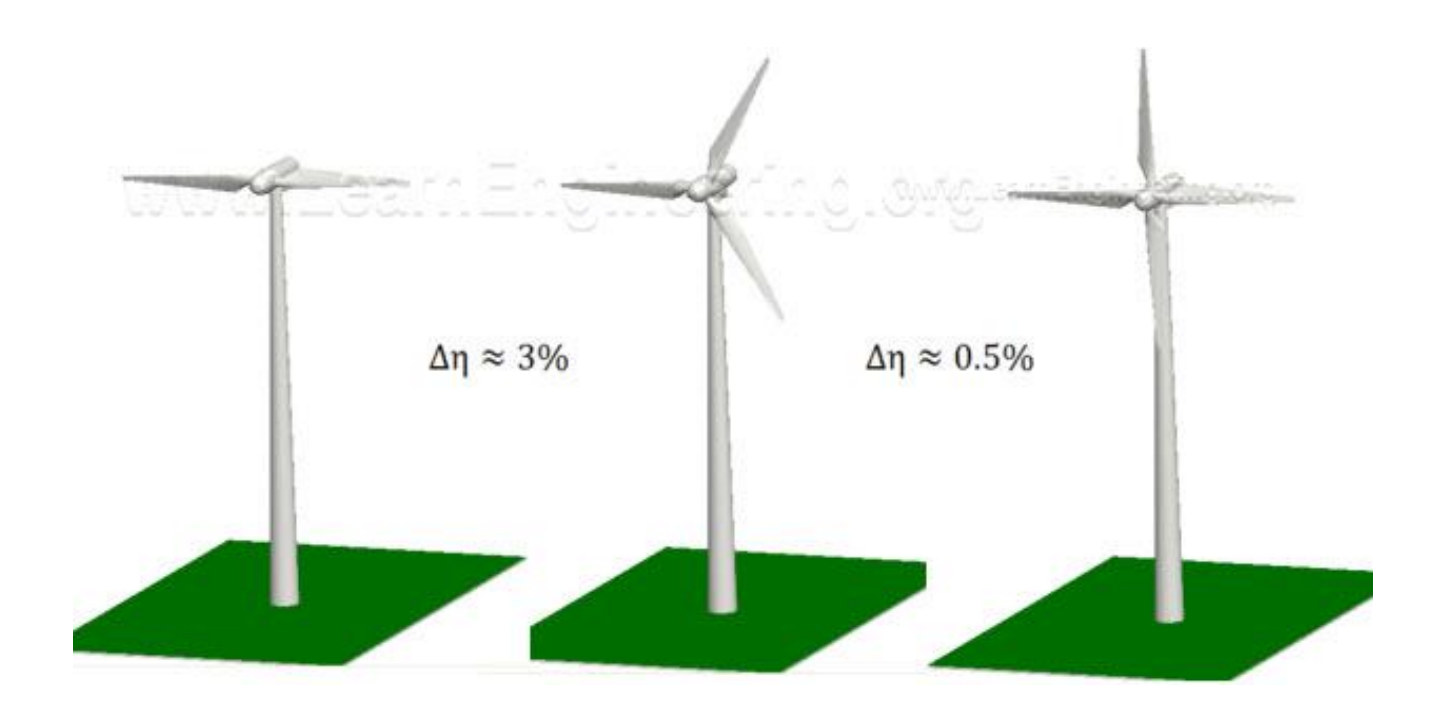

**Σχήμα 1.4: Μεταβολή αεροδυναμικής απόδοσης με την αύξηση του αριθμού πτερυγίων [7].**

Καθώς αυξάνουμε τον αριθμό των πτερυγίων, ο μηχανολογικός σχεδιασμός τους γίνεται ακόμη πιο περίπλοκος, αφού τα πτερύγια πρέπει να είναι πιο λεπτά για να διατηρούν την αεροδυναμική απόδοσή τους. Τα λεπτότερα όμως πτερύγια είναι λιγότερα ανθεκτικά στις καμπτικές τάσεις που δημιουργούν τα φορτία που δέχονται από τον άνεμο. Επίσης με την αύξηση των πτερυγίων αυξάνεται δραστικά και το συνολικό κόστος κατασκευής της ανεμογεννήτριας [1].

Συμπεραίνουμε λοιπόν ότι για τον καθορισμό του αριθμού των πτερυγίων απαιτείται μια εκτενής μελέτη διαφόρων οικονομοτεχνικών παραγόντων, όπως επίσης και παραγόντων αξιοπιστίας και ασφάλειας, μέσα από τους οποίους θα βρεθεί τελικά η βέλτιστη διάταξη.

### <span id="page-14-0"></span>*1.4 Μήκος πτερυγίων*

Ακόμη ένας σημαντικός παράγοντας που μπορεί να επηρεάσει αισθητά την απόδοση μιας ανεμογεννήτριας είναι το μήκος των πτερυγίων. Όσο πιο μεγάλο είναι το μήκος ενός πτερυγίου τόσο πιο μεγάλο ποσοστό ενέργειας μπορεί να απορροφήσει από το διαθέσιμο ποσό ενέργειας που μεταφέρει ο άνεμος. Παρόλα αυτά, με την αύξηση του μήκους του πτερυγίου αυξάνεται και η πιθανότητα αστοχίας της άκρης του πτερυγίου, λόγω της αύξησης της φόρτισης που δέχεται. Μια λανθασμένη επιλογή θα μπορούσε να είναι καταστροφική για όλο το σύστημα συνολικά, γι'αυτό και η επιλογή του μήκους του πτερυγίου είναι καθοριστικής σημασίας για την ασφάλεια και την αξιοπιστία μιας ανεμογεννήτριας.

Ένας ακόμη παράγοντας, που πρέπει να ληφθεί υπόψη κατά την επιλογή του μήκους των πτερυγίων, είναι και τα επίπεδα θορύβου που εκπέμπει μια ανεμογεννήτρια. Ο θόρυβος που εκπέμπει το κάθε πτερύγιο είναι ανάλογος της ταχύτητας του άκρου του. Καθώς όμως αυξάνουμε το μήκος του πτερυγίου αυξάνουμε και την ταχύτητα της άκρης του [7]. Επίσης μια διάταξη με πολύ μεγάλα πτερύγια ανεβάζει και το κόστος κατασκευής του συστήματος, καθώς απαιτούνται μεγάλες και βαριές μηχανολογικές κατασκευές για τη μεταφορά, την τοποθέτηση και τη μετέπειτα συντήρησή τους.

## <span id="page-15-0"></span>*1.5 Λόγος ταχύτητας ακροπτερυγίου*

Ο λόγος ταχύτητας του ακροπτερυγίου λ (Τip Speed Ratio, TSR) είναι ο λόγος της (γραμμικής) περιστροφικής ταχύτητας του ακροπτερυγίου ως προς την ταχύτητα του άνεμου. Όσο πιο μεγάλος είναι ο λόγος αυτός τόσο πιο μεγάλη είναι και η ταχύτητα περιστροφής των πτερυγίων.

Η παραγωγή ρεύματος απαιτεί υψηλή ταχύτητα περιστροφής του δρομέα. Παρόλα αυτά, πολύ υψηλές ταχύτητες των πτερυγίων μπορεί να λειτουργήσουν αρνητικά στην απόδοσή τους, μετατρέποντας τα πτερύγια σε αντιστάσεις ως προς τον διερχόμενο αέρα. Επίσης, οι πολύ υψηλές ταχύτητες των πτερυγίων μπορεί να προκαλέσουν βλάβες ή αστοχίες στα πτερύγια, λόγω των στροβιλισμών του αέρα που δημιουργούνται κατά τη περιστροφή τους [1]. Συνάμα μεγάλες τιμές του λόγου ταχύτητας ακροπτερυγίου συνεπάγονται και υψηλές εκπομπές θορύβου.

$$
\lambda = \frac{R.\omega}{V_{wind}}
$$

Από την άλλη μεριά, οι πολύ χαμηλές ταχύτητες του δρομέα δεν επιτρέπουν την ικανοποιητική απόδοση του, καθώς το μεγαλύτερο μέρος του ανέμου διέρχεται μέσα από τα μεγάλα κενά που αφήνουν τα πτερύγια κατά την αργή περιστροφή τους. Ο λόγος ταχύτητας ακροπτερυγίου είναι ένα πολύ βασικό εργαλείο κατά τη σχεδίαση των πτερυγίων μιας ανεμογεννήτριας, καθώς ο βέλτιστος καθορισμός του βοηθά στη μεγιστοποίηση του παραγόμενου έργου αλλά και της αεροδυναμικής απόδοσης του συστήματος [1].

Η λειτουργιά της ανεμογεννήτριας όσο το δυνατό πιο κοντά στο βέλτιστο λόγο ταχύτητας ακροπτερυγίου εξασφαλίζει και την καλύτερη απορρόφηση ενέργειας σε ξαφνικές μεταβολές (ριπές) του ανέμου. Οι σύγχρονες ανεμογεννήτριες είναι σχεδιασμένες με τέτοιο τρόπο ώστε η ταχύτητα περιστροφής του δρομέα να ποικίλει, έτσι ώστε να προσαρμόζεται στις αλλαγές της ταχύτητας του διερχόμενου αέρα. Οι υψηλής απόδοσης ανεμογεννήτριες με δρομέα τριών πτερυγίων έχουν λόγους ταχύτητας ακροπτερυγίου της τάξεως του 6 με 7 [**ΑΝΑΦΟΡΑ**].

#### <span id="page-16-0"></span>*1.6 Έλεγχος βήματος και ισχύος*

Η αύξηση της ταχύτητας του ανέμου έχει ως αποτέλεσμα την αύξηση των αντωτικών δυνάμεων που ασκούνται στα πτερύγια με την 2η δύναμη, και την αύξηση της παραγόμενης ενέργειας με την 3η δύναμη της ταχύτητας του διερχόμενου αέρα [1]. Για να αποφευχθεί η μηχανική και η ηλεκτρική υπερφόρτωση στο σύστημα μετάδοσης ενέργειας της ανεμογεννήτριας, απαιτείται ένας άμεσος και α ποτελεσματικός έλεγχος της ισχύος του δρομέα. Στις σύγχρονες ανεμογεννήτριες εφαρμόζονται δυο διαφορετικές μεθοδολογίες αεροδυναμικού έλεγχου, έτσι ώστε η παραγόμενη ισχύς να μην υπερβαίνει την ονομαστική τους ισχύ.

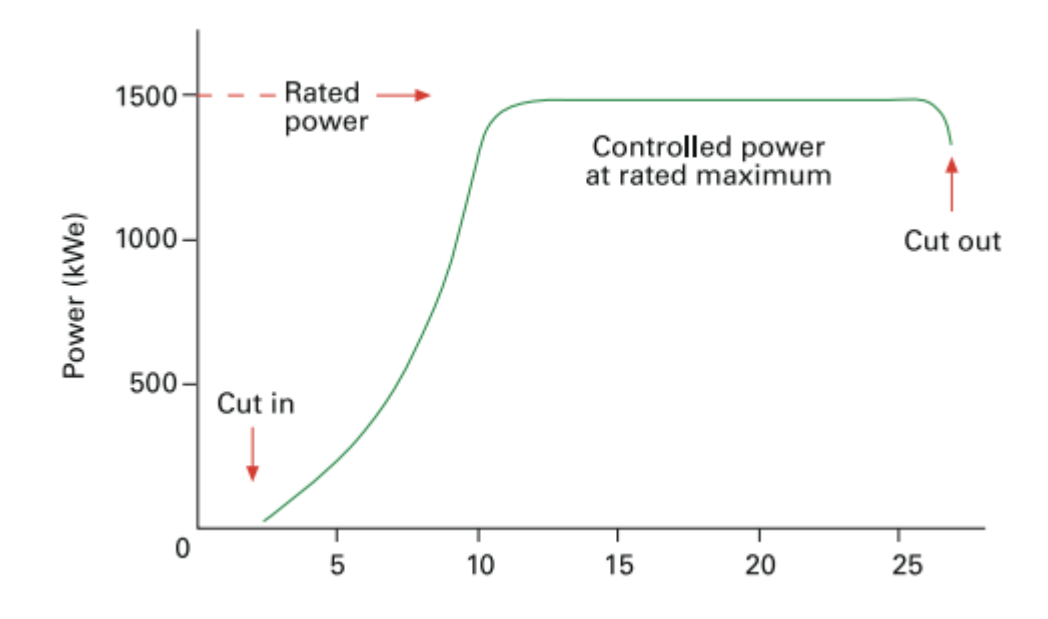

**Σχήμα 1.5: Καμπύλη ισχύος ανεμογεννήτριας συναρτήσει της ταχύτητας του ανέμου [1].**

Η πρώτη μεθοδολογία είναι ο έλεγχος απώλειας στήριξης και βασίζεται πάνω στις εγγενείς αεροδυναμικές ιδιότητες του πτερύγιου. Η συστροφή και το πάχος των πτερυγίων μεταβάλλονται κατά το μήκος τους, έτσι ώστε να δημιουργείται απώλεια στήριξης του πτερυγίου σε μεγάλες ταχύτητες ανέμου, με αποτέλεσμα να ελαχιστοποιείται η παραγωγή ισχύος σε υψηλότερες ταχύτητες του διερχόμενου αέρα.

Η δεύτερη μεθοδολογία, η οποία είναι και πιο ενεργή σε σχέση με τη πρώτη, είναι ο έλεγχος με μεταβολή του βήματος, όπου τα πτερύγια μπορούν να περιστραφούν γύρω από τον άξονα τους, ρυθμίζοντας έτσι τη γωνία πρόσπτωσης και την επιθυμητή παραγόμενη ισχύ ανάλογα με την ταχύτητα του ανέμου. Με την βοήθεια της ενσωματωμένης πέδης που διαθέτουν αυτά τα συστήματα επιτυγχάνεται η μεταβολή του βήματος των

πτερυγίων και συνεπώς ο έλεγχος της παραγόμενης ισχύος, αποτρέποντας έτσι οποιαδήποτε εμπλοκή του συστήματος σε περίπτωση πολύ υψηλών ταχυτήτων του ανέμου.

Τα τελευταία χρόνια έχει εφαρμοστεί και ένας συνδυασμός των πιο πάνω μεθοδολογιών, που ονομάζεται ενεργός απώλεια στήριξης. Η μεθοδολογία αυτή βασίζεται στο γεγονός ότι το βήμα των πτερυγίων του δρομέα στρέφεται σε κατεύθυνση προς την απώλεια στήριξης και όχι προς τη θέση πτερυγώματος, όπως εφαρμόζεται στα κανονικά συστήματα μεταβολής του βήματος.

#### <span id="page-17-0"></span>*1.7 Κάτοψη πτερύγωσης*

Η κάτοψη της πτερύγωσης σχεδιάζεται έτσι ώστε να επιβραδύνεται ομαλά ο άνεμος κατά το μήκος των πτερυγίων. Αυτό έχει ως αποτέλεσμα από τη μία την αποφυγή της απότομης επιβράδυνσης του ανέμου από τμήματα της πτερύγωσης, έτσι ώστε να μην προκαλούνται στροβιλισμοί και από την άλλη την εξασφάλιση της απαραίτητης επιβράδυνσης του ανέμου έτσι ώστε να μην μένουν ανεκμετάλλευτες οι διερχόμενες αέριες μάζες.

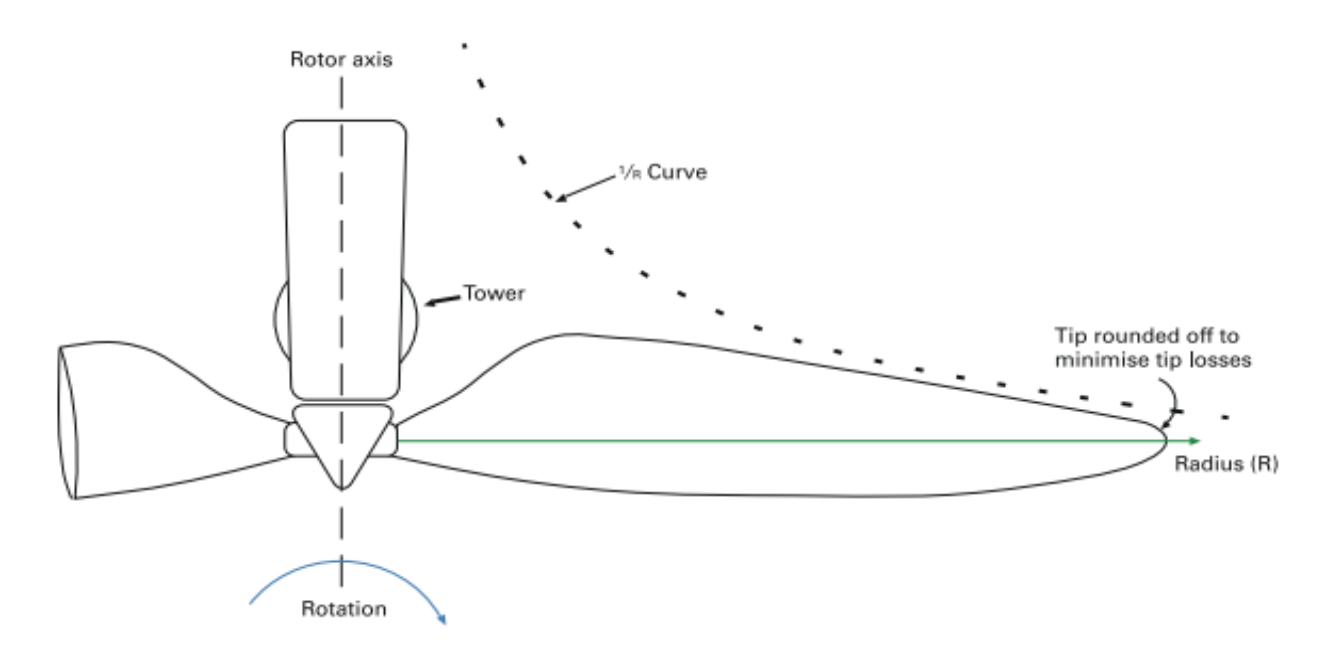

 **Σχήμα 1.6: Κωνική μορφολογία κάτοψης πτερυγίου [10].**

Επειδή το ακροπτερύγιο κινείται ταχύτερα από τη ρίζα, μεταφέρεται μεγαλύτερος όγκος αέρα και ως εκ τούτου, πρέπει να δημιουργηθεί μια μεγαλύτερη δύναμη άνωσης για να επιβραδυνθεί αρκετά ο διερχόμενος αέρας. Αυτό έχει ως αποτέλεσμα η πτερύγωση να είναι στενότερη στην άκρη της σε σχέση με τη ρίζα .

Η βέλτιστη μορφολογία της πτερύγωσης, για να εξασφαλίζεται η

απαραίτητη άνωση αλλά και για να μειώνονται οι δυνάμεις κάμψης στο τμήμα του πτερυγίου που είναι μακριά από τον κεντρικό άξονα, είναι η κωνική. Η βέλτιστη κωνικότητα της πτερύγωσης επιτυγχάνεται σε γενικές γραμμές όταν η χορδή της διατομής σε κάθε θέση είναι αντιστρόφως ανάλογη της ακτίνας [2].

## <span id="page-18-0"></span>*1.8 Μορφολογία αεροτομών*

Οι αεροτομές των πτερυγίων μιας ανεμογεννήτριας συχνά βασίζονται στις τύπου NACA. Για να έχουμε όσο το δυνατό μεγαλύτερο λόγο άνωσης/αντίστασης θα πρέπει το πάχος των αεροτομών να μην υπερβαίνει το 10-15% του μήκους της χορδής τους.

Παρόλα αυτά τα πτερύγια δεν μπορούν να είναι πολύ λεπτά, για λόγους αντοχής, καθώς τα δυναμικά φορτία που αναπτύσονται κατά τη περιστροφή τους είναι πολύ μεγάλα. Έτσι οι αεροτομές χρειάζεται να έχουν μεγαλύτερο πάχος κοντά στη βάση του πτερυγίου, όπου οι δυνάμεις κάμψης είναι οι μεγαλύτερες.

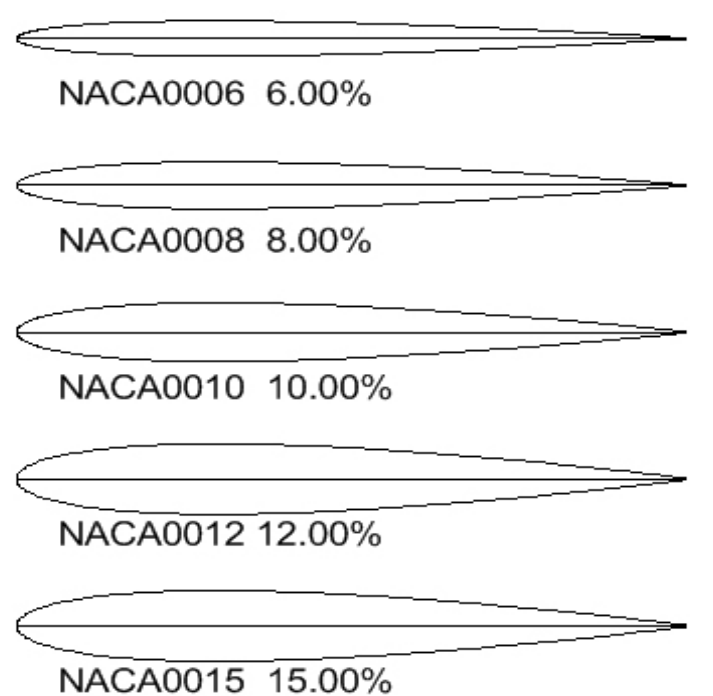

**Σχήμα1.7: Πρότυπες αεροτομές τύπου NACA [11].**

Με αυτό το τρόπο η αντίσταση είναι μικρότερη σε σύγκριση με μία κυκλική διατομή, αλλά ταυτόχρονα αυξάνεται αισθητά ο παραγόμενος θόρυβος. Σήμερα, η εξέλιξη της τεχνολογίας των υλικών επιτρέπει το σχεδιασμό και την κατασκευή πτερυγίων υψηλής αντοχής με σχετικά μικρό πάχος. Παρόλα αυτά το κόστος κατασκευής αυτών των αεροτομών αυξάνεται δραστικά [2].

### <span id="page-19-0"></span>*1.9 Εξειδικευμένα λογισμικά σχεδίασης πτερυγίων ανεμογεννητριών*

Ο σχεδιασμός της πτερύγωσης μίας ανεμογεννήτριας είναι μια διαδικασία σύνθετη και πολύπλοκη, καθώς ο σχεδιαστής καλείται να βρει τη χρυσή τομή ανάμεσα σε οικονομοτεχνικούς και κατασκευαστικούς παράγοντες, καθώς επίσης παράγοντες που επηρεάζουν την απόδοση μιας ανεμογεννήτριας. Αυτό έχει οδηγήσει στη δημιουργία εξειδικευμένων λογισμικών για τη σχεδίαση πτερυγίων ανεμογεννητριών, μέσα από τα οποία ο σχεδιαστής έχει τη δυνατότητα να παράγει το τελικό προϊόν , λαμβάνοντας υπόψη διάφορα σχεδιαστικά χαρακτηριστικά και επιτυγχάνοντας έτσι το επιθυμητό αποτέλεσμα [1].

Ο πιο συνηθισμένος τρόπος σχεδίασης, που χρησιμοποιούν τα λογισμικά αυτά, είναι ο παραμετρικός, όπου γίνεται η εισαγωγή των σχεδιαστικών παραμέτρων της πτερύγωσης και μετά από μία σειρά τροποποιήσεων παράγεται το βέλτιστο σχεδιαστικά πτερύγιο σύμφωνα πάντα με τις σχεδιαστικές απαιτήσεις και τους περιορισμούς του τελικού προϊόντος. Ο παραμετρικός σχεδιασμός επιτρέπει τη λήψη του τελικού πτερυγίου εύκολα και γρήγορα, καθώς ο χρήστης μπορεί να μεταβάλλει αυτές τις παραμέτρους και να παίρνει αυτόματα το παραγόμενο πτερύγιο, χωρίς να χρειάζεται να σχεδιάσει από την αρχή ένα νέο πτερύγιο.

 Τα περισσότερα λογισμικά, που ειδικεύονται στον σχεδιασμό πτερυγίων, βασίζονται στην θεωρία των αεροτομών για την κατασκευή των τριδιάστατων επιφανειών. Μέσα από αυτή τη θεωρία ο ορισμός των αεροτομών γίνεται μέσω των φυσικών παραμέτρων που τις χαρακτηρίζουν, έτσι ώστε ο χρήστης να μην χρειάζεται να επέμβει στο πρότυπο σχήμα της αεροτομής [2].

Η τριδιάστατη σχεδίαση επιτυγχάνεται με τη παρεμβολή μιάς σειράς διδιάστατων πρότυπων αεροτομών, με αποτέλεσμα την παραγωγή της επιφάνειας της πτερύγωσης. Οι πιο κοινές αεροτομές για το σκοπό αυτόείναι οι αεροτομές τύπου NACA.

# **ΚΕΦΑΛΑΙΟ 2**

### <span id="page-20-1"></span><span id="page-20-0"></span>*Εισαγωγή στον Αλγόριθμο*

Στο κεφάλαιο αυτό γίνεται μια σύντομη περιγραφή του λογισμικού που χρησιμοποιήθηκε και μια εισαγωγή στη μεθοδολογία που ακολουθήθηκε για την παραμετρική κατασκευή του πτερυγίου, έτσι ώστε να εξοικειωθεί ο χρήστης και ο αναγνώστης με το γραφικό περιβάλλον και κάποια χαρακτηριστικά του λογισμικού.

Ο αλγόριθμος κατασκευάστηκε σε συμβολική γλώσσα Grasshopper, η οποία είναι μια πρόσθετη εφαρμογή αλγοριθμικής μοντελοποίησης του εμπορικού λογισμικού Rhinoceros. Η συγκεκριμένη εφαρμογή επιτρέπει την αλληλεπίδρασή με το λογισμικό Rhinoceros, αφού είναι άμεσα συνδεδεμένη με τα τριδιάστατα εργαλεία μοντελοποίησής του, χωρίς όμως να χρειάζεται η χρήση οποιουδήποτε εργαλείου από το κεντρικό παράθυρο του Rhinoceros για τη σχεδίαση του τελικού προϊόντος [12]. Επίσης, η χρήση του Grasshopper δεν απαιτεί γνώσεις προγραμματισμού, γεγονός που το κάνει πιο φιλικό στο χρήστη.

### <span id="page-20-2"></span>*2.1 Περιγραφή εφαρμογής Grasshopper*

Το Grasshopper διαθέτει δικό του κεντρικό παράθυρο και ξεχωριστά εργαλεία σχεδίασης από αυτά του Rhinoceros, τα οποία όμως έχουν τις ίδιες δυνατότητες με αυτά του Rhinoceros. Όλα τα εργαλεία είναι σε μορφή μικρών κουτιών ή στοιχείων ( components), όπως είναι ο ορισμός τους στο Grasshopper, ενώ μπορεί να έχουν μια ή περισσότερες θύρες εισόδου και μια ή περισσότερες θύρες εξόδου. Το κάθε κουτί εκτελεί μια συγκεκριμένη λειτουργία και η σύ νδεση και συνεργασία των κουτιών γίνεται με τη χρήση καλωδίων (wires). To κάθε εργαλείο μπορεί να επιλεγεί από τις γραμμές εργαλείων του κεντρικού παραθύρου και να προστεθεί στο καμβά σχεδίασης, για τη διαμόρφωση του τελικού αλγορίθμου.

Όπως αναφέραμε και πιο πάνω, το Grasshopper είναι άμεσα συνδεδεμένο με το κεντρικό παράθυρο και το γραφικό περιβάλλον του Rhinoceros, με αποτέλεσμα ο χρήστης να μπορεί να μοντελοποιεί τον αλγόριθμο στο Grasshopper και να βλέπει άμεσα το αποτέλεσμα στον τριδιάστατο χώρο της επιφάνειας προεπισκόπησης του Rhinoceros [12].

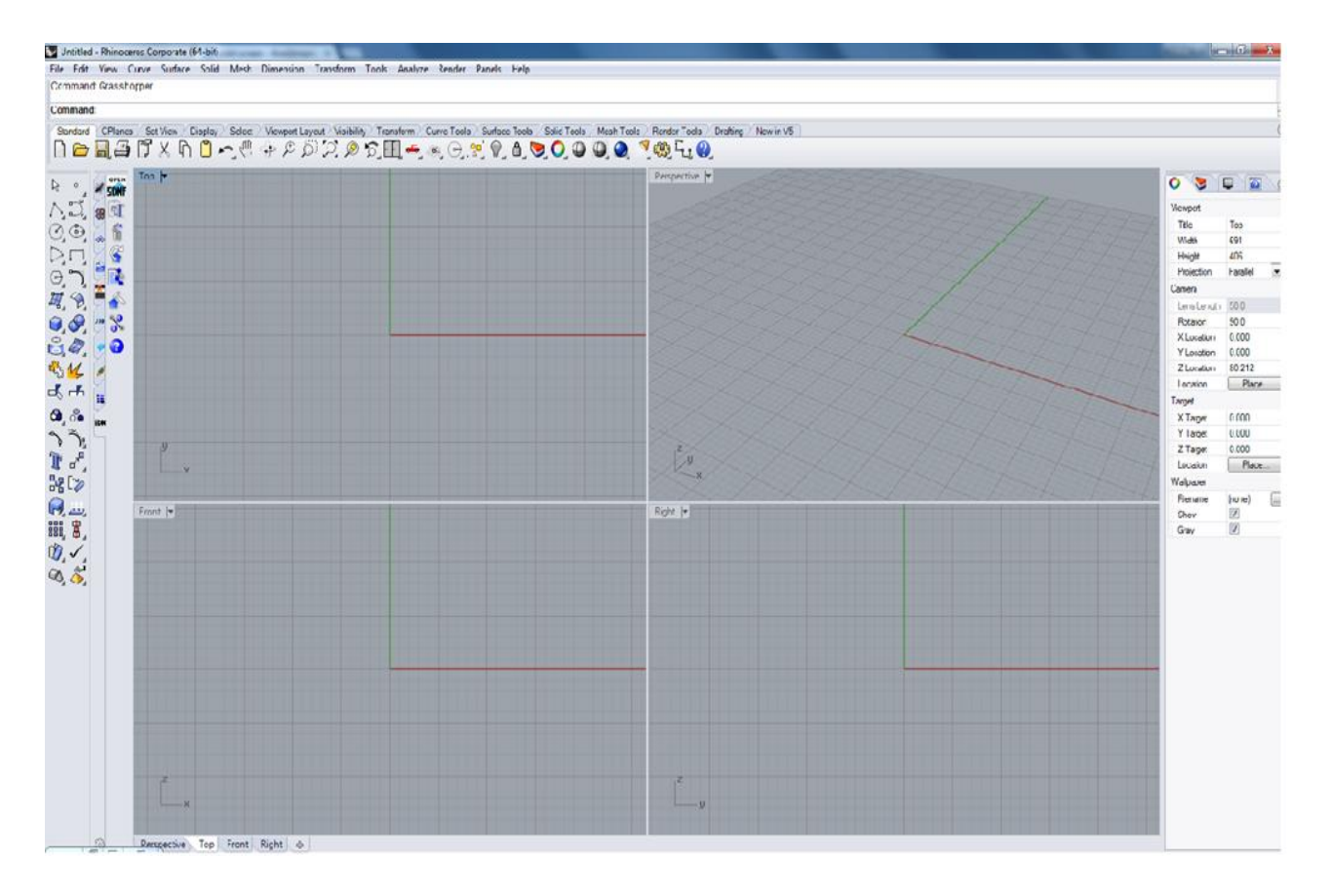

**Σχήμα 2.1: Κεντρικό παράθυρο του εμπορικού λογισμικού Rhinoceros.**

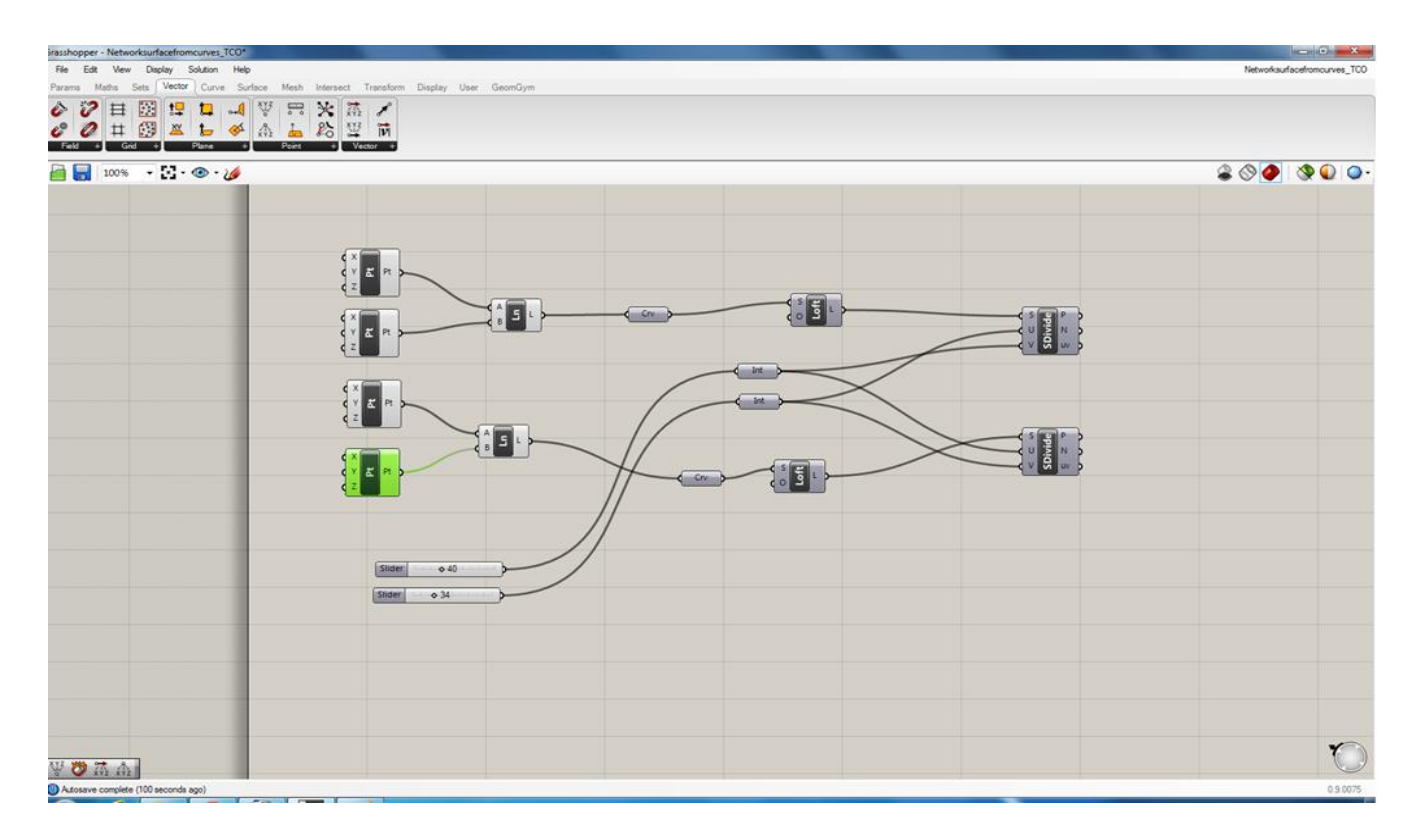

**Σχήμα 2.2: Κεντρικό παράθυρο της πρόσθετης εφαρμογής Grasshopper.**

# <span id="page-22-0"></span>*2.2 Αρχεία εισόδου*

Το Grasshopper έχει τη δυνατότητα εισαγωγής δεδομένων σε μορφή κειμένου. Ο αλγόριθμος, που κατασκευάστηκε για το σχεδιασμό του πτερυγίου, παίρνει όλα τα απαραίτητα δεδομένα από τρία διαφορετικά αρχεία εισόδου. Τα αρχεία εισόδου είναι σε μορφή κείμενου (text files), ενώ κάθε ένα από αυτά περιέγει δεδομένα για ένα συγκεκριμένο στάδιο μοντελοποίησης του αλγορίθμου. Στο πρώτο αρχείο εισόδου ( curves points file) εμπεριέχονται όλα τα σημεία των πρότυπων αεροτομών, στο διδιάστατο χώρο. Να επισημάνουμε οτι πριν από τα σημεία κάθε διαφορετικού τύπου αεροτομής, ε ισάγεται η τιμή του πλήθους τους, έτσι ώστε να διευκολύνεται η διαδικασία ταξινόμησης τους μέσα στο πρόγραμμα.

Στο δεύτερο αρχείο εισόδου, το αρχείο παραμέτρων (parameters file), ο χρήστης εισάγει κάποιες απαραίτητες παραμέτρους για τη δημιουργία του πτερυγίου, σύμφωνα με τις διεθνείς πρακτικές που ισχύουν στο σχεδιασμό πτερυγίων ανεμογεννητριών. Για παράδειγμα, η γωνία συστροφής των πρότυπων αεροτομών (stagger angle), η θέση της κάθε αεροτομής κατά το μήκος του πτερυγίου (z -axis placement position), και το μήκος της χορδής κάθε αεροτομής ( chord length).

Οι πιο πάνω παράμετροι είναι τα στοιχεία που χαρακτηρίζουν την κάθε αεροτομή που εισάγει ο χρήστης για τη δημιουργία της εξωτερικής επιφάνειας του πτερυγίου. Επίσης έχουν προστεθεί δυο ακόμη χαρακτηριστικά σε αυτό το αρχείο, για μεγαλύτερη ευκολία του χρήστη στη σύνταξη των αρχείων εισόδου, αλλά και στη τελική διαμόρφωση της εξωτερικής επιφάνειας του πτερυγίου.

Στο σχεδιασμό πτερυγίων ανεμογεννητριών και ιδιαίτερα στις μεγάλες ανεμογεννήτριες, συχνά συναντάμε τον ίδιο τύπο αεροτομής κατα μήκος του πτερυγίου πολλές φορές, ο οποίος είτε μπορεί να διατηρεί όλα τα πιο πάνω χαρακτηριστικά ίδια, είτε μπορεί να έχει διαφορετικά κάποια ή και όλα από αυτά τα χαρακτηριστικά, όπως για παράδειγμα τη γωνιά συστροφής και το μήκος της χορδής.

Έτσι το πρώτο επιπρόσθετο χαρακτηριστικό είναι ο αριθμός αντιγράφων (duplicates) ή επαναλήψεων που μπορεί να έχει ένας συγκεκριμένος τύπος αεροτομής κατά το μήκος του πτερυγίου. Αυτό διευκολύνει τη σύνταξη του πρώτου αρχείου εισόδου , όπου περιέχονται τα σημεία των διδιάστατων αεροτομών, καθώς έτσι τοποθετούνται στο πρώτο αρχείο μόνο μια φορά τα σημεία για κάθε ξεχωριστό τύπο αεροτομής και στη συνέχεια ο αλγόριθμος αναπαράγει τα σημεία αυτά ανάλογα με τον αριθμό επαναλήψεων που έχει εισάγει ο χρήστης στο δεύτερο αρχείο. Η λειτουργία αυτή είναι ιδιαίτερα χρήσιμη όταν ο χρήστης θέλει να εισάγει μεγάλο αριθμό διαφορετικών τύπων αεροτομών στο πρόγραμμα.

**CIRCLE duplicates(a)=1 z-axis placement position=0.0 chord length=3.542 stagger angle(degrees)=0 curve stacking order=0 DU40(a) duplicates=1 z-axis placement position=0.35 chord length=4.557 stagger angle(degrees)=13.308 curve stacking order=1 DU35(a) duplicates=1 z-axis placement position=0.5 chord length=4.652 stagger angle(degrees)=11.480 curve stacking order=2 DU30(a) duplicates=1 z-axis placement position=0.6 chord length=4.249 stagger angle(degrees)=9.011 curve stacking order=3 DU25(a) duplicates=1 z-axis placement position=0.7 chord length=4.007 stagger angle(degrees)=7.795 curve stacking order=4 DU21(a) duplicates=1 z-axis placement position=0.85 chord length=3.502 stagger angle(degrees)=5.361 curve stacking order=5 NACA 64(a) duplicates=1 z-axis placement position=1 chord length=2.313 stagger angle(degrees)=0.863 curve stacking order=6**

**Σχήμα 2.3 : Παράδειγμα αρχείου παραμέτρων με επτά αεροτομές διαφορετικού τύπου, χωρίς αντίγραφα (duplicates)**

Το δεύτερο χαρακτηριστικό ( curve stacking order) που έχει προστεθεί είναι συμπληρωματικό του προηγούμενου και δίνει τη δυνατότητα στον χρήστη να ορίσει τη σειρά με την οποία στοιβάζονται οι αεροτομές κατά την παρεμβολή τους για τη δημιουργία της εξωτερικής επιφάνειας. Σημειώνεται ότι, για τη σωστή επεξεργασία των δεδομένων από τον αλγόριθμο, οι τιμές για τη σειρά στοίβαξης των αεροτομών πρέπει να συνάδουν με τις αντίστοιχες τιμές των θέσεων τους κατά το μήκος του πτερυγίου (z-axis placement position). Σε αντίθετη περίπτωση ο αλγόριθμος δεν ανταποκρίνεται σωστά.

Με αυτό τον τρόπο διευκολύνεται ο χρήστης στη σύνταξη του αρχείου παραμέτρων, καθώς σε περίπτωση που γίνεται επανάληψη του ίδιου τύπου αεροτομής πολλές φορές και σε μη διαδοχικές θέσεις, ο χρήστης δεν χρειάζεται να τοποθετήσει στο αρχείο παραμέτρων τα δεδομένα (χαρακτηριστικά) των αεροτομών με την ίδια σειρά που επιθυμεί να στοιβαχθούν κατά τη παρεμβολή τους. Σ' αυτό το σημείο να επισημάνουμε ότι τα δυο αρχεία εισόδου που αναφέρθηκαν πιο πάνω είναι ουσιαστικά οι βάσεις δεδομένων για τη κατασκευή της εξωτερικής επιφάνειας του πτερυγίου, η οποία βέβαια είναι και το προκαταρκτικό στάδιο για τη δημιουργία και διαμόρφωση του εσωτερικού του πτερυγίου στο επόμενο στάδιο.

Το τρίτο και τελευταίο αρχείο εισόδου είναι το αρχείο εσωτερικής δομής (internal structure file) και περιέχει όλα τα απαραίτητα δεδομένα για την εσωτερική διαμόρφωση του πτερυγίου. Η δημιουργία του εσωτερικού ενός πτερυγίου ανεμογεννήτριας είναι μια σύνθετη διαδικασία και για αυτό απαιτούνται αρκετά δεδομένα για την τελική διαμόρφωσή του. Τα τελευταία χρόνια έχει αναπτυχθεί σε μεγάλο βαθμό ο τομέας της σχεδίασης και κατασκευής του εσωτερικού των πτερυγίων. Σε συνδυασμό με την εξέλιξη της τεχνολογίας υλικών έχουν κατασκευαστεί και έχουν προταθεί διάφορες ιδέες και σχέδια για το τρόπο διαμόρφωσης του εσωτερικού αλλά και για την επιλογή των κατάλληλων υλικών, έτσι ώστε τα πτερύγια να διατηρούν υψηλούς αεροδυναμικούς βαθμούς απόδοσης και παράλληλα υψηλή αντοχή και δυσκαμψία.

Στην παρούσα εργασία τα χαρακτηριστικά για το εσωτερικό του πτερυγίου έχουν περιοριστεί στα πιο βασικά, κυρίως για εκπαιδευτικούς λόγους. Τα κυριότερα χαρακτηριστικά για τη δημιουργία του εσωτερικού, είναι το πάχος στα σημεία που επιλέγει ο χρήστης περιμετρικά και κατά το μήκος του πτερυγίου, καθώς επίσης και η εσωτερική του στήριξη, εφόσον χρειάζεται, με δοκούς ή ιστούς διάτμησης (shear webs), όπως αναφέρονται και στη ξενόγλωσση βιβλιογραφία. Συνεπώς το τρίτο αρχείο εισόδο υ αποτελείται από δυο μέρη, το άνω μέρος στο οποίο τοποθετούνται όλα τα δεδομένα που αφορούν το πάχος της εσωτερικής επιφάνειας και το κάτω μέρος στο οποίο τοποθετούνται τα δεδομένα για τη δημιουργία των ιστών διάτμησης. Τα δυο αυτά μέρη του αρχείου χωρίζο νται συμβολικά με ένα θαυμαστικό.

Για να επιτύχουμε τη σωστή διαμόρφωση του εσωτερικού του πτερυγίου κατά το μήκος του, αρχικά ο χρήστης μπορεί να εισάγει στο άνω μέρος του αρχείου τα σημεία διαίρεσης της εξωτερικής του επιφάνειας (z-axis cutting planes) κατά την κατακόρυφη διεύθυνση (άξονας Ζ), για τη δημιουργία των επιφανειακών ζωνών ή ζωνών (sections). Ακολούθως, εισάγονται τα σημεία διαίρεσης κατά την οριζόντια διεύθυνση (άξονας Χ), στη κάτω βάση (lower base points) και στη άνω βάση (top base points) αντίστοιχα της κάθε ζώνης. Τα σημεία αυτά είναι ποσοστά του μήκους της χορδής των διατομών, στα επίπεδα που καθορίζονται οι ζώνες. Η διατομή είναι η τομή της εξωτερικής επιφάνειας του πτερυγίου με το αντίστοιχο επίπεδο "κοπής" , που ορίζει ο χρήστης.

Από τα σημεία αυτά προκύπτουν τα επιφανειακά τμήματα ή τμήματα (faces) της κάθε ζώνης. Το πλήθος των σημείων αυτών δεν έχει κάποιο περιορισμό και συμβολίζεται με το γραμμα N, ενώ το πλήθος των τμημάτων είναι ίσο με (2\*Ν)+1. Στη συνέχεια τοποθετούνται οι αντίστοιχες τιμές για τα μεταβλητά πάχη, που εφαρμόζονται σε κάθε ένα επιφανειακό τμήμα. Το πλήθος των τιμών αυτών είναι ίσο με (2\*Ν)-1, καθώς τα επιφανειακά τμήματα που εφάπτονται με το άκρο εκφυγής (trailing edge) του πτερυγίου δεν λαμβάνουν κάποιο πάχος αρχικά. Αυτό γίνεται καθαρά για σχεδιαστικούς λόγους, οι οποίοι γίνονται κατανοητοί στο επόμενο κεφάλαιο.

 Να διευκρινίσουμε σ' αυτό το σημείο ότι για το μεταβλητό πάχος των επιφανειακών τμημάτων δίνονται από το χρήστη δυο τιμές, η πρώτη αντιστοιχεί στο πάχος που έχει στην κάτω βάση (lower base faces solid offset), ενώ η δεύτερη αντιστοιχεί στο πάχος της άνω βάσης του (top base faces solid offset). Μεταξύ αυτών των δυο οριακών τιμών γίνεται αυτόματα μια γραμμική παρεμβολή μέσα στον αλγόριθμο και έτσι έ χουμε μια ομαλή μετάβαση από τη μία τιμή στην άλλη, ιδιαίτερα όταν η διαφορά των δυο τιμών είναι μεγάλη. Με αυτό τον τρόπο αποτρέπεται η εμφάνιση μεγάλων επιφανειακών σκαλοπατιών και επιτυγχάνεται η δημιουργία ομαλής επιφάνειας στο εσωτερικό του πτερυγίου. Να επισημάνουμε επίσης ότι ο χρήστης μπορεί να χωρίσει το πτερύγιο σε όσες ζώνες και σε όσα τμήματα επιθυμεί, αρκεί το πλήθος των σημείων ορισμού των τμημάτων να είναι ίσο για όλες τις ζώνες.

 Στο δεύτερο μέρος του αρχείου εισάγονται τα δεδομένα για τον κάθε ιστό διάτμησης ξεχωριστά. Έτσι, πρώτα τοποθετούνται όλα τα απαραίτητα δεδομένα για τον πρώτο ιστό διάτμησης και στη συνέχεια τοποθετούνται τα δεδομένα του δεύτερου. Ο χρήστης εισάγει αρχικά, το σημείο ( z-axis start plane) κατά το μήκος του πτερυγίου, στη κατακόρυφη διεύθυνση δηλαδή, στα οποία θα δημιουργηθεί ο αντίστοιχος ιστός διάτμησης (αρχικό επίπεδο). Το σημείο αυτό δίδεται ως ποσοστό του μήκους της καμπύλης στοίβαξης των αεροτομών με τις οποίες κατασκευάζεται το πτερύγιο. Στη συνέχεια τοποθετούνται τα σημεία (αρχικό και τελικό) στα οποία θα δημιουργηθεί ο ιστός κατά την οριζόντια διεύθυνση (άξονας Χ) και τα οποία ορίζουν το πάχος ουσιαστικά του ιστού. Τα σημεία αυτά είναι

ποσοστά του μήκους της χορδής των διατομών στα επίπεδα που ορίζονται οι επιφανειακές ζώνες.

Η διατομή είναι η τομή της εξωτερικής επιφάνειας του πτερυγίου στο επίπεδο που επιλέγει αρχικά ο χρήστης ως αφετηρία του ιστού. Τα σημεία εισάγονται υπό μορφή δυο ζευγαριών. Το πρώτο ζευγάρι σημείων (shear web width pressure side) αντιστοιχεί στη πλευρά υπερπίεσης, ενώ το δεύτερο ζευγάρι σημείων (shear web width suction side) αντιστοιχεί στη πλευρά υποπίεσης της αεροτομής. Με αυτό τον τρόπο επιτυγχάνεται η συστροφή του ιστού από τη μια πλευρά προς την άλλη.

Ακολούθως, εισάγεται το σημείο (z -axis end plane) για τον τερματισμό του ιστού κατά την κατακόρυφη διεύθυνση (τελικό επίπεδο), και τα αντίστοιχα σημεία (οριζόντια διεύθυνση) για το πάχος του ιστού στο επίπεδο τερματισμού του.Με αυτό τον τρόπο επιτυγχανεται η μεταβολή του πάχους του ιστού κατά τη κατακόρυφη διεύθυνση. Επίσης, ο χρήστης έχει τη δυνατότητα να προσθέσει και άλλα επίπεδα και τα αντίστοιχα σημεία τους κατά την οριζόντια διεύθυνση, μεταξύ του αρχικού και του τελικού επιπέδου, επιτρέποντας έτσι τον καλύτερο έλεγχο της μεταβολής του πάχους του ιστού κατά το μήκος του πτερυγίου.

 Τέλος, να επισημάνουμε ότι και στο κάτω μέρος του αρχείου, τα δεδομένα για κάθε ιστό δεν έχουν κάποιο περιορισμό για το μέγεθος ή το πλήθος τους, αρκεί ο αριθμός των σημείων των ιστών να είναι ίδιος και για τους δύο ιστούς. Για παράδειγμα, δεν επιτρέπεται στον πρώτο ιστό να έχουμε ένα επίπεδο εκκίνησης και ένα επίπεδο τερματισμού του ιστού, και στον δεύτερο ιστό να έχουμε τρία επίπεδα για τη δημιουργία του ιστού. Στην επόμενη σελίδα, παρουσιάζεται ένα ενδεικτικό παράδειγμα αρχείου εσωτερικής δομής, αποτελούμενο από δυο ζώνες (sections) στο άνω μέρος, και δυο ιστούς διάτμησης (shear webs) στο κάτω μέρος.

```
section 1
z-axis cutting planes=0.2,0.5
lower base points(Ν)=0.2,0.5,0.7,0.9
top base points(Ν)=0.25,0.4,0.7,0.9
lower base faces solid offset(2Ν-1)=0.1,0.2,0.25,0.25,0.25,0.2,0.1
top base faces solid offset(2Ν-1)=0.12,0.15,0.15,0.1,0.15,0.15,0.12
section 2
z-axis cutting planes=0.5,0.99
lower base points(Ν)=0.25,0.4,0.7,0.9
top base points(Ν)=0.15,0.6,0.8,0.9
lower base faces solid offset(2Ν-1)=0.12,0.15,0.15,0.1,0.15,0.15,0.12
top base faces solid offset(2Ν-1)=0.01,0.05,0.07,0.03,0.07,0.05,0.01
!
1st shear web z-axis start plane=0.3
1st shear web width pressure side=0.32,0.35
1st shear web width suction side=0 .33,0.36
1st shear web z-axis end plane=0.99
1st shear web width pressure side=0.72,0.76
1st shear web width suction side=0.72,0.75
2nd z-axis start plane=0.3
2nd shear web width pressure side=0.66,0.7
2nd shear web width suction side=0.69,0.74
2nd shear web z-axis end plane=0.99
2nd shear web width pressure side=0.7,0.76
2nd shear web width suction side=0.72,0.77
```
 **Σχήμα 2.4: Παράδειγμα αρχείου εσωτερικής δομής πτερυγίου .**

#### <span id="page-28-0"></span>*2.3 Δένδρα δεδομένων*

Μετά την ολοκλήρωση της τοποθέτησης όλων των απαραίτητων δεδομένων και της απαιτούμενης διάταξης τους στα αρχεία εισόδου, ο χρήστης μπορεί να εκκινήσει την λειτουργία του αλγορίθμου απλά επιλέγοντας τα αρχεία αυτά μέσα στο Grasshopper. Όλα τα δεδομένα των αρχείων αποθηκεύονται αυτόματα στο πρόγραμμα υπό μορφή δένδρων (Data Trees). Στο Grasshopper τα δεδομένα τοποθετούνται σε λίστες. Η κάθε λίστα δεδομένων διαμορφώνεται σε μια δομή δέντρου , όπου κάθε κλαδί και το περιεχόμενο του, χαρακ τηρίζονται από ένα δείκτη (index), δηλαδή από ένα αριθμό ένδειξης [13].

 Ο τρόπος αυτός, με τον οποίο διαχειρίζεται τα δεδομένα το Grasshopper, παρόλα αυτά πολλές φόρες κάνει την πρόσβασή τους πιο σύνθετη. Για το λόγο αυτό υπάρχουν διάφορα εργαλεία στο πρόγραμμα, τα οποία υποστηρίζουν την επεξεργασία και επιλογή του περιεχομένου των δένδρων δεδομένων, αλλά και τον τρόπο διαμόρφωσης της δομής των δένδρων δεδομένων. Η καλή γνώση των λειτουργιών και των τεχνικών των εργαλείων αυτών είναι απαραίτητη για την αποτελεσματική χρήση του Grasshopper, ιδιαίτερα όταν έχουμε να διαχειριστούμε μεγάλο αριθμό δεδομένων.

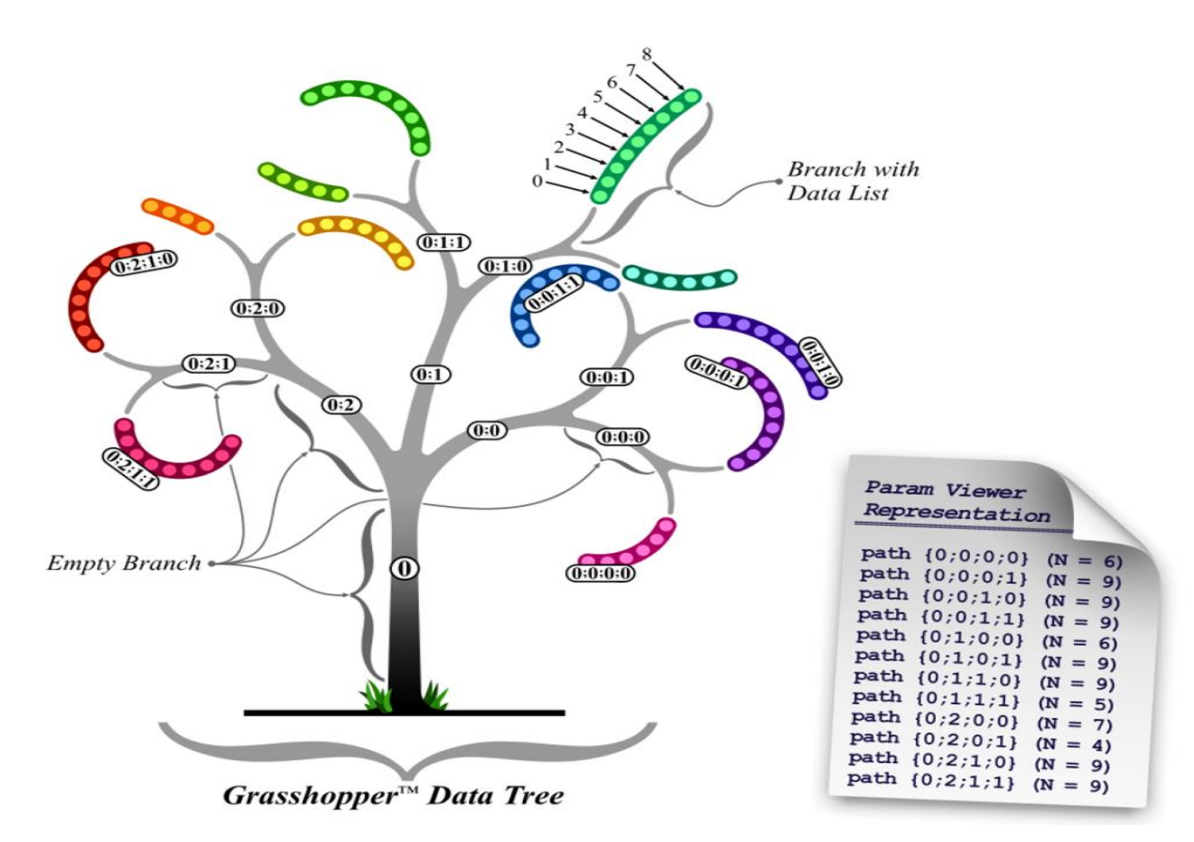

**Σχήμα 2.5: Γραφική απεικόνιση δέντρου δεδομένων του Grasshopper [14]**

## <span id="page-29-0"></span>*2.4 Απόλυτη Ανοχή*

Η ανοχή γενικότερα ορίζεται ως η ακρίβεια π ου χρειάζεται να έχει ένα μηχανολογικό σχέδιο, ή αντίστροφα το ποσοστό λάθους που δύναται να αποδεχτεί ο σχεδιαστής για το τελικό προϊόν. Η ανάγκη για μεγάλη ή μικρή ακρίβεια προκύπτει από τη φύση του αντικείμενου που θέλουμε να σχεδιάσουμε και είναι ανάλογη του βαθμού δυσκολίας και του μεγέθους που το χαρακτηρίζουν [15].

 Στο λογισμικό Rhinoceros η απόλυτη ανοχή συμβολίζει τη μέγιστη επιτρεπτή απόσταση μεταξύ δύο αντικείμενων ή στοιχείων που επιτρέπεται να έχουν έτσι ώστε να θεωρούνται ως ένα ενιαίο σύ νολο, δηλαδή να είναι εφικτή η ένωση τους [15]. Όπως αναφέραμε και στην αρχή του κεφαλαίου, το Grasshopper είναι άμεσα συνδεδεμένο με το Rhinoceros και την επιφάνεια προεπισκόπησης του, για το λόγο αυτό η ρύθμιση της απόλυτης ανοχής γίνεται μέσα από το κ εντρικό παράθυρο του Rhinoceros. Υπάρχουν ακόμη δύο ρυθμίσεις ανοχής στο Rhinoceros, η σχετική και η γωνιακή. Η σχετική ανοχή χρησιμοποιείται σε πολύ λίγες εντολές, σε αντίθεση με τη γωνιακή ανοχή που παίζει πολύ σημαντικό ρόλο στο τελικό αποτέλεσμα [15].

 Οι ρυθμίσεις της ανοχής επηρεάζουν άμεσα μερικά από τα βασικότερα εργαλεία σχεδίασης του Grasshopper. Για παράδειγμα, εντολές που χρησιμοποιούν τεμνόμενες καμπύλες ή επιφάνειες είναι πολύ ευαίσθητες και η επιτυχία τους εξαρτάται από τις αντίστοιχες τιμές της ανοχής που έχει ορίσει ο χρήστης. Επίσης εντολές όπως είναι η αφαίρεση, η τομή, και η ένωση (Boolean Operations) διάφορων όγκων ή επιφανειών παρουσιάζουν μεγάλη ευαισθησία και εξαρτώνται άμεσα από τη ρύθμιση της ανοχής, καθώς πολύ χαμηλή ανοχή μπ ορεί να προκαλέσει την αποτυχία τους [15].

 Για την επίτευξη του καλύτερου δυνατού αποτελέσματος και για τις ανάγκες της παρούσας εργασίας η απόλυτη ανοχή ρυθμίζεται στα 0.001 m, ενώ η σχετική και η γωνιακή ανοχή στα 0.1 m και 0.01 m αντίστοιχα. Οι παραπάνω τιμές προέκυψαν μετά από συνεχόμενες δοκιμές και πειραματισμούς, με στόχο την ομαλή και αποτελεσματική λειτουργ ιά του προγράμματος αλλά και τη δημιουργία ενός γεωμετρικά αποδεκτού τελικού προϊόντος.

 Κατά τη διάρκεια της κατασκευής του αλγορίθμου πολλές φορές, κάποιες εντολές, όπως αυτές που αναφέραμε στη προηγούμενη παράγραφο, παρήγαγαν αρνητικά αποτελέσματα ή ακόμη το πρόγραμμα αδυνατούσε να τις εκτελέσει. Όπως διαπιστώθηκε αργότερα, η αιτία της προβληματικής λειτουργίας τους ήταν η λανθασμένη ρύθμιση της ανοχής. Το γεγονός αυτό αναδεικνύει τη σημασία που έχει η ανοχή τόσο για το τελικό αποτέλεσμα, όσο και για την ομαλή λειτουργία του προγράμματος.

<span id="page-30-0"></span> Σε αυτή την ενότητα δεν θα εμβαθύνουμε στις επιμέρους λε ιτουργίες του αλγορίθμου παρά μόνο στη γενικότερη μεθοδολογία για την κατασκευή του. Στο επόμενο κεφάλαιο γίνεται μια αναλυτικότερη περιγραφή και επεξήγηση όλων των βασικών λειτουργιών του αλγορίθμου , από το πρώτο στάδιο μέχρι και τη δημιουργία του τελικού πτερυγίου. Η παραμετρική σχεδίαση όλων των επιφανειών του τελικού πτερυγίου, τόσο στην εξωτερική πλευρά όσο και στην εσωτερική, πραγματοποιήθηκε με τη χρήση καμπυλών NURBS (Non-Uniform Rational B-Splines), οι οποίες προσφέρουν μεγαλύτερη ακρίβεια και πιο διαισθητική απεικόνιση στο χρήστη [2]. Στο παράρτημα Π1 παρουσιάζεται σε συντομία η θεωρία και ο τρόπος κατασκευής τους.

 Όπως αναφέραμε και πιο πάνω, όλα τα δεδομένα στο Grasshopper αποθηκεύονται σε μορφή δένδρων και στη συνέχεια ο χρήστης μπορεί να αλλάξει τον τρόπο ταξινόμησης τους και να τα οργανώσει ανάλογα με τις ανάγκες του αλγορίθμου. Τα δεδομένα που χρησιμοποιεί αρχικά ο αλγόριθμος είναι αυτά του πρώτου αρχείου ( curves points file), που είναι τα σημεία του κάθε τύπου αεροτομής, σε συνδυασμό με τα δεδομένα του αρχείου παραμέτρων των αεροτομών ( parameters file).

 Σε πρώτη φάση, ο αλγόριθμος χρησιμοποιεί τα σημεία κατασκευής των αεροτομών για τη δημιουργία των διδιάστατων καμπυλών, σύμφωνα με τα χαρακτηριστικά που έχει επιλέξει ο χρήστης μέσα από το αρχείο παραμέτρων. Στη συνέχεια οι αεροτομές στοιβάζονται στις θέσεις και με τη σειρά που επέλεξε ο χρήστης. Οι καμπύλες σαρώνονται με τη χρήση του στοιχείου Loft και έτσι παράγεται η εξωτερική επιφάνεια του πτερυγίου. Να επισημάνουμε σε αυτό το σημείο ότι η ποιότητα της παραγόμενης επιφάνειας παίζει πολύ σημαντικό ρόλο στα επόμενα στάδια του αλγορίθμου. Στο τρίτο κεφάλαιο γίνεται αντιληπτός ο βαθμός που επηρεάζει η ποιότητα της παραγόμενης επιφάνειας την εξέλιξη του αλγορίθμου**.**

 Να αναφέρουμε ότι για τη καλύτερη λειτουργία του αλγορίθμου και για να είναι εφικτή η ένωση όλων των επιφανειακών ζωνών, το πτερύγιο διαιρείται σε κατάλληλο σημείο και χωρίζεται σε δυο κύρια μέρη. Αυτή η διαδικασία είναι αναγκαία και προέκυψε λόγω της αδυναμίας του Grasshopper να διαιρεί το πτερύγιο σε ζώνες κοντά στην ρίζα και στην κορυφή του αντίστοιχα, καθώς επίσης να ενώνει επιφάνειες ή στερεά τα οποία δεν εφάπτονται πλήρως μεταξύ τους.

Το πρώτο μέρος, το οποίο ονομάζουμε κάτω τμήμα ή βάση, αρχίζει από τη ρίζα (root) του πτερυγίου και τελειώνει σε κατάλληλο επίπεδο που επιλέγεται από τον αλγόριθμο, ενώ το άνω τμήμα, το οποίο αποτελεί και το μεγαλύτερο μέρος του πτερυγίου, είναι το εναπομείναν του πτερυγίου εάν αφαιρέσουμε από αυτό το κάτω τμήμα. Το επίπεδο που επιλέγ εται από τον χρήστη ως κάτω βάση για τη πρώτη επιφανειακή ζώνη (section), μετατοπίζεται αυτόματα από τον αλγόριθμο εφόσον χρειαστεί, έτσι ώστε να εξασφαλίζεται η δημιουργία του κάτω τμήματος του πτερυγίου χωρίς ανωμαλίες, καθώς επίσης για να εξασφαλίζεται η ένωση του, στη

συνέχεια, με την επιφανειακή ζώνη που συνορεύει με το τμήμα αυτό.

 Στη περιοχή του πτερυγίου που είναι κοντά στη βάση του και συγκεκριμένα η περιοχή που χαρακτηρίζεται από κυκλικής μορφής διατομή, το πάχος είναι σταθερό και όχι μεταβ αλλόμενο όπως ισχύει στα υπόλοιπα τμήματα. Για αυτό το λόγο, το κάτω τμήμα του πτερυγίου διαμορφώνεται με διαφορετικό τρόπο από το υπόλοιπο, καθώς δεν είναι αναγκαία η διαίρεση του σε επιφανειακά τμήματα (faces). Για την επίτευξη της ένωσης όμως του συγκεκριμένου τμήματος με το γειτονικό του, απαιτείται οι υπό ένωση διατομές τους να είναι ακριβώς οι ίδιες, έτσι ώστε να εφάπτονται τέλεια μεταξύ τους.

Στο Grasshopper αναγκαία προϋπόθεση για την ένωση όλων των στερεών τμημάτων είναι το πάχος και η διαμόρφωση των υπό ένωση επιφανειών τους να είναι ακριβώς τα ίδια. Για να το καταφέρουμε αυτό χωρίς να χρειάζεται η διαίρεση του κάτω τμήματος του πτερυγίου σε επιφανειακά τμήματα, το πτερύγιο χωρίζεται στο επίπεδο που επιλέγεται από τον αλγόριθμο και το οποίο εξαρτάται από τη θέση που έχει ορίσει ο χρήστης για τη πρώτη μη κυκλικής μορφής αεροτομή. Αυτό μας διευκολύνει, καθώς σε αυτό το επίπεδο οι διατομές των δυο τμημάτων μπορούν να ενωθούν εύκολα και η δημιουργία της βάσης γίνεται χωρίς σχεδιαστικές αστοχίες.

Βέβαια, αυτή η ιδιομορφία του αλγορίθμου εισάγει και ένα περιορισμό στη σχεδίαση του πτερυγίου, καθώς ο χρήστης δεν μπορεί να ορίσει το επίπεδο της κάτω βάσης της πρώτης ζώνης σε επίπεδο που είναι πιο χαμηλά από αυτό που επιλέγεται από τον αλγόριθμο. Για το λόγο αυτό ο χρήστης δεν χρειάζεται να ορίζει στο αρχείο εσωτερικής δομής τα επίπεδα της πρώτης ζώνης του πτερυγίου, αφού ουσιαστικά η πρώτη ζώνη δημιουργείται αυτόματα από τον αλγόριθμο και είναι το κάτω τμήμα (βάση) του πτερυγίου. Έτσι λοιπόν, ο χρήστης καλείται να ορίσει ομοιόμορφο πάχος στη κάτω βάση του άνω τμήματος, η οποία συνορεύει με το κάτω τμήμα. Αυτό μπορεί να γίνει εύκολα μέσα από το αρχείο παραμέτρων.

Ο αλγόριθμος λοιπόν, φτιάχτηκε με τέτοιο τρόπο ώστε το πτερύγιο να χωρίζεται σε δυο ανεξάρτητα μέρη κοντά στο επίπεδο που τοποθετείται η πρώτη μη κυκλικής μορφής αεροτομή. Συνεπώς, σε περίπτωση που ο χρήστης ορίσει τη πρώτη ζώνη σε επίπεδο που είναι πολύ κοντά στη ρίζα του πτερυγίου, ο αλγόριθμος επιλέγει αυτόματα το επίπεδο στο οποίο χωρίζεται το πτερύγιο, και στο οποίο αρχίζει το μεταβαλλόμενο πάχος στο εσωτερικό του. Με αυτό τον τρόπο αποφεύγεται οποιαδήποτε δυσλειτουργία του αλγορίθμου λόγω αδυναμίας του Grasshopper να διαιρεί το πτερύγιο σε ζώνες κοντά στην ρίζα.

Συνάμα αυτό έχει ως αποτέλεσμα η ένωση των δυο τμημάτων να γίνεται γρήγορα και χωρίς ανωμαλίες, καθώς οι επιφάνειες των δυο τμημάτων σε αυτό το επίπεδο εφάπτονται τέλεια, αρκεί ο χρήστης να έχει ορίσει κατάλληλα το πάχος στα σημεία επαφής τους. Τέλος, με αυτό τον τρόπο ενισχύεται η αξιοπιστία και η ομαλή λειτουργία του αλγορίθμου.

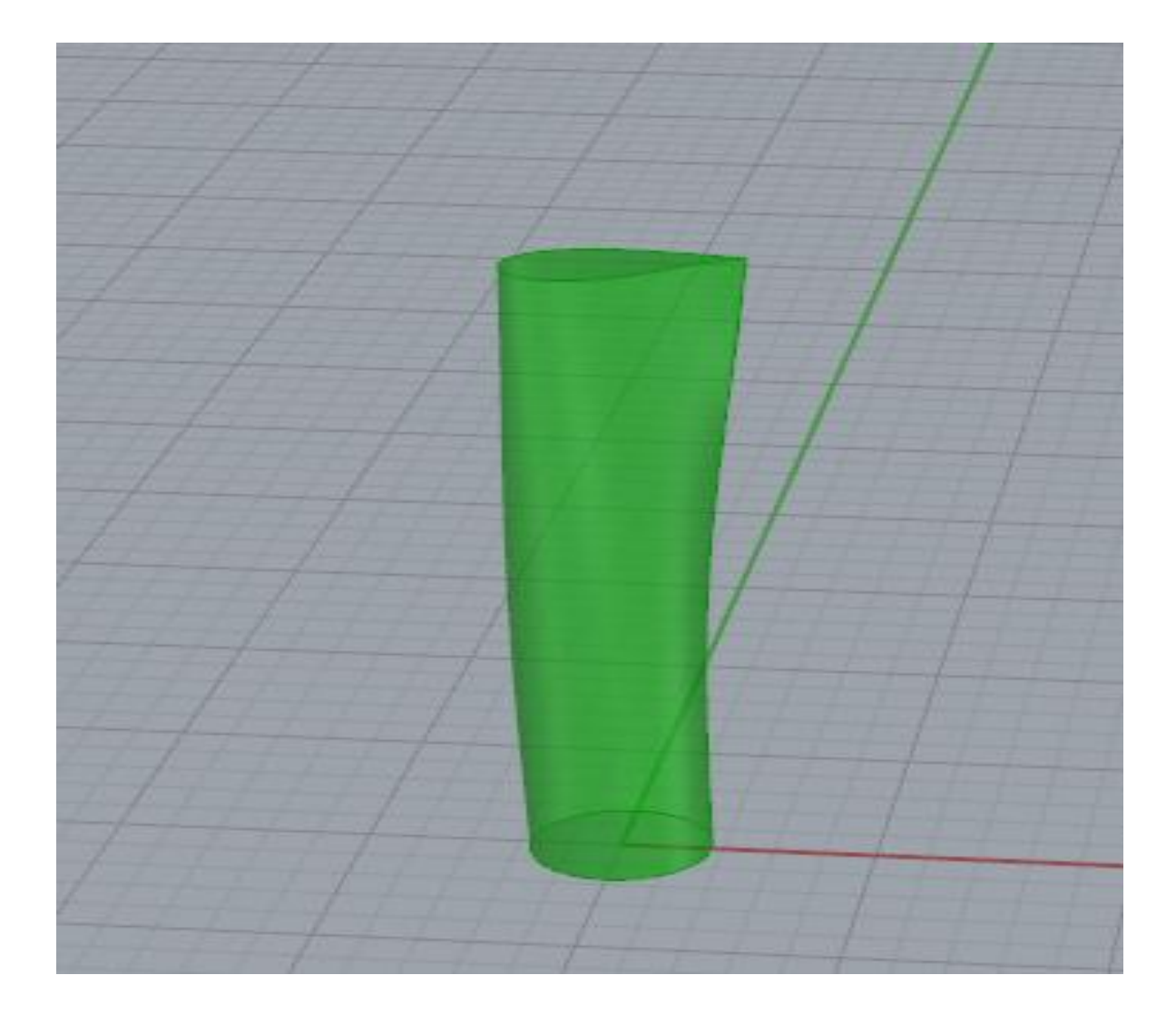

**Σχήμα 2.6: Κάτω Τμήμα (Βάση) του πτερυγίου.**

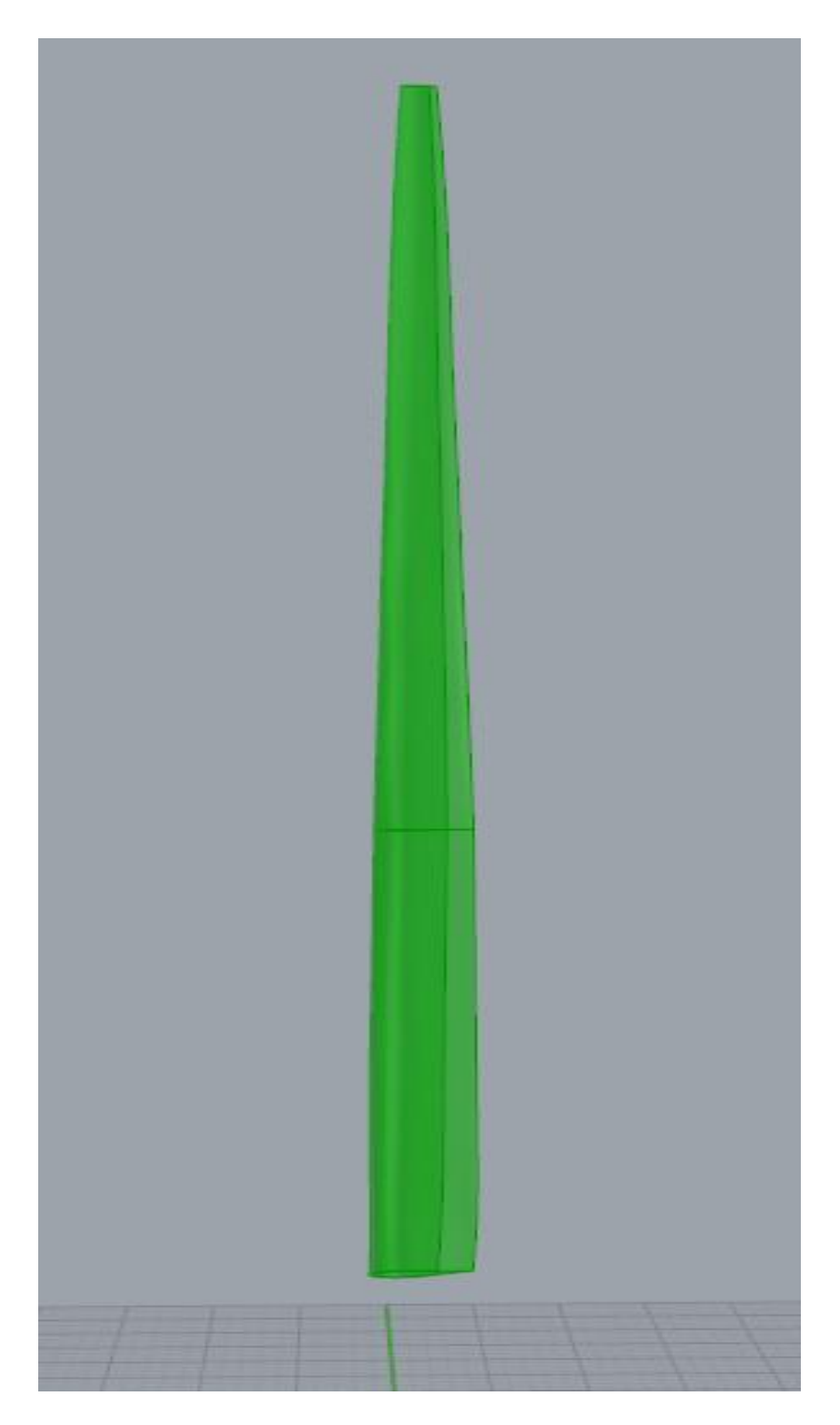

 **Σχήμα 2.7 : Άνω Τμήμα πτερυγίου.**

Το επόμενο στάδιο είναι η διαίρεση της εξωτερικής επιφάνειας του άνω τμήματος σε επιφανειακές ζώνες (sections) και ακολούθως της κάθε ζώνης σε επιφανειακά τμήματα (faces), σύμφωνα με τα δεδομένα που έχει εισάγει ο χρήστης στο αρχείο εσωτερικής δομής (internal structure file). H διαδικασία αυτή είναι απαραίτητη για τη διαμόρφωση της εσωτερικής δομής του πτερυγίου, καθώς τα σύγχρονα πτερύγια χαρακτηρίζονται από μεταβλητό πάχος τόσο κατά το μήκος τους, όσο και κατά το πλάτος τους.

Η πρόσδοση πάχους στις πιο πάνω επιφάνειες αποτελεί ίσως και το πιο δύσκολο και σύνθετο στάδιο στην κατασκευή του αλγορ ίθμου, λόγω της ευαισθησίας μερικών εργαλείων σχεδίασης του Grasshopper σε σχέση με τη ποιότητα της παραγόμενης εξωτερικής επιφάνειας. Για το λόγο αυτό ακολουθείται μια διαφορετική μεθοδολογία στο συγκεκριμένο στάδιο , με την οποία όμως θα ασχοληθούμε ανα λυτικότερα στο επόμενο κεφάλαιο.

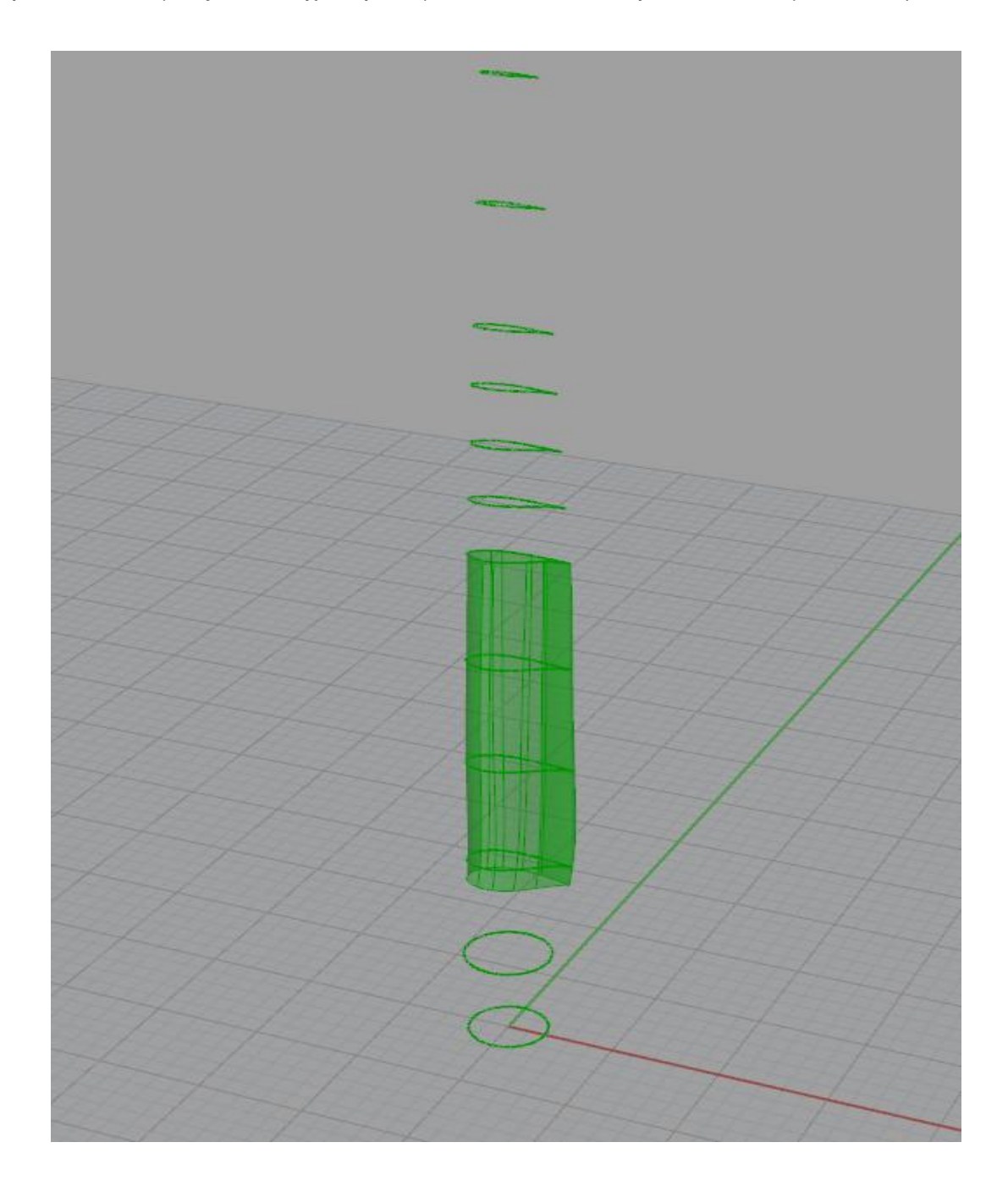

**Σχήμα 2.8: Επιφανειακή ζώνη (section) πτερυγίου, χωρισμένη σε εννέα επιφανειακά τμήματα (faces)**

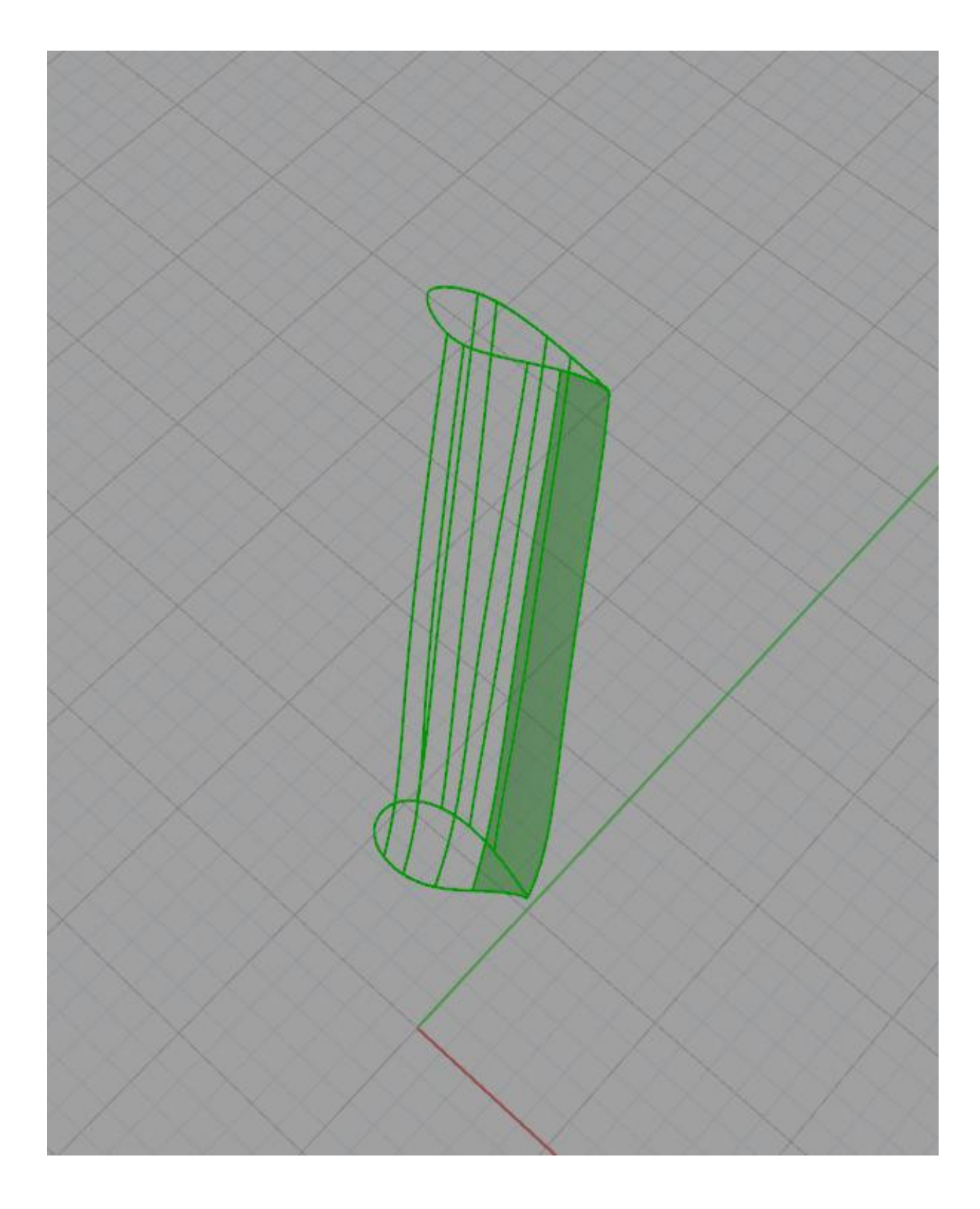

**Σχήμα 2.9: Πρώτο επιφανειακό τμήμα της πιο πάνω επιφανειακής ζώνης .**
Με τη δημιουργία των επιφανειακών ζωνών και των επιφανειακών τμημάτων, και την πρόσδοση πάχους σε αυτά οι ζώνες πλέον χαρακτηρίζονται στο Grasshopper ως οριακές απεικονίσεις (Οpen Breps). Δηλαδή οι επιφάνειες των ζωνών του πτερυγίου παίρνουν μορφή ανεξάρτητων ανοικτών όγκων. Στη συνέχεια παράγονται οι επιφάνειες των ιστών διάτμησης (shear webs) του πτερυγίου, σύμφωνα με τα δεδομένα του αρχείου εσωτερικής δομής. Οι επιφάνειες αυτές ενώνονται μεταξύ τους και έτσι δημιουργούνται οι ιστοί διάτμησης υπό μορφή στερεών.

Οι ιστοί διάτμησης μπορούν να δημιουργηθούν σε όποιο επίπε δο κατά τη κατακόρυφη διεύθυνση επιθυμεί ο χρήστης, χωρίς κανέναν περιορισμό. Επίσης, ο χρήστης έχει τη δυνατότητα να μην εισάγει κάποιο ιστό διάτμησης. Τέλος, να υπενθυμίσουμε σε αυτό το σημείο ότι και οι ιστοί διάτμησης μπορεί να έχουν μεταβλητό πάχος κατά το μήκος τους, όπως επίσης μπορεί να έχουν κάποια συστροφή.

Το τελευταίο στάδιο κατασκευής του αλγορίθμου είναι η ένωση των ιστών διάτμησης με το στερεό σώμα του πτερύγιου, έτσι ώστε να έχουμε το τελικό πτερύγιο σε ενιαία μορφή στερεού όγκου. Αυτό μας διευκολύνει στη συνέχεια κατά την εξαγωγή και χρησιμοποίηση του πτερυγίου από άλλα λογισμικά ανάλυσης.

Η ένωση όλων των στερεών τμημάτων του πτερυγίου επιτυγχάνεται με τη χρήση του στοιχείου Solid Union, το οποίο παίρνει ως δεδομένα όλα τα ανεξάρτητα στερεά τμήματα του πτερυγίου και τα ενώνει, μετατρέποντάς τα έτσι σε ένα ενιαίο στερεό. Βέβαια, για να επιτύχει αυτό απαιτείται τα στερεά τμήματα να είναι σε κατάλληλη μορφή και θέση, όπως θα δούμε στο τρίτο κεφάλαιο. Με αυτό τον τρόπο ολοκληρώνεται ο αλγόριθμος και το πτερύγιο παίρνει την τελική του μορφή ως ένα συμπαγές σώμα.

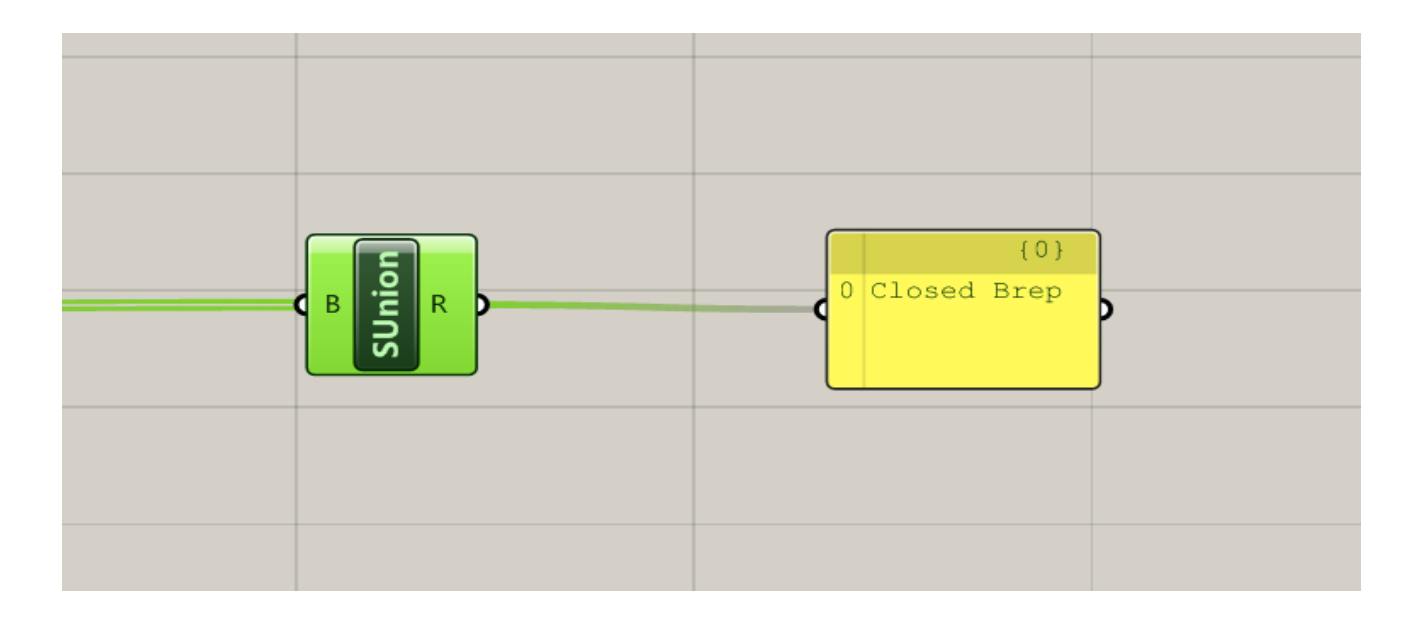

#### **Σχήμα 2.10: Στοιχείο ένωσης όλων των τμημάτων του πτερυγίου και ένδειξη στερεού σώματος (Closed Brep).**

Τέλος, το πτερύγιο εξάγεται και αποθηκεύεται σε ένα αρχείο μορφής STEP

(Standard for the Exchange of Product Data). Aυτή η μορφή ακολουθεί τα διεθνή πρότυπα ISO και χρησιμοποιείται για την ανταλλαγή και τη διανομή τριδιάστατων αρχείων δεδομένων, όπως αρχεία CAD για παράδειγμα, σε μορφή που μπορεί να χρησιμοποιηθεί από μια ποικιλία λογισμικών [16].

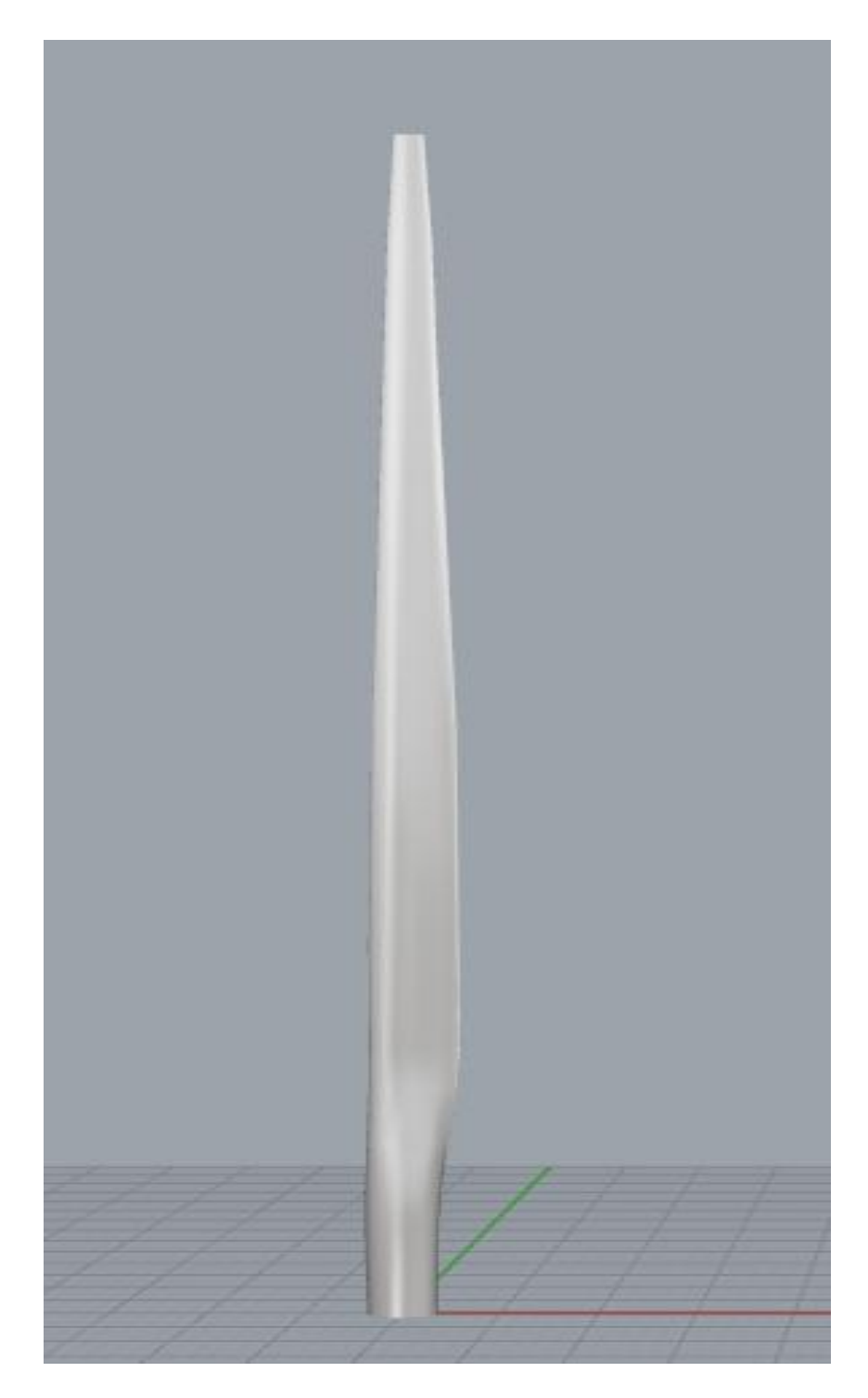

 **Σχήμα 2.11 : Πτερύγιο στη τελική του μορφή.**

## **ΚΕΦΑΛΑΙΟ 3**

### *Παρουσίαση Αλγορίθμου*

Στο κεφάλαιο αυτό γίνεται μία αναλυτική παρουσίαση του αλγορίθμου που αναπτύχθηκε στα πλαίσια της παρούσας εργασίας, έτσι ώστε να γίνει κατανοητός ο τρόπος λειτουργίας και οι δυνατότητές του. Ο αλγόριθμος παραμετρικής σχεδίασης πτερυγίων ανεμογεννη τριών αποτελείται από τρία βασικά στάδια. Το πρώτο αφορά αποκλειστικά τη δημιουργία της εξωτερικής επιφάνειας και την προετοιμασία της για το επόμενο στάδιο, το δεύτερο αφορά τη δημιουργία της εσωτερικής επιφάνειας και τέλος στο τρίτο στάδιο δημιουργούνται οι ιστοί διάτμησης και το πτερύγιο παίρνει τη τελική του μορφή.

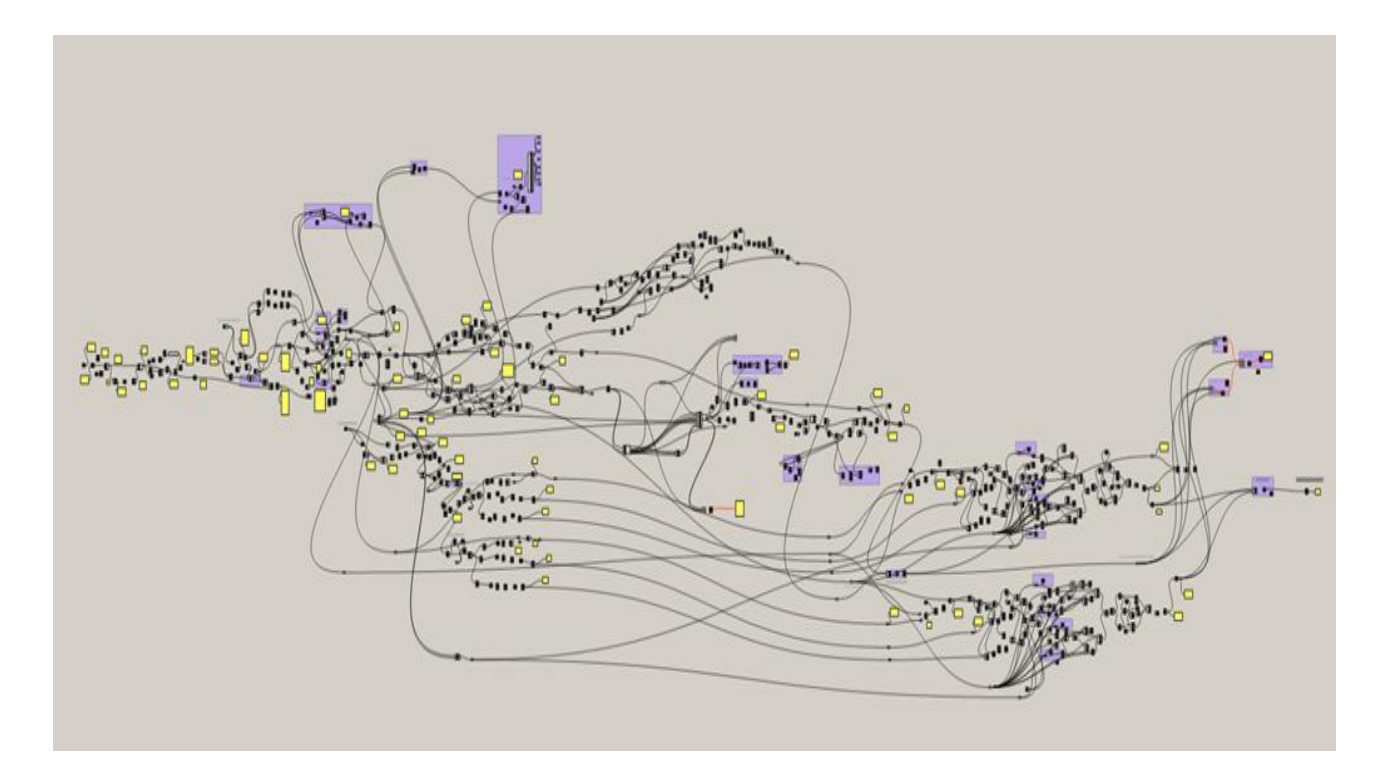

**Σχήμα 3.1: Πανοραμική εικόνα αλγορίθμου στο Grasshopper.**

## *3.1 ΠΡΩΤΟ ΣΤΑΔΙΟ*

Στο πρώτο στάδιο ο αλγόριθμος δημιουργεί την εξωτερική επιφάνεια του πτερυγίου και παράλληλα τη διαμορφώνει κατάλληλα, προετοιμάζοντας την έτσι, για το επόμενο στάδιο.

### **3.1.1 Δημιουργία εξωτερικής επιφάνειας**

Αρχικά τα σημεία των διδιάστατων αεροτομών είναι τοποθετημένα σε μια λίστα και στη συνέχεια χωρίζονται και διαμορφώνονται έτσι ώστε οι συντεταγμένες τους να είναι εύκολα προσβάσιμες και διαχειρίσιμες. Αυτή η διάταξη μας διευκολύνει στο επόμενο βήμα που είναι η αναπαραγωγή των σημείων της κάθε αεροτομής, εφόσον έχει οριστεί από το χρήστη στο αρχείο παραμέτρων (duplicates).

Αφού διαμορφωθεί η τελική λίστα με τα σημεία όλων των αεροτομών που έχει επιλέξει ο χρήστης, τα σημεία χωρίζονται και τοποθετούνται σε ομάδες υπό μορφή κλαδιών ( branches), έτσι ώστε το κάθε ένα από αυτά να αντιστοιχεί στα σημεία μιας συγκεκριμένης αεροτομής. Τα σημεία αρχικά είναι σε αδ ιάστατη μορφή ως προς το μήκος της χορδής της κάθε αεροτομής και στη συνέχεια πολλαπλασιάζονται με τα αντίστοιχα μήκη χορδών έτσι ώστε να πάρουν τις πραγματικές τους τιμές.

Το επόμενο βήμα είναι η παρεμβολή των σημείων αυτών και η σχεδίαση των καμπυλών των αεροτομών. Η παρεμβολή γίνεται με τη χρήση του στοιχείου Interpolate Curve. To συγκεκριμένο στοιχείο παρεμβάλει τα σημεία και δημιουργεί τις καμπύλες των αεροτομών, προσφέροντας στο χρήστη τρεις επιλογές. Η πρώτη είναι ο βαθμός της καμπύλης (Curve Degree) και παίζει σημαντικό ρόλο στη τελική μορφή της. Η δεύτερη επιλογή είναι η περιοδικότητα της καμπύλης ( Periodic Curve), και η τρίτη είναι ο τρόπος τοποθέτησης των σημείων ( Knot Style).

Ακολούθως, οι αεροτομές (καμπύλες) στοιβάζονται κατά το μήκος (ύψος) της καμπύλης στοίβαξης την οποία μπορεί να ορίσει ο χρήστης μέσα στο πρόγραμμα. Οι αεροτομές στοιβάζονται σύμφωνα με τα δεδομένα του αρχείου παραμέτρων. Αρχικά οι αεροτομές περιστρέφονται κατά μια γωνία κλίσης (stagger angle) και μετά τοποθετούνται καθ' ύψος με τη σειρά που έχει επιλέξει ο χρήστης.

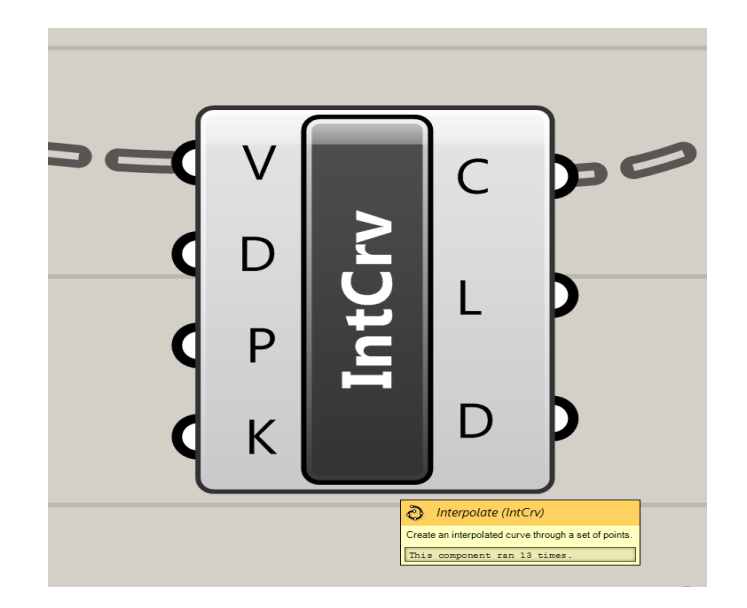

**Σχήμα 3.2: Στοιχείο παρεμβολής σημείων για τη δημιουργία καμπυλών**

Αφού τοποθετηθούν κατάλληλα οι αεροτομές, το επόμενο βήμα είναι η δημιουργία της εξωτερικής επιφάνειας του πτερυγίου διαμέσου των αεροτομών με τη χρήση του στοιχείου Loft. Το Loft χαρακτηρίζεται από κάποιες επιλογές ή ρυθμίσεις (Loft Options), όπως για παράδειγμα το είδος του (Lοft Type), δηλαδή με ποιο τρόπο θα δημιουργηθεί η επιφάνεια από τις εισαγόμενες καμπύλες, και τη προσαρμογή της ανοχής (Refit Tolerance) της παραγόμενης επιφάνειας.

Το Loft όπως αναφέραμε και στο προηγούμενο κεφάλαιο είναι ένα ευαίσθητο εργαλείο σχεδίασης και οι παραγόμενες επιφάνειες από αυτό, πολλές φόρες δεν είναι ικανοποιητικές όσο αφορά τη ποιότητα τους. Για το λόγο αυτό, απαιτείται οι καμπύλες που εισάγονται να είναι σωστά κατασκευασμένες έτσι ώστε και η παραγόμενη επιφάνεια να είναι όσο το δυνατό πιο καθαρή. Με τον όρο καθαρή εννοούμε μια επιφάνεια υψηλής ποιότητας χωρίς ασυνέχειες και αστοχίες. Η χρήση του συγκ εκριμένου στοιχείου είναι αναπόφευκτη σε ορισμένες περιπτώσεις και για αυτό χρησιμοποιείται και σε επόμενα στάδια του αλγορίθμου. Τέλος, σημαντική είναι η κατανόηση και η σωστή ρύθμιση των επιλογών του Loft.

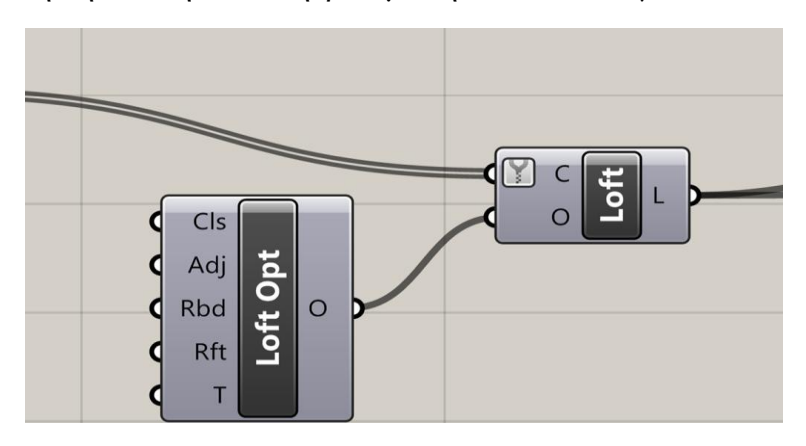

**Σχήμα 3.3 : Το στοιχείο Loft και οι διαθέσιμες επιλογές**

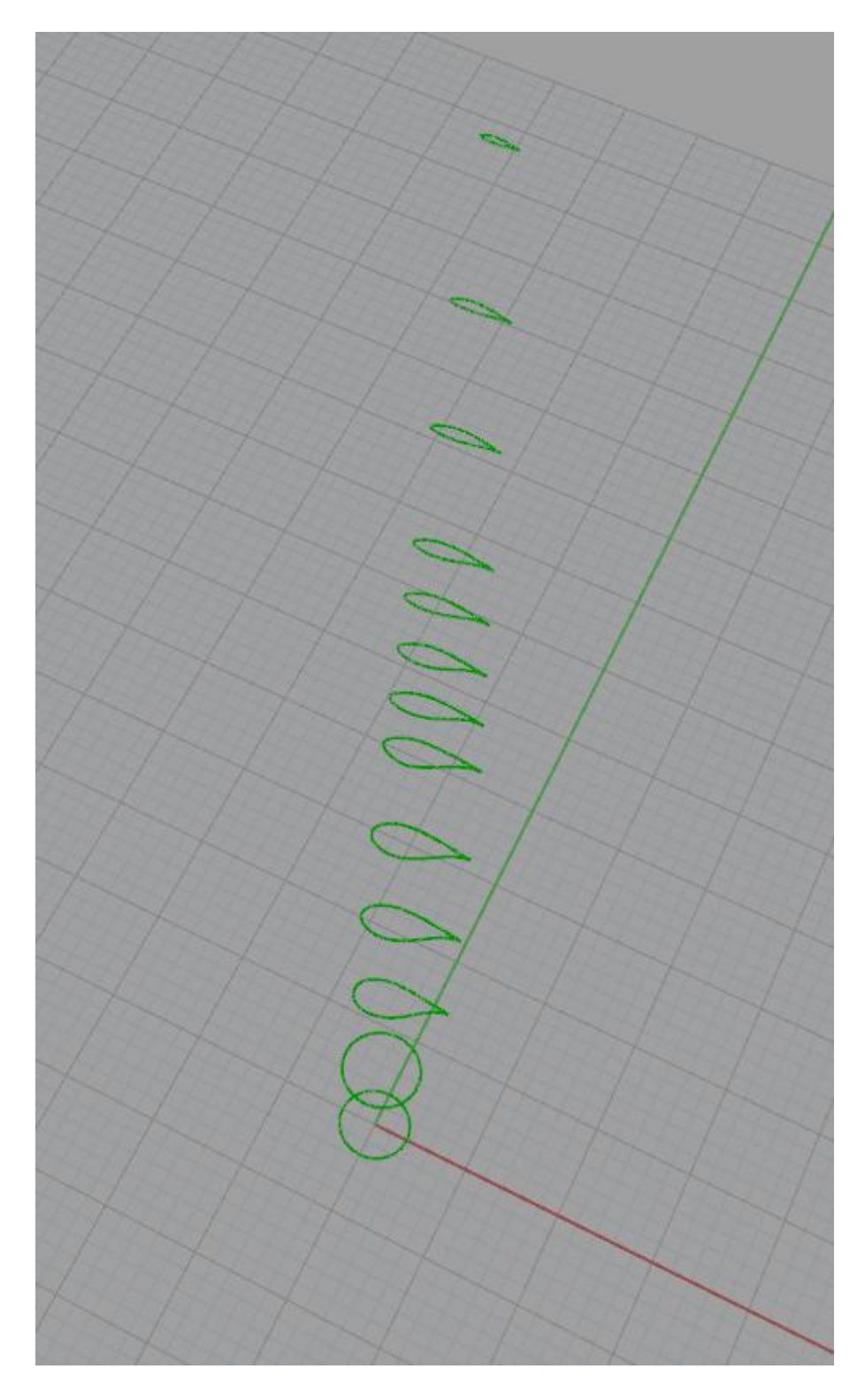

**Σχήμα 3.4 : Τοποθέτηση αεροτομών με τη σειρά στοίβαξης**

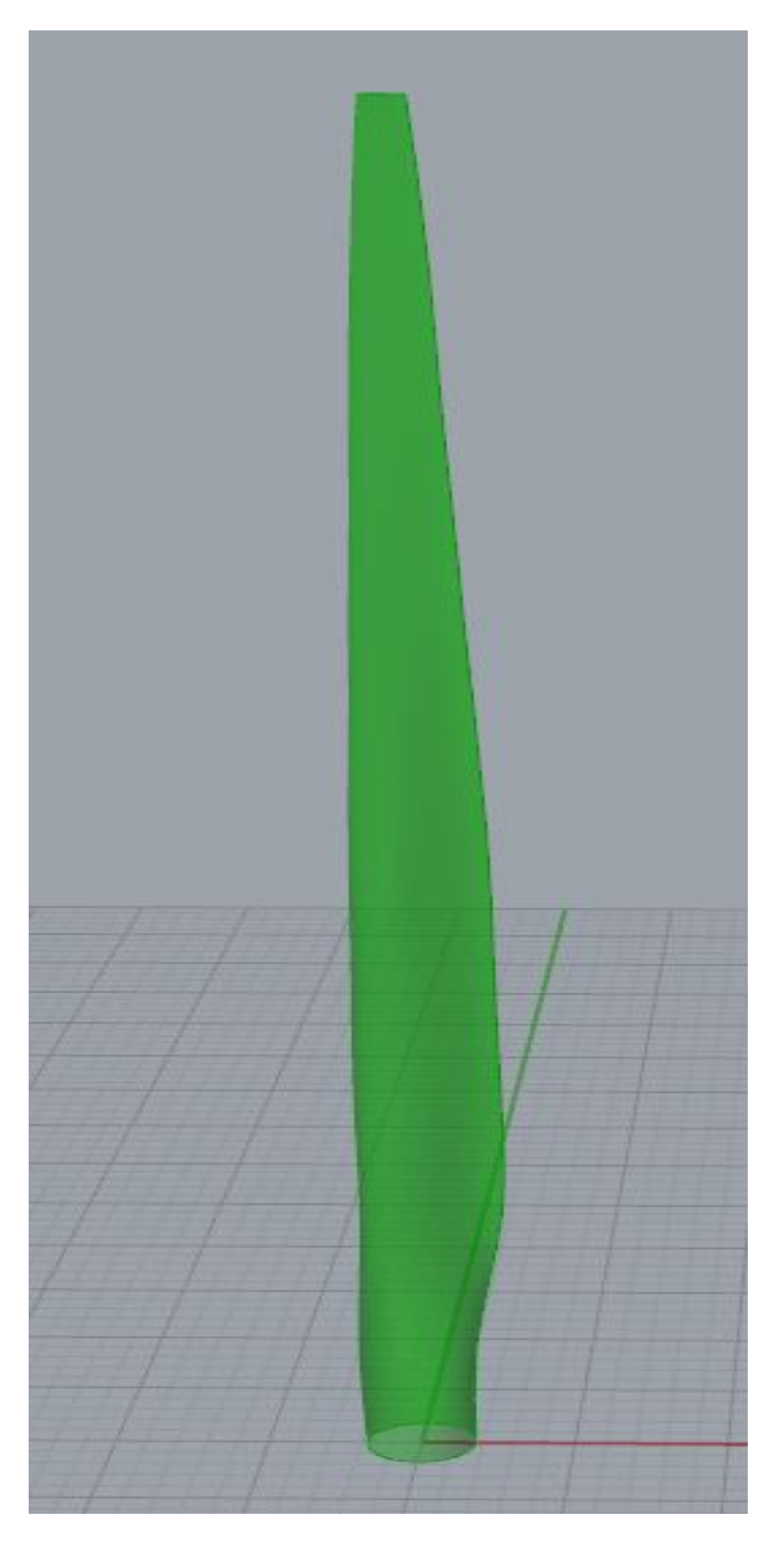

 **Σχήμα 3.5 : Παραγόμενη εξωτερική επιφάνεια διαμέσου των αεροτομών** 

### **3.1.2 Διαμόρφωση εξωτερικής επιφάνειας**

Για να ολοκληρωθεί το πρώτο στάδιο χρειάζεται να διαμορφωθεί κατάλληλα η εξωτερική επιφάνεια του πτερυγίου για το στάδιο που ακολουθεί, που είναι η δημιουργία και η διαμόρφωση της εσωτερικής του επιφάνειας. Η διαμόρφωση του πτερυγίου εξωτερικά, γίνεται λαμβάνοντας υπόψη τα δεδομένα του αρχείου εσωτερικής δομής και συγκεκριμένα του άνω μέρους του αρχείου, όπως παρουσιάσαμε στο προηγούμενο κεφάλαιο.

 Τα δεδομένα αυτά περιλαμβάνουν τα σημεία "κοπής" της εξωτερικής επιφάνειας του πτερυγίου κατά τη κατακόρυφη διεύθυνση, για τη διαίρεσ η του σε επιφανειακές ζώνες, καθώς επίσης και τα σημεία διαίρεσης των ζωνών αυτών κατά την οριζόντια διεύθυνση, για τη δημιουργία των επιφανειακών τους τμημάτων. Για να πραγματοποιηθεί αυτό, αρχικά ο αλγόριθμος χρησιμοποιεί τα σημεία "κοπής" του πτερυγίου κατά τη κατακόρυφη διεύθυνση και δημιουργεί οριζόντια επίπεδα ( planes) στα σημεία αυτά. Τα σημεία αυτά είναι ποσοστά του μήκους της καμπύλης στοίβαξης των αεροτομών. Tο κάθε ζέυγος επιπέδων αποτελεί και τις θέσεις στις οποίες δημιουργούμε στερεούς κυλίνδρους με πολύ μεγάλη ακτίνα έτσι ώστε να υπερκαλύπτουν το πλάτος του πτερυγίου.

 Να υπενθυμίσουμε στο σημείο αυτό ότι το κάτω τμήμα του πτερυγίου αποκόπτεται από το υπόλοιπο πτερύγιο και αντιμετωπίζεται με διαφορετική μεθοδολογία για τους λόγους που εξηγήσαμε στο προηγούμενο κεφάλαιο. Για το λόγο αυτό, από αυτό το σημείο και μέχρι την επανένωση των δύο κύριων τμημάτων του πτερυγίου, όταν αναφερόμαστε στο πτερύγιο εννοούμε το άνω τμήμα του πτερυγίου.

 Στη συνέχεια η εξωτερική επιφάνεια του πτερυγίου χωρίζεται σε ζώνες με τη βοήθεια του στοιχείου Solid Intersection. Το συγκεκριμένο εργαλείο σχεδίασης έχει δυο θύρες εισόδου. Στη πρώτη εισάγονται τα στερεά ή οι επιφάνειες που θέλουμε να "κόψουμε". Στη δεύτερη εισάγονται τα στερεά ή οι επιφάνειες με τις οποίες θέλουμε να κόψουμε τα στερεά. Έτσι λοιπόν, στη πρώτη θύρα εισάγεται η εξωτερική επιφάνεια και στη δεύτερη εισάγονται οι κύλινδροι που δημιουργήσαμε για τη διαίρεση του πτερυγίου σε ζώνες.

Παράλληλα ο αλγόριθμος λαμβάνει τα σημεία διαίρεσης των επιφανειακών ζωνών (sections) για τη δημιουργία των επιφανειακών τμημάτων (faces), και τα τοποθετεί κατά μήκος της χορδής των διατομών του κάθε τμήματος, στη κάτω βάση και στην άνω βάση αντίστοιχα. Τα σημεία προβάλλονται πάνω στην επιφάνεια του πτερυγίου και σ τη συνέχεια μεταφέρονται στο παραμετρικό χώρο UV και οργανώνονται με τη κατάλληλη σειρά, με αποτέλεσμα να δημιουργούνται οι αντίστοιχες καμπύλες πάνω στην εξωτερική επιφάνεια του πτερυγίου. Οι καμπύλες αυτές διαιρούν το κάθε τμήμα σε μικρότερα τμήματα, και έτσι δημιουργούνται τα επιφανειακά τμήματα που απαρτίζουν τη κάθε ζώνη. Για να το επιτύχουμε αυτό, χρησιμοποιούμε αρχικά, το στοιχείο Curves On Surface το οποίο χρησιμοποιεί τις καμπύλες για να διαιρέσει τις επιφανειακές ζώνες σε τμήματα, και στη συνέχεια με τη βοήθεια του στοιχείου Surface Split παράγονται τα επιφανειακά τμήματα.

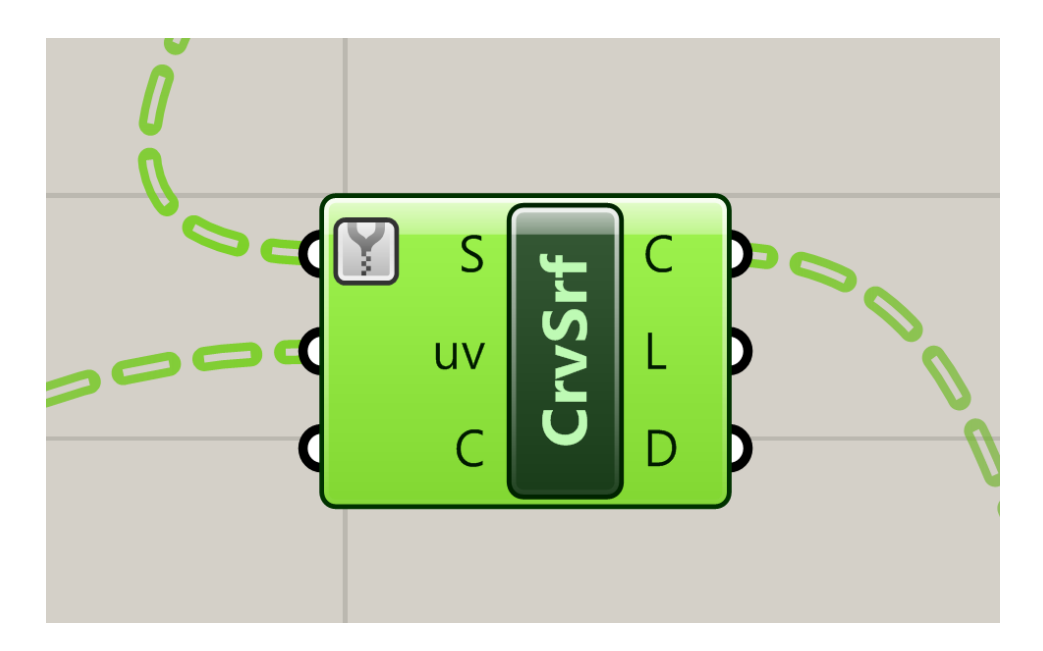

**Σχήμα 3.6 : Το στοιχείο Curves On Surfaces**

Όπως είχαμε αναφέρει και στο προηγούμενο κεφάλαιο η ποιότητα της επιφάνειας επηρεάζει άμεσα τη λειτουργία κάποιων στοιχείων σ το Grasshopper. Ένα από αυτά είναι και το Curves On Surface, το οποίο παρουσιάζει προβληματική συμπεριφορά όταν οι καμπύλες αρχίζουν ή τελειώνουν, στην ρίζα ή στη κορυφή αντίστοιχα, του πτερυγίου. Σε αυτά τα δυο οριακά επίπεδα το στοιχείο δεν ανταποκρίνεται σωστά με αποτέλεσμα να δημιουργούνται ανωμαλίες και στα επόμενα στάδια του αλγορίθμου.

Το πρόβλημα οφείλεται στην αδυναμία του στοιχείου Solid Intersection να παράγει ποιοτικές επιφάνειες στις συγκεκριμένες θέσεις. Αυτή η αδυναμία οφείλεται πιθανότατα η ποιότητα της παραγόμενης επιφάνειας από τα στοιχείο Loft. Αν και δοκιμάστηκαν κάποιες εναλλακτικές μέθοδοι για το σκοπό αυτό, η χρήση των συγκεκριμένων στοιχείων ήταν αναπόφευκτη. Φυσικά, το τμήμα που είναι κοντά στη ρίζα του πτερυγίου δεν επηρεάζει την εξέλιξη του αλγορίθμου καθώς "αφαιρείται" και αντιμετωπίζεται με διαφορετική μεθοδολογία από το υπόλοιπο, όπως εξηγήσαμε στο δεύτερο κεφάλαιο. Στο επίπεδο που άγεται από τη κορυφή του πτερυγίου, ακολουθείται μια άλλη μεθοδολογία κατά την οποία γίνεται αναπροσαρμογή της καμπύλης στοίβαξης των αεροτομών, έτσι ώστε να μην παρουσιάζει πρόβλημα το στοιχείο Curves On Surface σε αυτή τη περιοχή.

Για να ολοκληρωθεί η διαμόρφωση της εξωτερικής επιφάνειας και παράλληλα η προετοιμασία για το επόμενο στάδιο, ο αλγό ριθμος οργανώνει τα επιφανειακά τμήματα της κάθε ζώνης με τη σωστή σειρά και στη συνέχεια αφαιρεί από κάθε ζώνη, τα επιφανειακά τμήματα που άγονται από το άκρο εκφυγής (trailing edge). Αυτό γίνεται για καθαρά

σχεδιαστικούς λόγους και μας διευκολύνει στο επ όμενο στάδιο όπου το πτερύγιο "μεταφέρεται" σε στερεή μορφή. Τα σύγχρονα πτερύγια διαμορφώνονται στο εσωτερικό τους με τρόπο ώστε η περιοχή κοντά στο άκρο εκφυγής τους, να είναι συμπαγής κατά το μήκος του πτερυγίου. Με αυτό τον τρόπο αυξάνεται η αντοχή του πτερυγίου στις δυνάμεις που αναπτύσσονται κατά τη περιστροφή του.

Το πρώτο στάδιο ολοκληρώνεται με τη πρόσδοση ομοιόμορφου πάχους στο κάτω τμήμα του πτερυγίου και της μετατροπής του σε στερεό αντικείμενο. Για να εξασφαλίσουμε την ένωση των δύο τμημάτων σ το τελικό στάδιο του αλγορίθμου, λαμβάνεται αυτόματα η τιμή που έχει εισάγει ο χρήστης για το πάχος στη κάτω βάση του άνω τμήματος, έτσι ώστε το κάτω τμήμα του πτερυγίου να έχει το ίδιο πάχος με αυτό της κάτω βάσης του άνω τμήματος.

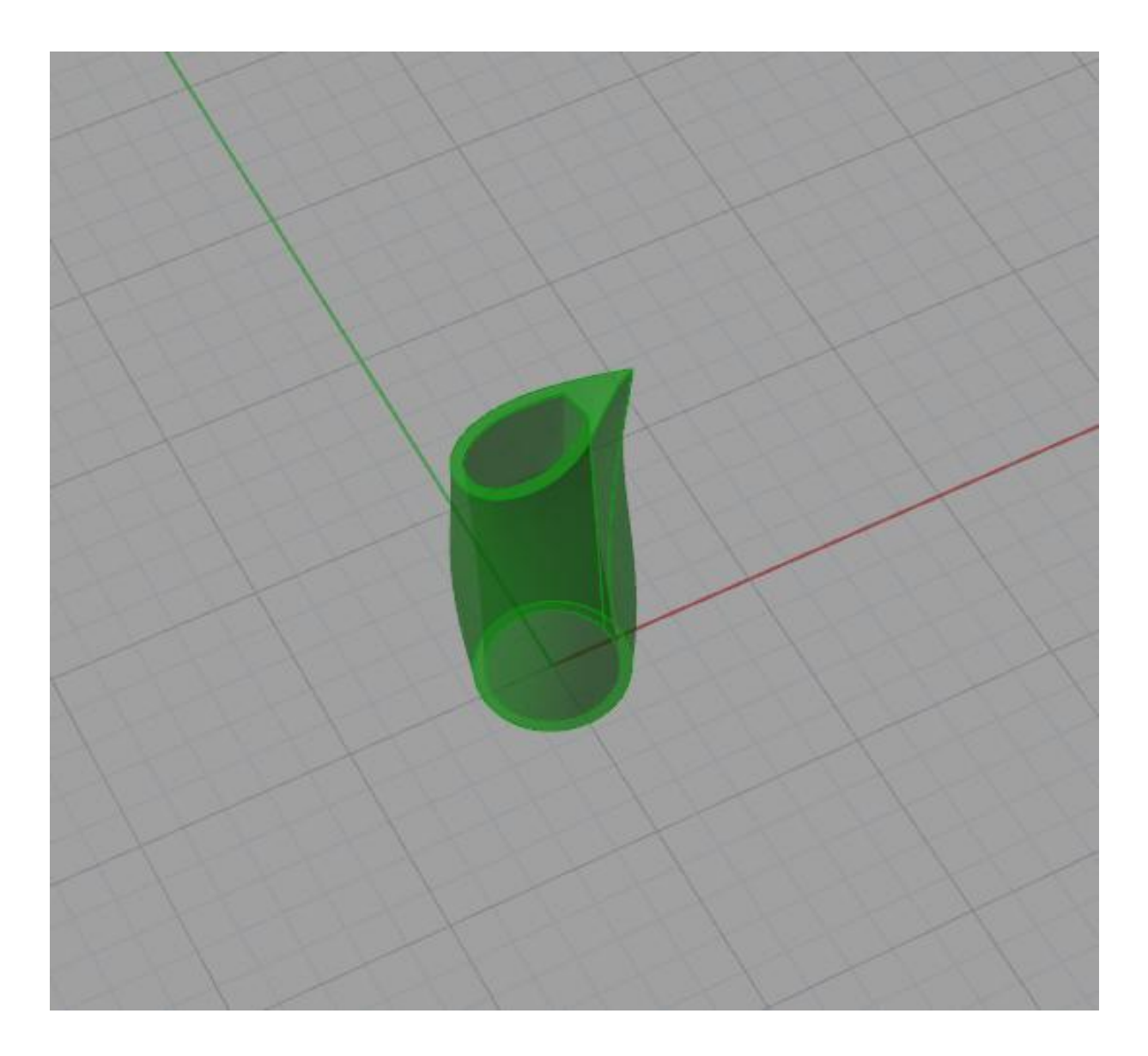

**Σχήμα 3.7: Βάση στερεού πτερυγίου**

### *3.2 ΔΕΥΤΕΡΟ ΣΤΑΔΙΟ*

Το δεύτερο στάδιο είναι το πιο σύνθετο και απαιτητικό από τα τρία στάδια κατασκευής. Σε αυτό το στάδιο, το πτερύγιο λαμβάνει τη στερεή του μορφή και χαρακτηρίζεται από ομοιόμορφα μεταβαλλόμενο πάχος στο εσωτερικό του.

### **3.2.1 Διαμόρφωση εσωτερικής επιφάνειας**

Η εσωτερική επιφάνεια του πτερυγίου μπορεί να παραχθεί εύκολα από την εξωτερική του επιφάνεια, ή έστω θα μπορούσε και ο λόγος θα γίνει κατανοητός στη συνέχεια. Έχοντας ολοκληρώσει το πρώτο στάδιο, το πτερύγιο είναι πλέον διαμορφωμένο κατάλληλα, έτσι ώστε τα επιφανειακά τμήματα (faces) να λάβουν τις αντίστοιχες τιμές για τα πάχη που ορίστηκαν στο αρχείο εσωτερικής δομής (internal structure). Όπως είχαμε αναφέρει στο προηγούμενο κεφάλαιο, το πάχος στο εσωτερικό του πτερυγίου μεταβάλλεται ομοιόμορφα και κατά το μήκος του. Έτσι το εσωτερικό του πτερυγίου διαμορφώνεται με το πάχος να μεταβάλλεται γραμμικά από τη βάση μέχρι και την άνω πλευρά της κάθε ζώνης ξεχωριστά. Επίσης τα επιφανειακά τμήματα της κάθε ζώνης μπορούν να πάρουν διαφορετικές τιμές το κάθε ένα, για τα μεταβαλλόμενα πάχη τους.

Υπό κανονικές συνθήκες αυτή η διαδικασία θα μπορούσε να πραγματοποιηθεί με πολύ εύκολο και απλό τρόπο. Λέγοντας υπό κανονικές συνθήκες εννοούμε εάν δεν παρουσιάζονταν οι αστοχίες και τα αρνητικά αποτελέσματα κάποιων συγκεκριμένων εργαλείων σχεδίασης. Δηλαδή, εάν η παραγόμενη επιφάνεια από το στοιχείο Loft ήταν ικανοποιητική ως προς την ποιότητα της, καθώς η δυσλειτουργία αυτών των εργαλείων σχεδίασης οφείλεται κυρίως στη ποιότητα της επεξεργαζόμενης επιφάνειας.

Για παράδειγμα η διαδικασία που περιγράψαμε πιο πάνω θα μπορούσε να πραγματοποιηθεί πολύ εύκολα και άπλα, εάν η χρήση του στοιχείου Offset Surface ήταν αποτελεσματική. Παρόλα αυτά, το συγκεκριμένο στοιχείο έδειξε μια αδυναμία κα τά τη λειτουργιά του, μη μπορώντας να μετατοπίσει τα επιφανειακά τμήματα κατά μια συγκεκριμένη απόσταση χωρίς να παραμορφώνεται η αρχική τους μορφή. Δυστυχώς, όπως αναφέραμε και πιο πάνω, η ποιότητα της παραγόμενης επιφάνειας επηρεάζει άμεσα τη λειτουργία κάποιων εργαλείων σχεδίασης όπως το Offset Surface για παράδειγμα, και αυτό οδήγησε στην ανάπτυξη μιας εναλλακτικής μεθοδολογίας, καθώς οι επιλογές που είχαμε για την υλοποίηση της πιο πάνω διαδικασίας ήταν περιορισμένες.

Η μεθοδολογία που αναπτύχθηκε στο παρών στάδιο προέκυψε μετά από δοκιμές αρκετών άλλων, εναλλακτικών μεθοδολογιών, οι οποίες όμως δεν είχαν τα ανάλογα αποτελέσματα. Η μεθοδολογία αποτελείται από τρεις κύριες φάσεις. Η κάθε φάση υλοποιείται διαδοχικά μετά την άλλη και για αυτό τα στοιχεία που απαρτίζουν τη κάθε φάση ομαδοποιούνται και

τοποθετούνται ξεχωριστά. Αυτό επιτυγχάνεται εύκολα με τη χρήση του στοιχείου Cluster στο οποίο προσθέτονται τα στοιχεία που θέλουμε να ομαδοποιήσουμε και εξάγονται από αυτό τα αναγκαία αποτελέσματα και δεδομένα.

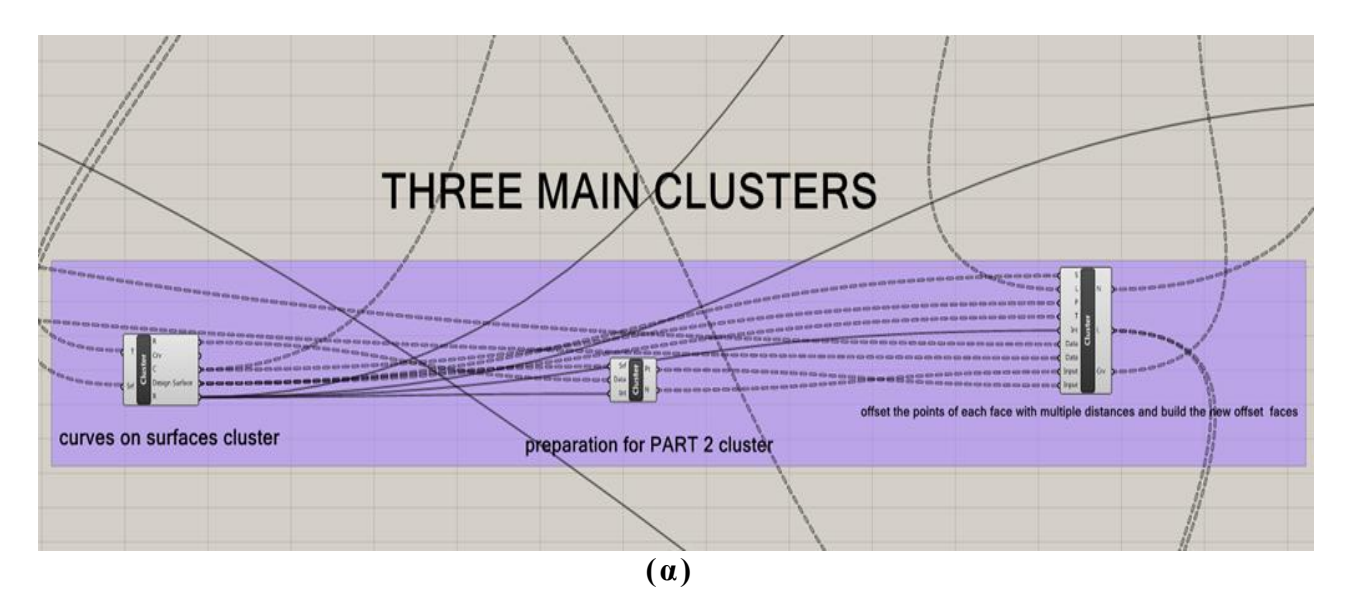

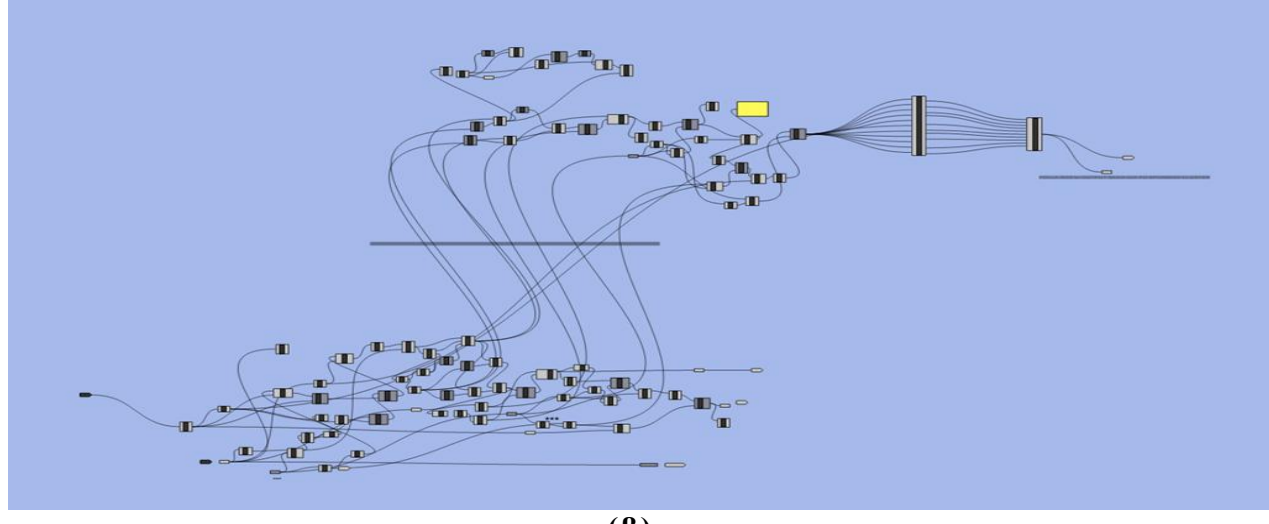

**(β)**

**Σχήμα 3.8: (α) Τα τρία κύρια στοιχεία ομαδοποίησης ( Clusters) και (β) το περιεχόμενο του πρώτου**

Έτσι λοιπόν, στο δεύτερο στάδιο του αλγόριθμου χρησιμοποιούνται τρία κύρια στοιχεία ομαδοποίησης**:**

1) Στο πρώτο, λαμβάνονται αρχικά, τα περιγράμματα (Wireframes) όλων των επιφανειακών τμημάτων του πτερυγίου. Το περίγραμμα του κάθε τμήματος αποτελείται από τέσσερις πλευρές, δυο στην οριζόντια διεύθυνση και δυο στη κατακόρυφη διεύθυνση. Στη συνέχεια, οι πλευρές που είναι παράλληλες με τη κατακόρυφη διεύθυνση, διαιρούνται με ένα σταθερό αριθμό και λαμβάνονται τα σημεία διαίρεσης τους. Τα σημεία προβάλλονται πάνω στην εξωτερική επιφάνεια του πτερυγίου με τη βοήθεια του Surface Closest Point και ακολούθως ταξινομούνται κατάλληλα και χωρίζονται σε ζευγάρια. Με αυτό τον τρόπο επιτυγχάνεται η μεταφορά τους στο παραμετρικό χώρο UV, έτσι ώστε να είναι σε κατάλληλη μορφή πριν την εισαγωγή τους στο επόμενο στοιχείο.

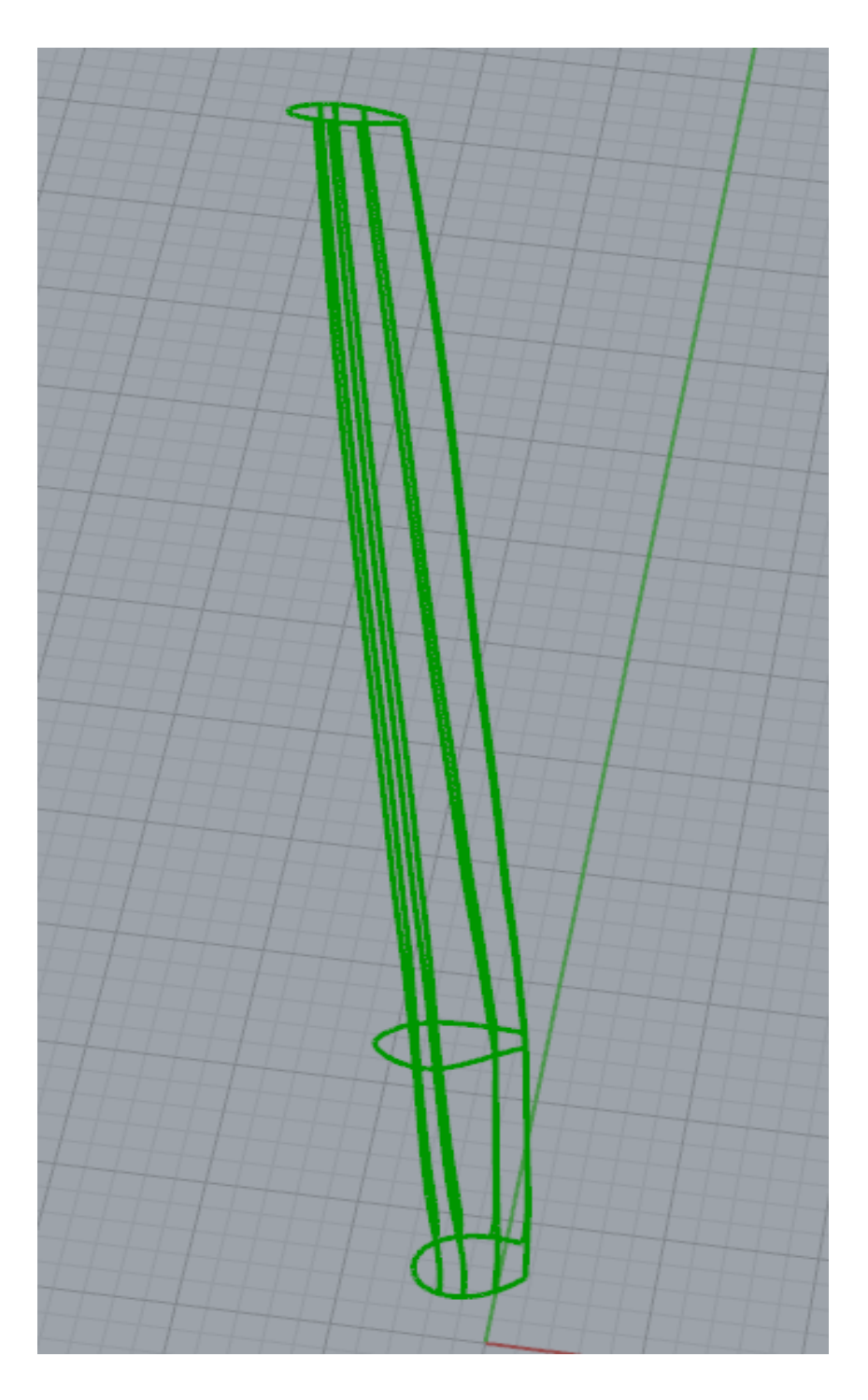

**Σχήμα 3.9: Περιγράμματα (Wireframes) των επιφανειακών τμημάτων (Faces) του πτερυγίου ( Άνω Τμήμα)**

Το κάθε ζεύγος σημείων αντιστοιχεί σε μια καμπύλη, και με τη βοήθεια του στοιχείου Curves On Surfaces δημιουργούνται οι αντίστοιχες καμπύλες οι οποίες εφάπτονται πλήρως με την εξωτερική επιφάνεια του πτερυγίου. Οι καμπύλες χωρίζονται και ταξινομούνται έτσι ώστε κάθε ομάδα καμπυλών να αντιστοιχεί σε ένα επιφανειακό τμήμα. Ακολούθως οι καμπύλες διαιρούνται με ένα σταθερό αριθμό και λαμβάνονται τα σημεία διαίρεσης τους. Στη συνέχεια τα σημεία αυτά μεταφέρονται στο παραμετρικό χώρο UV και αναδιοργανώνονται έτσι ώστε να είναι χωρισμένα σε λίστες, όπου η κάθε λίστα αντιστοιχεί σε μια ζώνη (section) του πτερυγίου. Η διάταξη αυτή μας διευκολύνει στην επόμενη φάση (2ο Cluster). Υπενθυμίζουμε ότι στη παρούσα φάση, με τον όρο πτερύγιο αναφερόμαστε στο άνω τμήμα του πτερυγίου.

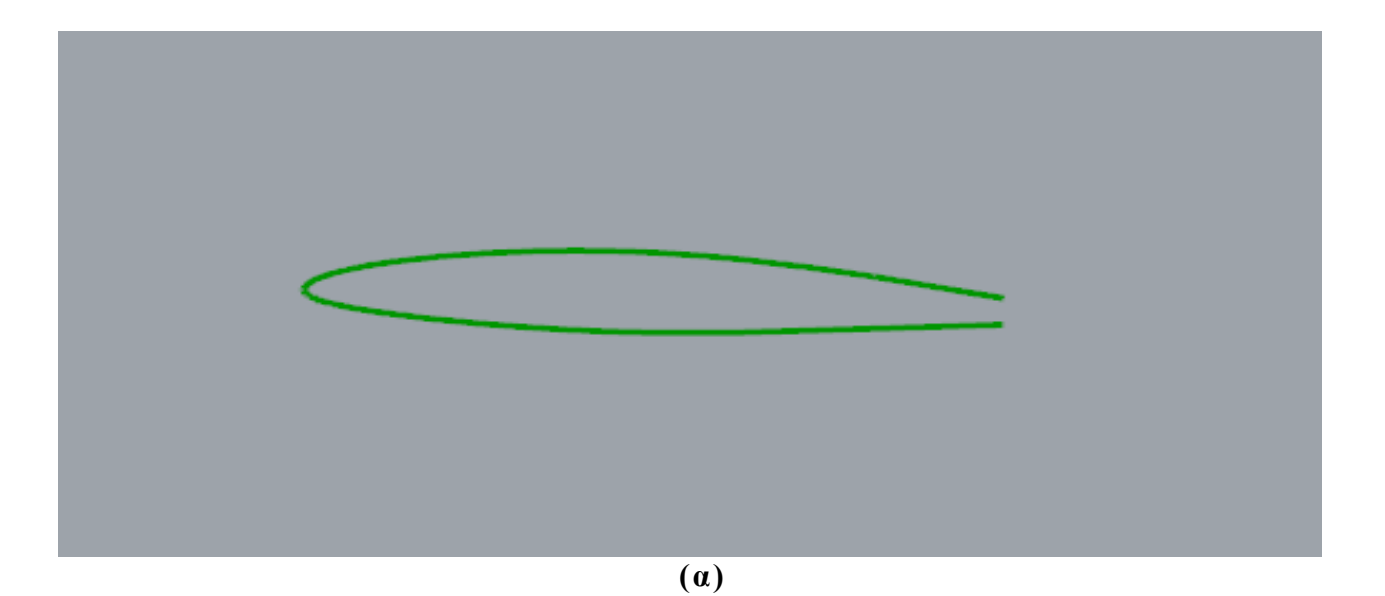

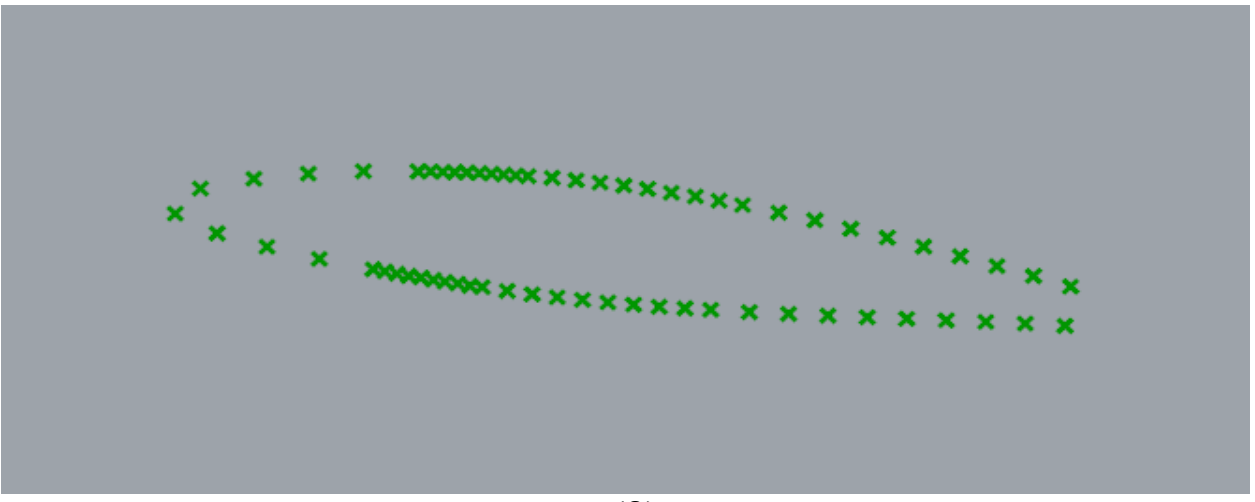

**(β)**

**Σχήμα 3.10: (α) Παράδειγμα παραγόμενων καμπυλών (επτά), που εφάπτονται πλήρως με την εξωτερική επιφάνεια του πτερυγίου και (β) τα σημεία διαίρεσης τους**

Είναι σημαντικό να αναφέρουμε ότι ο τρόπος με τον οποίο ταξινομούνται τα δεδομένα κατά την επεξεργασία τους από τον αλγόριθμο, παίζει πολύ σημαντικό ρόλο για την αποτελεσματικότητα των εργαλείων σχεδίασης. Αρκετά εργαλεία σχεδίασης, όπως είναι το Loft και το Curves On Surfaces για παράδειγμα, εξάγουν διαφορετικά αποτελέσματα ανάλογα με τον τρόπο οργάνωσης των εισαγόμενων σε αυτά, δεδομένων. Όποτε, πολλές φορές χρειάζεται η αναδιάταξη των δένδρων δεδομένων (Data Trees) πριν την εισαγωγή τους στα στοιχεία αυτά, έτσι ώστε να παράγονται τα επιθυμητά αποτελέσματα.

Η διαδικασία αυτή γίνεται ακόμα πιο σύνθετη όταν ο αλγόριθμος έχει να διαχειριστεί μεγάλες λίστες δεδομένων. Το Grasshopper προσφέρει στο χρήστη κάποια πολύ χρήσιμα στοιχεία για το σκοπό αυτό, όπως είναι για παράδειγμα το Flatten, το Unflatten, το Graft και το Simplify. Αυτά τα στοιχεία βοηθούν στην οργάνωση και αναδιάταξη των δεδομένων, έτσι ώστε αυτά να εισάγονται και να χρησιμοποιούνται σε κατάλληλη μορφή από τα υπόλοιπα στοιχεία. Ο χρήστης επίσης μπορεί να αλλάξει τη διάταξη τους κατά την είσοδο και κατά την έξοδο τους από ένα στοιχείο, καθώς οι συγκεκριμένες επιλογές διατίθενται και στις ρυθμίσεις όλων σχεδόν των εργαλείων σχεδίασης στο Grasshopper. Τα συγκεκριμένα στοιχεία χρησιμοποιούνται και παρουσιάζονται πολύ συχνά και στα τρία στάδια του αλγορίθμου, ιδιαίτερα όμως στο δεύτερο στάδιο όπου είναι αναγκαία η επανειλημμένη χρήση τους.

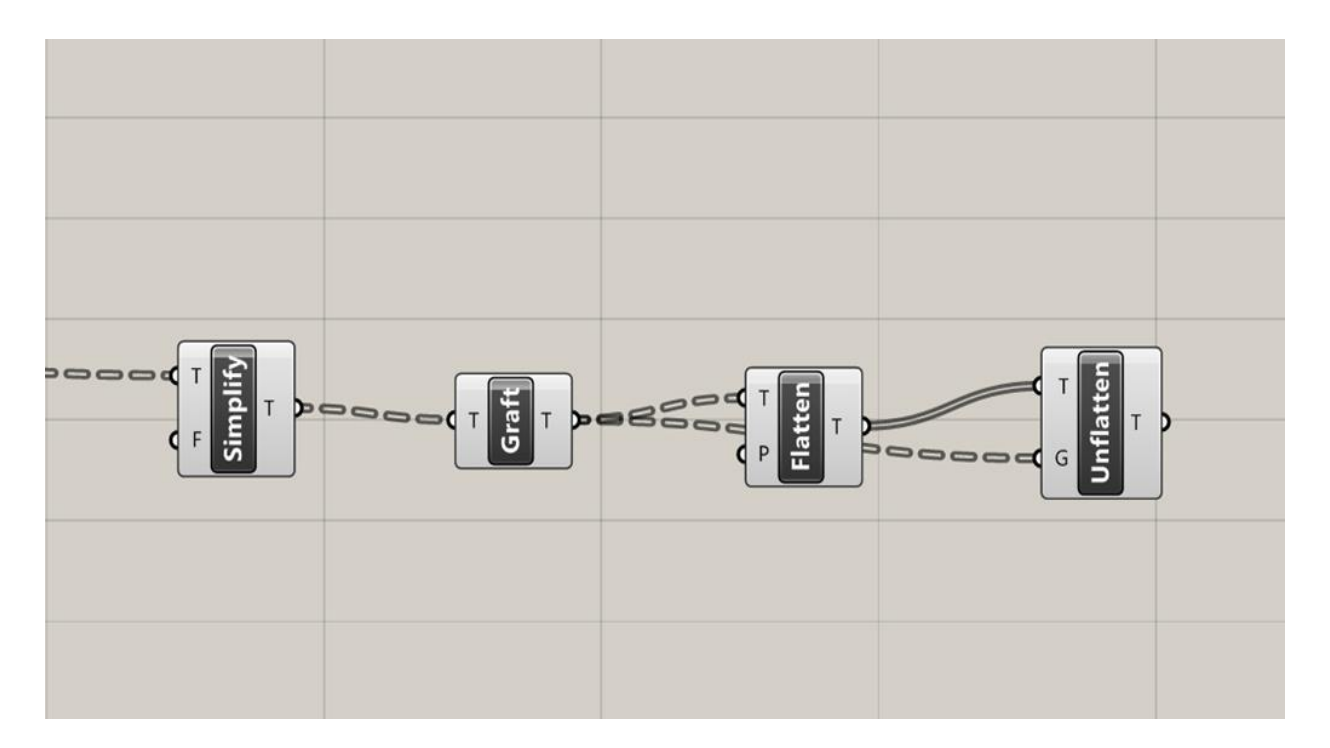

**Σχήμα 3.10: Τα τέσσερα σημαντικότερα στοιχεία οργάνωσης και αναδιάταξης των δένδρων δεδομένων (Data Trees)**

2) Το δεύτερο στοιχείο ομαδοποίησης είναι αυτό που συνδέει τα άλλα δυο μεταξύ τους, καθώς υπολογίζει τα κάθετα διανύσματα (Ν) και παράλληλα αναδιοργανώνει τη δομή της λίστας με τα σημεία που εισάγονται από το πρώτο στοιχείο ομαδοποίησης. Ο υπολογισμός των κάθετων διανυσμάτων είναι απαραίτητος καθώς μέσω αυτών γίνεται η μετατόπιση των σημείων στην επόμενη φάση.

Για τον υπολογισμό των κάθετων διανυσμάτων αρχικά αναδιοργανώνονται τα εισαγόμενα σημεία και τοποθετούνται σε ομάδες (Branches), όπου κάθε ομάδα αντιστοιχεί σε ένα επιφανειακό τμήμα (face) του πτερυγίου. Για παράδειγμα, αν το πτερύγιο μας αποτελείται από 10 συνολικά επιφανειακά τμήματα τότε τα σημεία χωρίζονται αντίστοιχα σε 10 ομάδες. Στη συνέχεια, υπολογίζονται τα κάθετα διανύσματα των σημείων με τη χρήση του στοιχείου Evaluate Surface. Το συγκεκριμένο στοιχείο λαμβάνει ως δεδομένα τα επιφανειακά τμήματα του πτερυγίου και τα αντίστοιχα σημεία στο παραμετρικό χώρο UV, και εξάγει τα σημεία αυτά στις καρτεσιανές συντεταγμένες (Χ,Υ,Ζ), δηλαδή στην αρχική τους μορφή, και τα κάθετα διανύσματα τους.

Τα δεδομένα που υπολογίζονται από το πιο πάνω στοιχείο, διατηρούν την αρχική τους διάταξη στις εξαγόμενες λίστες. Δηλαδή, τα σημεία και τα αντίστοιχα κάθετα διανύσματα τους, εξάγονται και αυτά χωρισμένα σε ομάδες (Branches), με την ίδια μορφή που εισήχθησαν στο Evaluate Surface. Αυτό ισχύει για τα περισσότερα στοιχεία του Grasshopper αλλά δεν είναι απόλυτο, καθώς ο χρήστης μπορεί να αλλάξει τη διάταξη τους κατά την είσοδο και κατά την έξοδο τους από το στοιχε ίο αντίστοιχα, χρησιμοποιώντας τις εντολές που περιγράψαμε στη προηγούμενη φάση της μεθοδολογίας.

Τέλος, τα δεδομένα αναδιατάσσονται, έτσι ώστε να είναι εφικτή η μετατόπιση των σημείων στην τρίτη φάση για να αποκτήσουν ομοιόμορφα μεταβαλλόμενο πάχος τα επιφανειακά τμήματα. Για το λόγο αυτό, κάθε ξεχωριστή λίστα δεδομένων χωρίζεται σε ομάδες (Branches), όπου κάθε ομάδα δεδομένων αντιστοιχεί σε μια καμπύλη από αυτές που δημιουργήθηκαν στη προηγούμενη φάση της μεθοδολογίας.

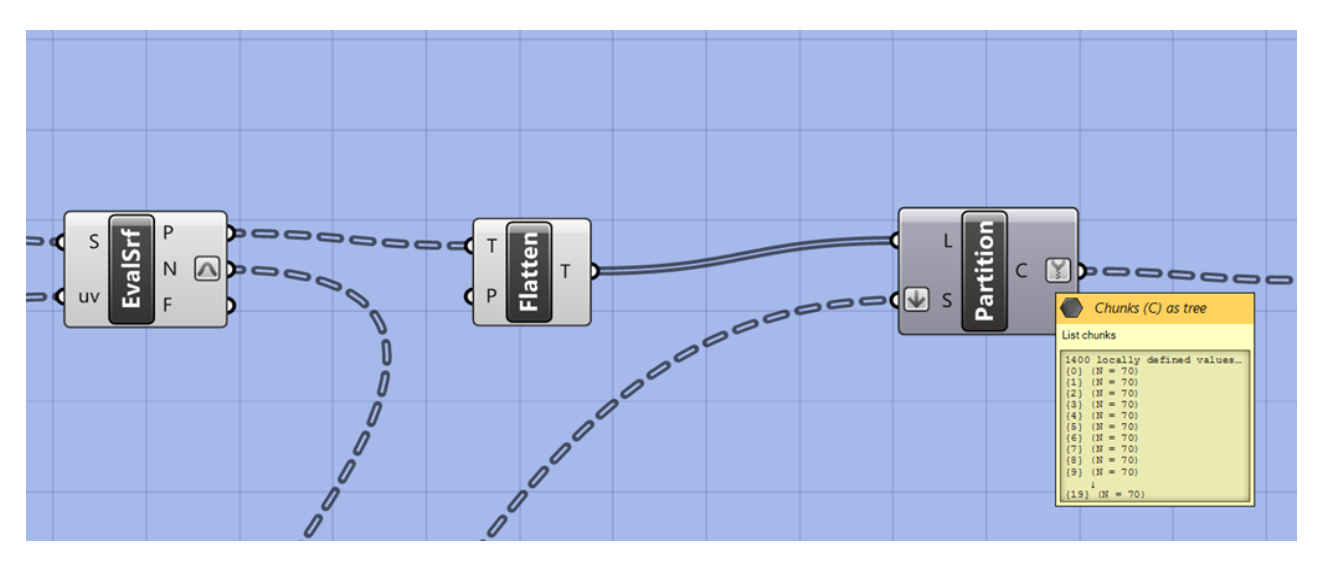

**Σχήμα 3.11: Υπολογισμός κάθετων διανυσμάτων (N) και η αναδιάταξη τους**

3) Το τρίτο και τελευταίο στοιχείο ομαδοποίησης είναι υπεύθυνο για τη μετατόπιση των σημείων σύμφωνα με τις τιμές που εισάγει ο χρήστης στο αρχείο εσωτερικής δομής για τα μεταβλητά πάχη των επιφανειακών τμημάτων του πτερυγίου. Η διαδικασία αυτή είναι ιδιαίτερα σύνθετη, καθώς μερικά από τα δεδομένα που εισάγονται σε αυτό το στοιχείο είναι οργανωμένα με διαφορετικό τρόπο από τα υπόλοιπα, και για αυτό απαιτείται η διαδοχική αναδιοργάνωση και επεξεργασία τους μέχρι να αποκτήσουν την επιθυμητή διάταξη.

Για το σκοπό αυτό, ο αλγόριθμος λαμβάνει αρχικά τις τιμές για τα πάχη των επιφανειακών τμημάτων (faces). Οι τιμές είναι χωρισμένες σε ζεύγη κατά την είσοδο τους στο στοιχείο ομαδοποίησης, όπου η πρώτη τιμή του κάθε ζεύγους ισοδυναμεί με τη τιμή του πάχους στη κάτω βάση, ενώ η δεύτερη τιμή ισοδυναμεί με τη τιμή του πάχους στην άνω βάση του αντίστοιχου επιφανειακού τμήματος. Για την επίτευξη ομοιόμορφα μεταβαλλόμενου πάχους, υπολογίζεται με γραμμική παρεμβολή μια κατανομή των πιο πάνω οριακών τιμών για κάθε τμήμα ξεχωριστά. Έτσι, για κάθε ζεύγος τιμών ο αλγόριθμος δημιουργεί μια σειρά φθίνουσων τιμών καθώς το πάχος του πτερυγίου μειώνεται γραμμικά με την αύξηση του μήκους του. Το πλήθος των τιμών αυτών, είναι ίσο με το πλήθος των καμπυλών που δημιουργήθηκαν κατά τη πρώτη φάση αυτής της μεθοδολογίας.

Στη συνέχεια, οι τιμές αναπαράγονται έτσι ώστε να αντιστοιχεί μια σταθερή τιμή πάχους σε κάθε ομάδα σημείων, από τα σημεία διαίρεσης των καμπύλων που δημιουργήθηκαν κατά τη πρώτη φάση. Η διαδικασία που περιγράψαμε πιο πάνω είναι αναγκαία καθώς οι καμπύλες που δημιουργήσαμε στη πρώτη φάση είναι τοποθετημένες κατά το μήκος του πτερυγίου και είναι παράλληλες με τον άξονα Χ. Κάθε ομάδα καμπυλών ανήκει σε ένα ξεχωριστό επιφανειακό τμήμα και κάθε επιφανειακό τμήμα, αποτελείται από ένα σταθερό αριθμό καμπυλών οι οποίες στοιβάζονται κατά μήκος του άξονα Ζ. Έτσι εξασφαλίζεται η ομοιόμορφη κατανομή του πάχους στα επιφανειακά τμήματα και παράλληλα διατηρείται η σωστή σειρά με την οποία μετατοπίζονται τα σημεία διαίρεσης τους.

Η μετατόπιση των σημείων διαίρεσης των καμπυλών καθορίζει και το σημείο ή την απόσταση καλύτερα, στην οποία θα δημιουργηθεί παρακάτω, η εσωτερική επιφάνεια του πτερυγίου. Για την επίτευξη αυτού, χρησιμοποιούνται τα κάθετα διανύσματα που υπολογίστηκαν στο δεύτερο στοιχείο ομαδοποίησης. Τα κάθετα διανύσματα των σημείων διαίρεσης πολλαπλασιάζονται με τις αντίστοιχες αποστάσεις που όρισε ο χρήστης (base solid distance), οι οποίες αναπαράγονται υπό μορφή διανυσμάτων, μετατοπίζοντας έτσι τα σημεία των καμπυλών στις επιθυμητές θέσεις.

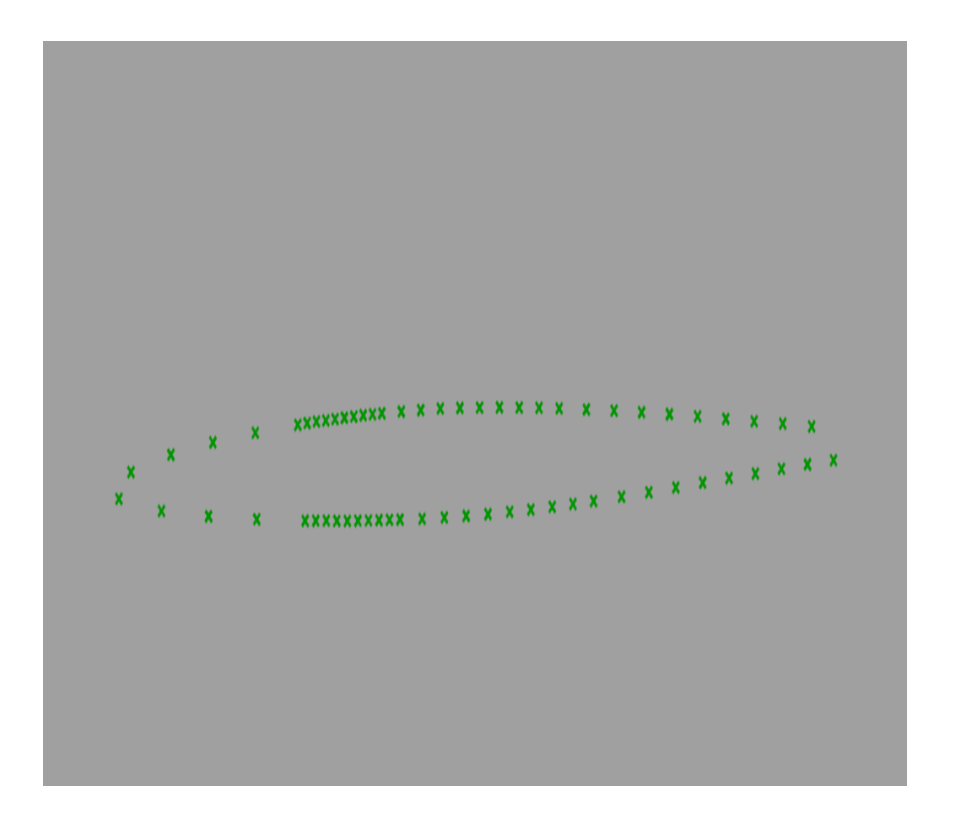

 **Σχήμα 3.12: Σημεία διαίρεσης καμπυλών που ανήκουν σε μια επιφανειακή ζώνη (section)**

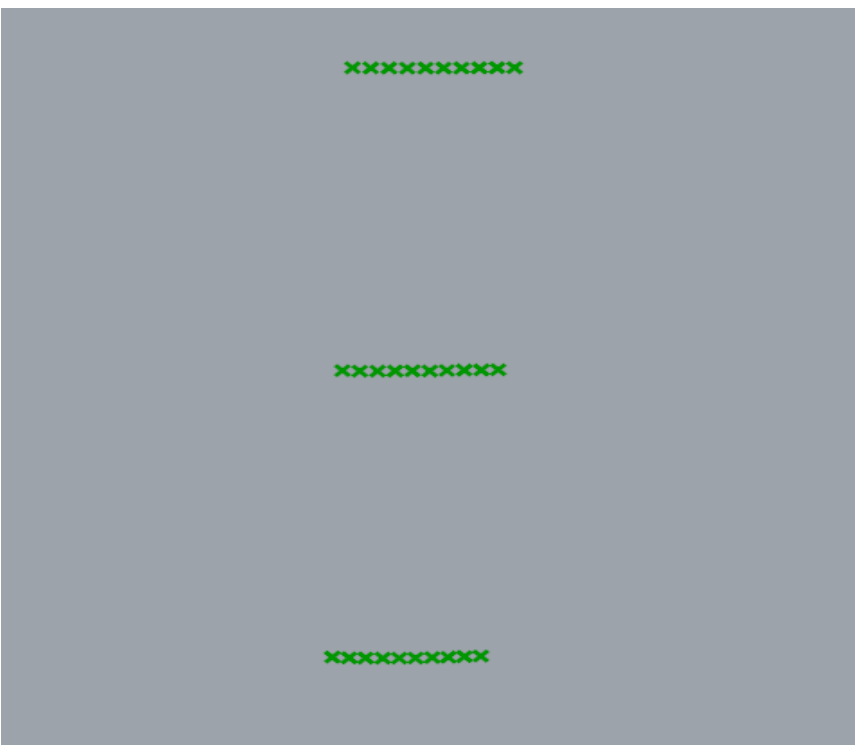

**Σχήμα 3.13: Σημεία διαίρεσης καμπυλών που ανήκουν σε ένα επιφανειακό τμήμα (face) του πτερυγίου.**

Η διαδικασία που περιγράψαμε στη προηγούμενη παράγραφο υλοποιείται με τη βοήθεια δυο σημαντικών στοιχείων του Grasshopper. Το πρώτο είναι το Amplitude (Πλάτος) και το άλλο είναι το Move (Μετακινώ). Το πρώτο στοιχείο αποτελείται από δυο θύρες εισόδου και μια θύρα εξόδου και είναι υπεύθυνο για τη δημιουργία των διανυσμάτων, με τα οποία μετατοπίζονται ακολούθως τα σημεία διαίρεσης των καμπυλών. Το δεύτερο στοιχείο είναι υπεύθυνο για τη μετατόπιση των σημείων διαίρεσης στις νέες τους θέσεις, και έχει δ υο θύρες εισόδου και δυο θύρες εξόδου . Απαραίτητη προϋπόθεση για τη σωστή λειτουργία των πιο πάνω στοιχείων είναι οι εισερχόμενες λίστες δεδομένων να είναι οργανωμένες με τον ίδιο τρόπο, έτσι ώστε κάθε ομάδα ή κλαδί (Branch) της πρώτης λίστας να αντιστοιχ εί σε μια ομάδα της δεύτερης. Δηλαδή, το πλήθος των ομάδων της πρώτης λίστας να είναι ίσο με αυτό της δεύτερης. Στο σχήμα που ακολουθεί παρουσιάζονται τα στοιχεία αυτά, καθώς και η μορφή των εισερχόμενων δένδρων δεδομένων του στοιχείου Move.

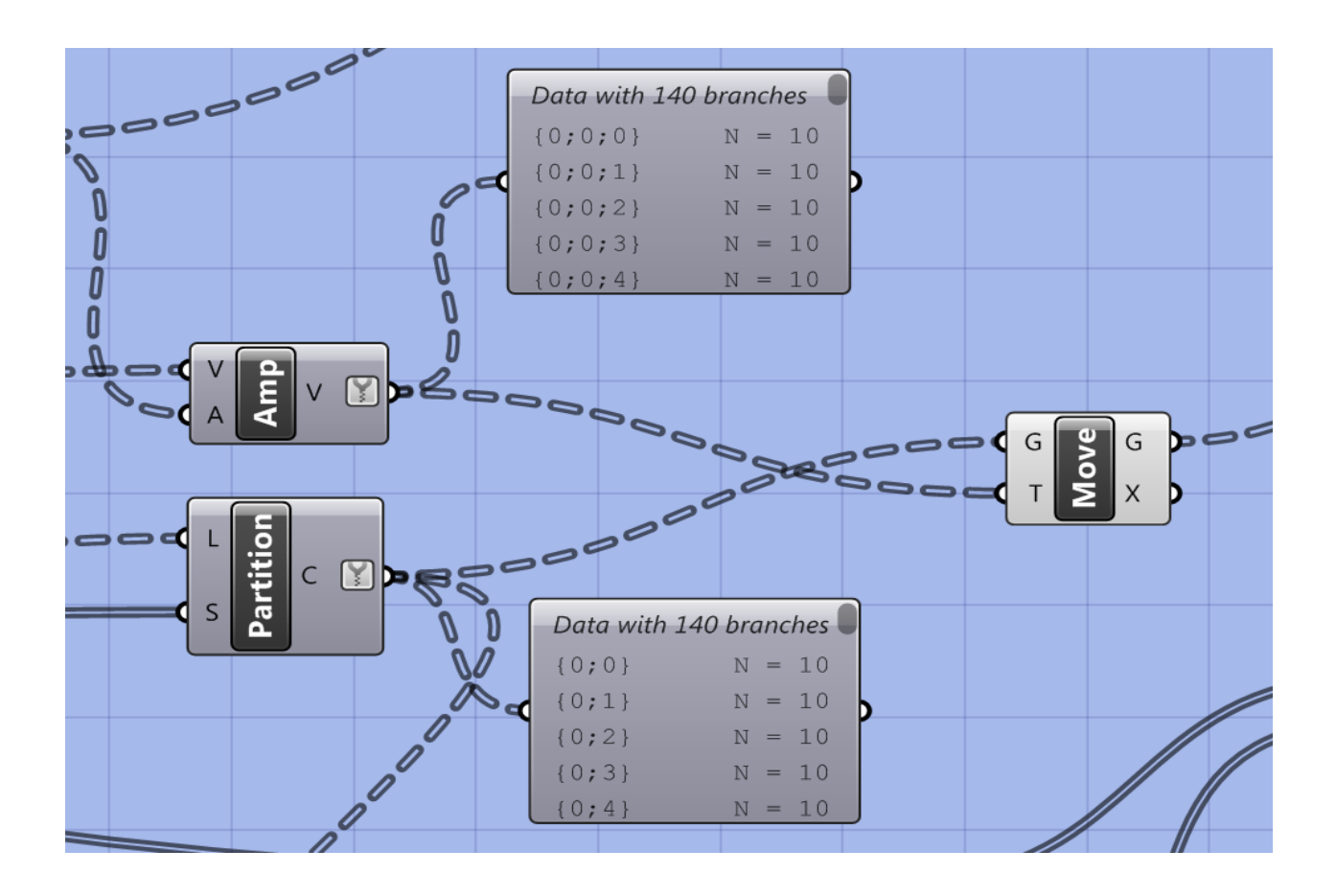

**Σχήμα 3.14: Τα στοιχεία Amplitude (Amp) και Move και οι αντίστοιχες ενδείξεις του πλήθους των ομάδων (Branches) των εισερχόμενων δένδρων δεδομένων στο δεύτερο**

Τέλος, τα μετατοπισμένα πλέον σημεία εισάγονται στο στοιχείο Interpolate Curve για την παραγωγή των αντίστοιχων καμπυλών. Οι καμπύλες αυτές αναδιοργανώνονται και χωρίζονται σε ομάδες (Branches), έτσι ώστε κάθε ομάδα να αντιστοιχεί σε μια επιφανειακή ζώνη του πτερυγίου. Αυτό μας διευκολύνει στο επόμενο και τελευταίο βήμα της μεθοδολογίας που είναι η τελική αναδιάταξη των καμπύλων για την εξαγωγή τους από το τελευταίο στοιχείο ομαδοποίησης (Cluster). Οι παραγόμενες καμπύλες οργανώνονται με τέτοιο τρόπο ώστε κάθε ομάδα καμπύλων να αντιστοιχεί σε ένα διαφορετικό επίπε δο κατά το μήκος του πτερυγίου. Η διάταξη αυτή είναι απαραίτητη για την επόμενη εργασία που εκτελεί ο αλγόριθμος που είναι η ένωση των καμπυλών.

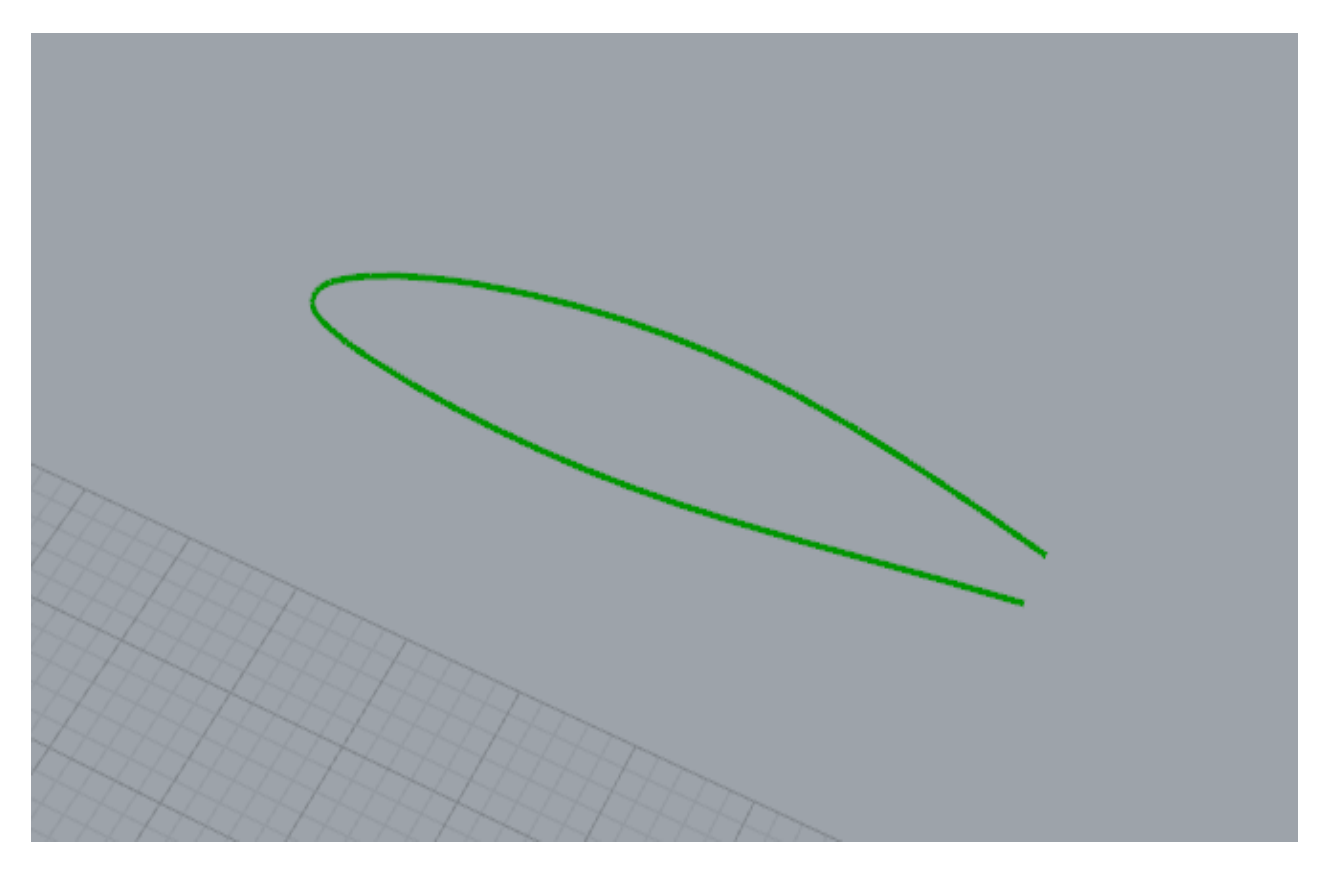

**Σχήμα 3.15: Παράδειγμα καμπυλών στην αρχική τους μορφή**

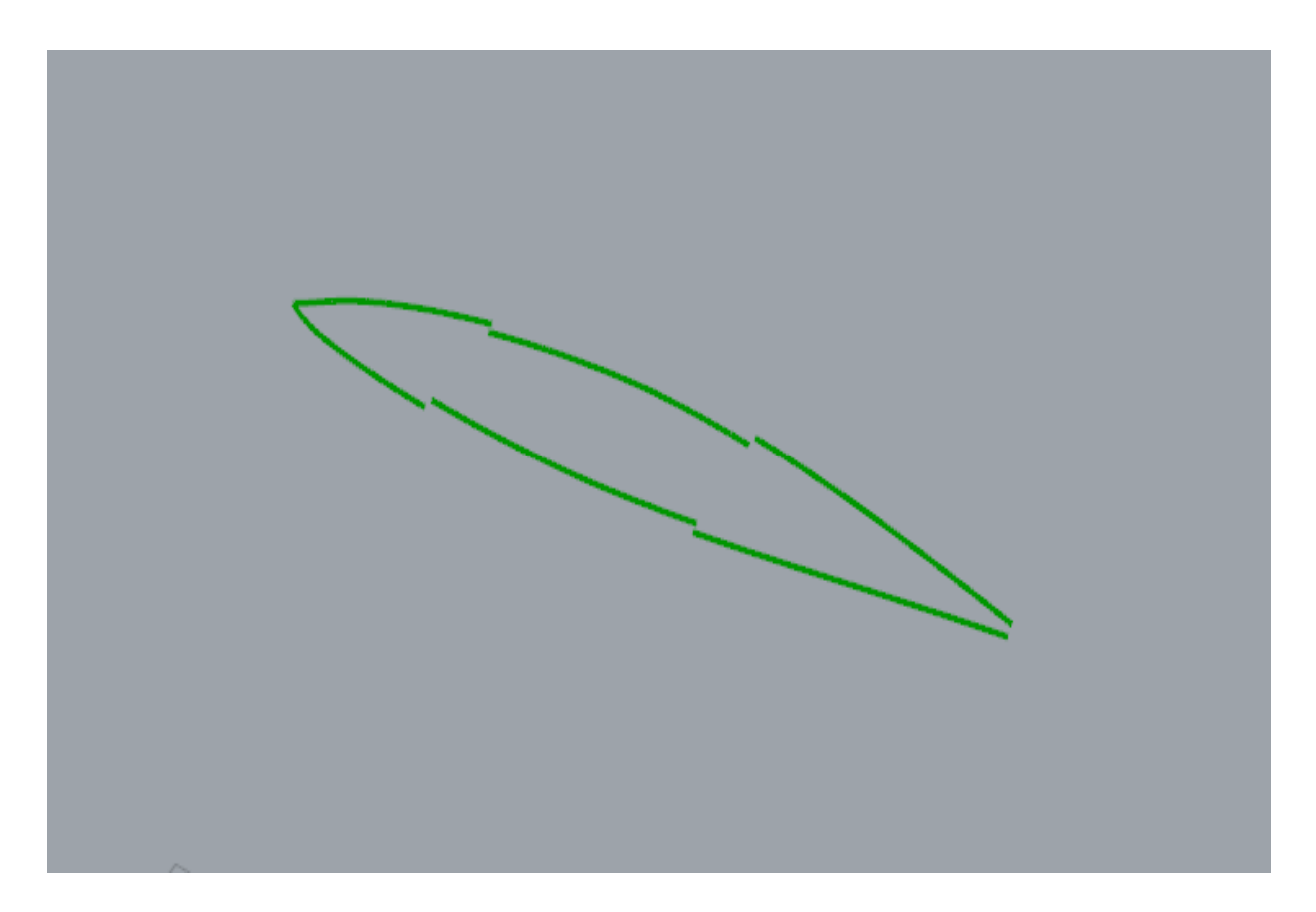

 **Σχήμα 3.16: Παράδειγμα των μετατοπισμένων καμπυλών**

Με αυτόν τον τρόπο ολοκληρώνεται η τρίτη και τελευταία φάση της εναλλακτικής μεθοδολογίας που αναπτύχθηκε, με σκοπό τη μετατόπιση των επιφανειακών τμημάτων. Η μεθοδολογία που παρουσιάστηκε πιο πάνω είναι αποτελεσματική και γρήγορη καθώς οι παραγόμενες καμπύλες, "μετατρέπονται" όπως θα δούμε, σε επιφάνειες οι οποίες είναι ποιοτικά αποδέκτες και δεν δημιουργούν οποιαδήποτε ανωμαλία στη λειτουργία του αλγορίθμου. Επίσης, μέσω της μεθοδολογίας κατορθώνεται η ομοιόμορφη μεταβολή του πάχους στο εσωτερικό του πτερυγίου, όπως θα δούμε στη συνέχεια του αλγορίθμου.

Το βασικότερο πλεονέκτημα παρόλα αυτά που προσφέρει η συγκεκριμένη μεθοδολογία, είναι η αξιοπιστία της. Η λειτουργία και η αποτελεσματικότητα της μεθοδολογίας δεν εξαρτάται από την ποιότητα της εξωτερικής επιφάνειας του πτερυγίου, αν και η χρησιμοποίηση της είναι αναγκαία και στα τρία στοιχεία ομαδοποίησης όπως είδαμε πιο πάνω. Αυτό οφείλεται στο γεγονός ότι η εξωτερική επιφάνεια χρησιμοποιείται με "παθητικό" τρόπο. Δηλαδή, η επιφάνεια χρησιμοποιείται με στόχο να παραχθούν οι εφαπτόμενες σε αυτή καμπύλες, από τις οποίες προκύπτουν τα σημεία διαίρεσης.

Στη συνέχεια, από τα μετατοπισμένα σημεία διαίρεσης δημιουργούνται οι αντίστοιχες καμπύλες από τις οποίες θα προκύψουν οι εσωτερικές επιφάνειες της κάθε ζώνης (sections) του πτερυγίου. Ουσιαστικά, η πιο πάνω διαδικασία είναι μια εναλλακτική μέθοδος για τη δημιουργία μετατοπισμένων (offset) καμπυλών από τα σημεία των αρχικών επιφανειών.

Με την εξαγωγή των καμπυλών από το τρίτο στοιχείο ομαδοποίησης, η παραγωγή της επιφάνειας του εσωτερικού του πτερυγίου γίνεται πλέον πολύ εύκολα με τη χρήση του στοιχείου Loft. Παρόλα αυτά, οι καμπύλες χρειάζεται να διαμορφωθούν κατάλληλα πριν την είσοδο τους στο Loft. Αρχικά, οι καμπύλες που ανήκουν στην ίδια ομάδα (Branch), ενώνονται μεταξύ τους με αποτέλεσμα να προκύπτουν ανεξάρτητες καμπύλες κλειστής μορφής (περιοδικές).

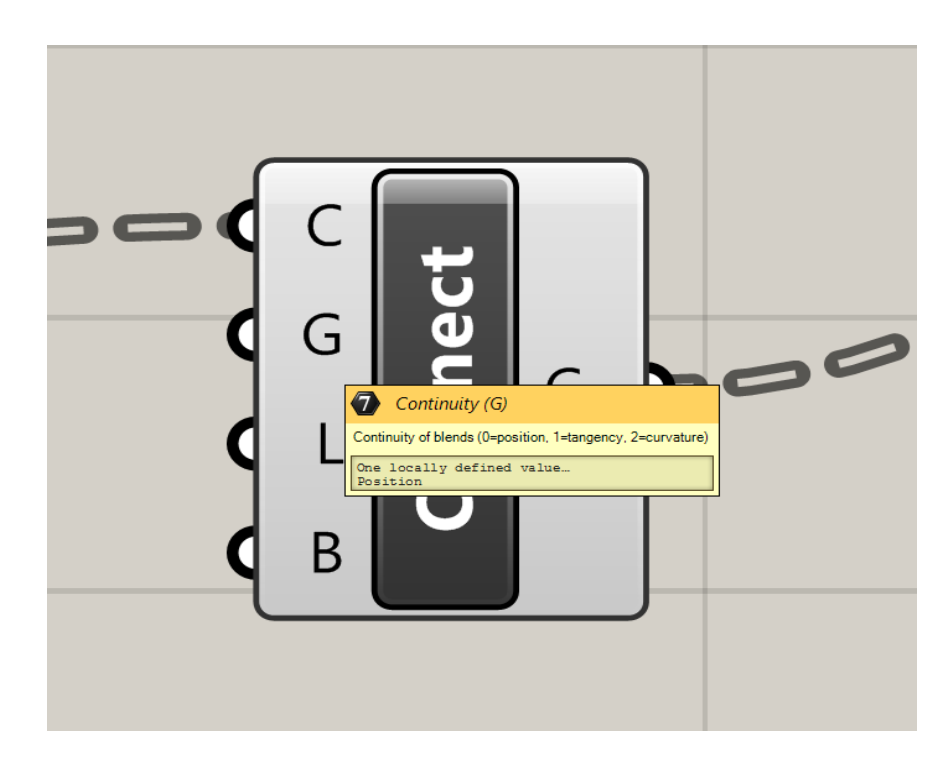

**Σχήμα 3.16: Το στοιχείο ένωσης καμπυλών (Connect Curves) και η ρύθμιση της συνέχειας (Continuity) κατά την ένωση τους**

Η ένωση των καμπυλών γίνεται με τη βοήθεια του στοιχείου Connect Curves. Το συγκεκριμένο στοιχείο προσφέρει δυο επιλογές οι οποίες είναι κομβικές για τη συνέχεια του αλγορίθ μου. Η πρώτη, είναι η ρύθμιση της συνέχειας (continuity) των υπό ένωση καμπυλών, και η δεύτερη είναι η περιοδικότητα της. Μέσα από τη κατάλληλη ρύθμιση αυτών των επιλογών, επιτυγχάνεται η επιθυμητή μορφή των καμπύλων. Η μορφή που λαμβάνουν οι καμπύλες είναι ιδιαίτερα χρήσιμη στη συνέχεια του αλγορίθμου όπου το πτερύγιο λαμβάνει στερεή μορφή.

Να επισημάνουμε εδώ, ότι για τη διασφάλιση της ομαλής λειτουργίας του αλγορίθμου, οι καμπύλες δεν πρέπει να τέμνονται μεταξύ τους για να μην δημιουργούνται επιφανειακές αστοχίες με την εισαγωγή τους στο Loft. Για το λόγο αυτό, ο χρήστης καλείται να είναι προσεκτικός κατά την επιλογή των τιμών του πάχους στο αρχείο εσωτερικής δομής, αφού αυτές καθορίζουν τις αποστάσεις (μετατοπίσεις) των καμπυλών αυτών.

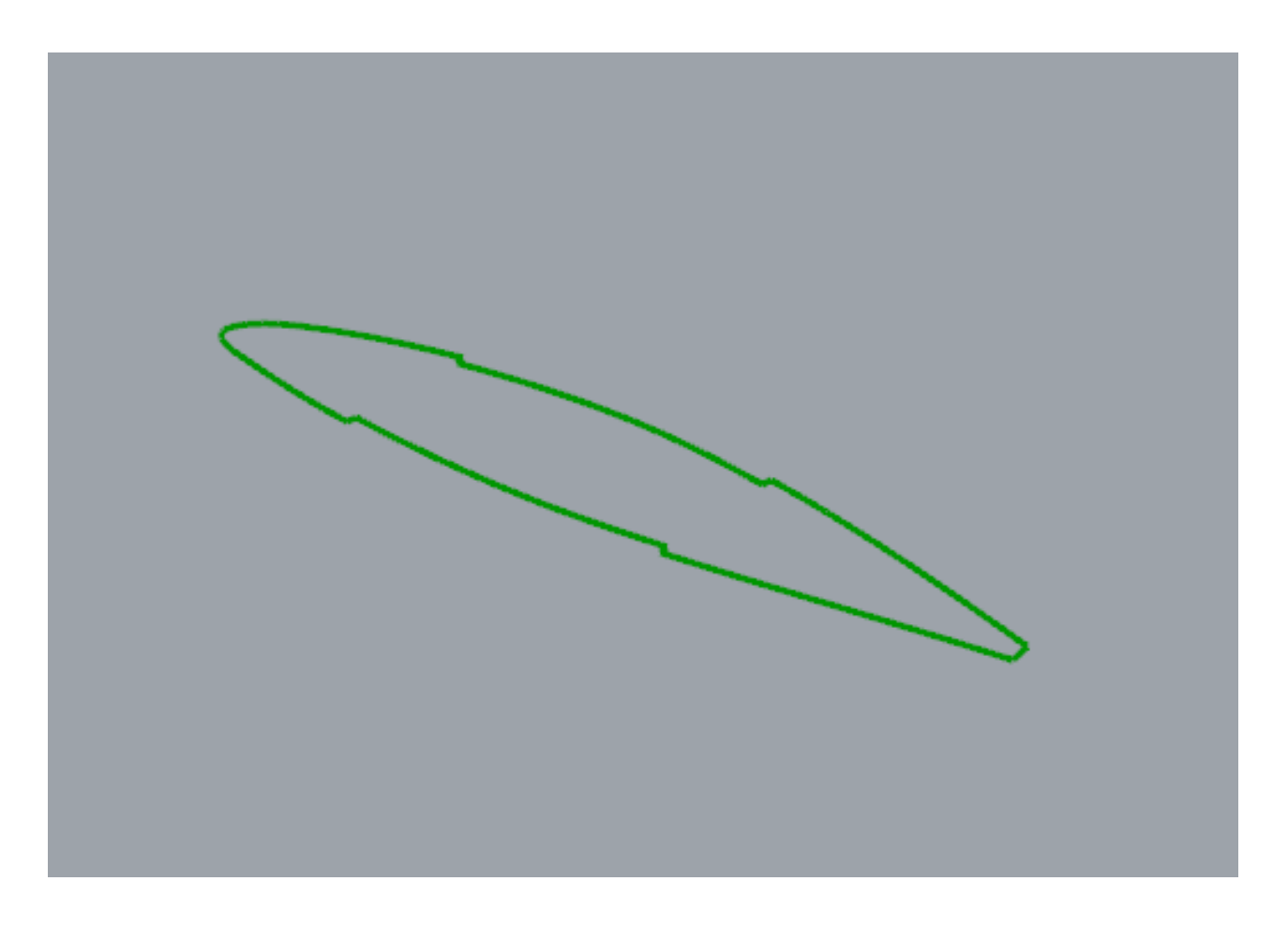

#### **Σχήμα 3.18: Δημιουργία κλειστής καμπύλης από τη συνένωση των αρχικών καμπυλών**

Στη συνέχεια οι καμπύλες αναδιοργανώνονται και εισάγονται στο στοιχείο Loft. Το Loft σαρώνει τις καμπύλες και έτσι δημιουργούνται οι εσωτερικές επιφάνειες του πτερυγίου. Το πλήθος των παραγόμενων επιφανειών είναι ίσο με το πλήθος των ζωνών του πτερυγίου. Δηλαδή αν το πτερύγιο χαρακτηρίζεται από 2 ζώνες τότε οι εξαγόμενες από το Loft επιφάνειες, θα είναι χωρισμένες σε δυο ομάδες (Branches). Να υπενθυμίσουμε ότι κατά τη χρησιμοποίηση του στοιχείου Loft, παίζει πολύ σημαντικό ρόλο στο τρόπο δημιουργίας και στη μορφολογία της παραγόμενης επιφάνειας, η σωστή ρύθμιση των επιλογών του ( Loft Options).

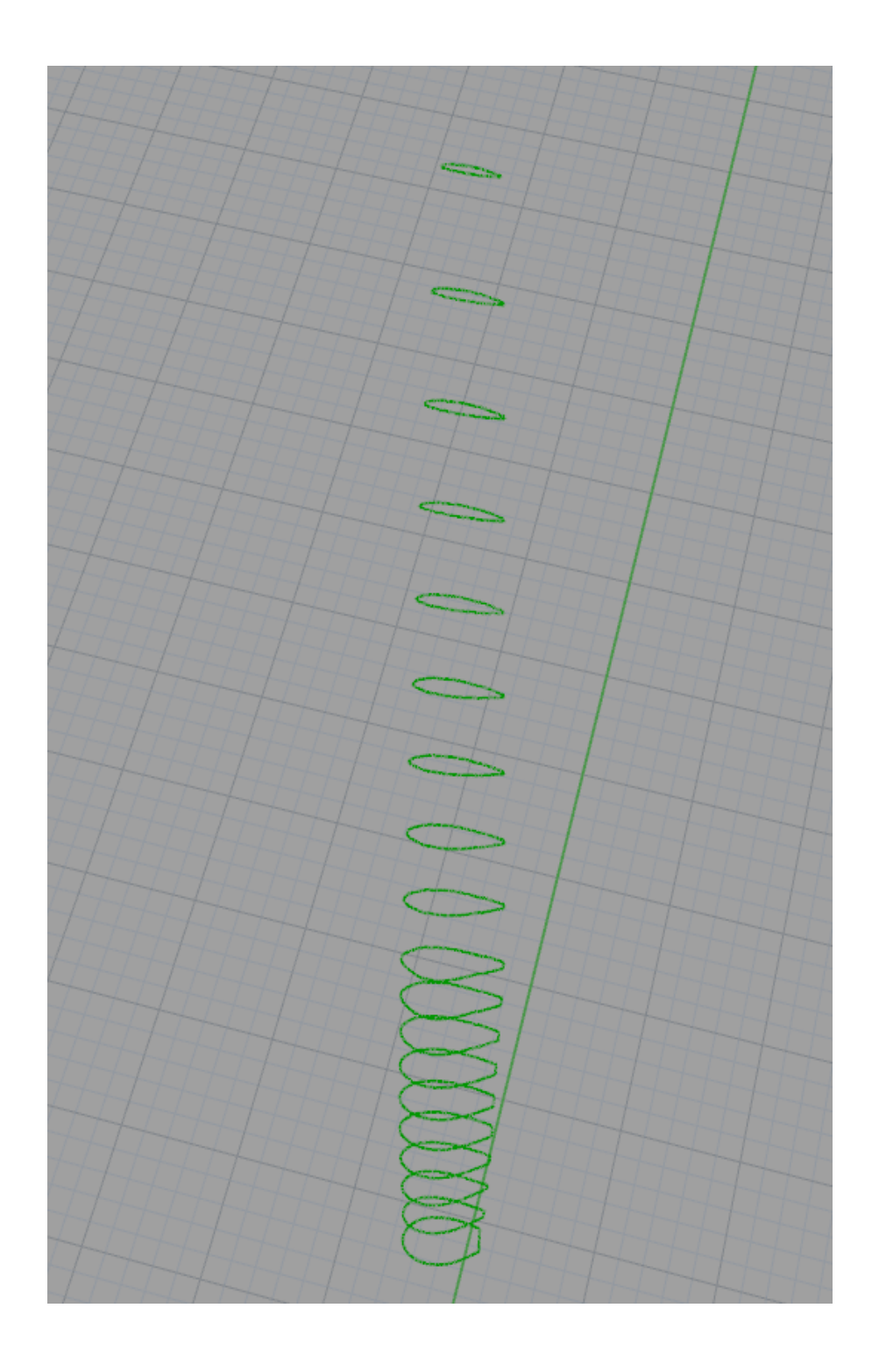

 **Σχήμα 3.19: Η μορφή των καμπυλών πριν από την είσοδο τους στο στοιχείο Loft**

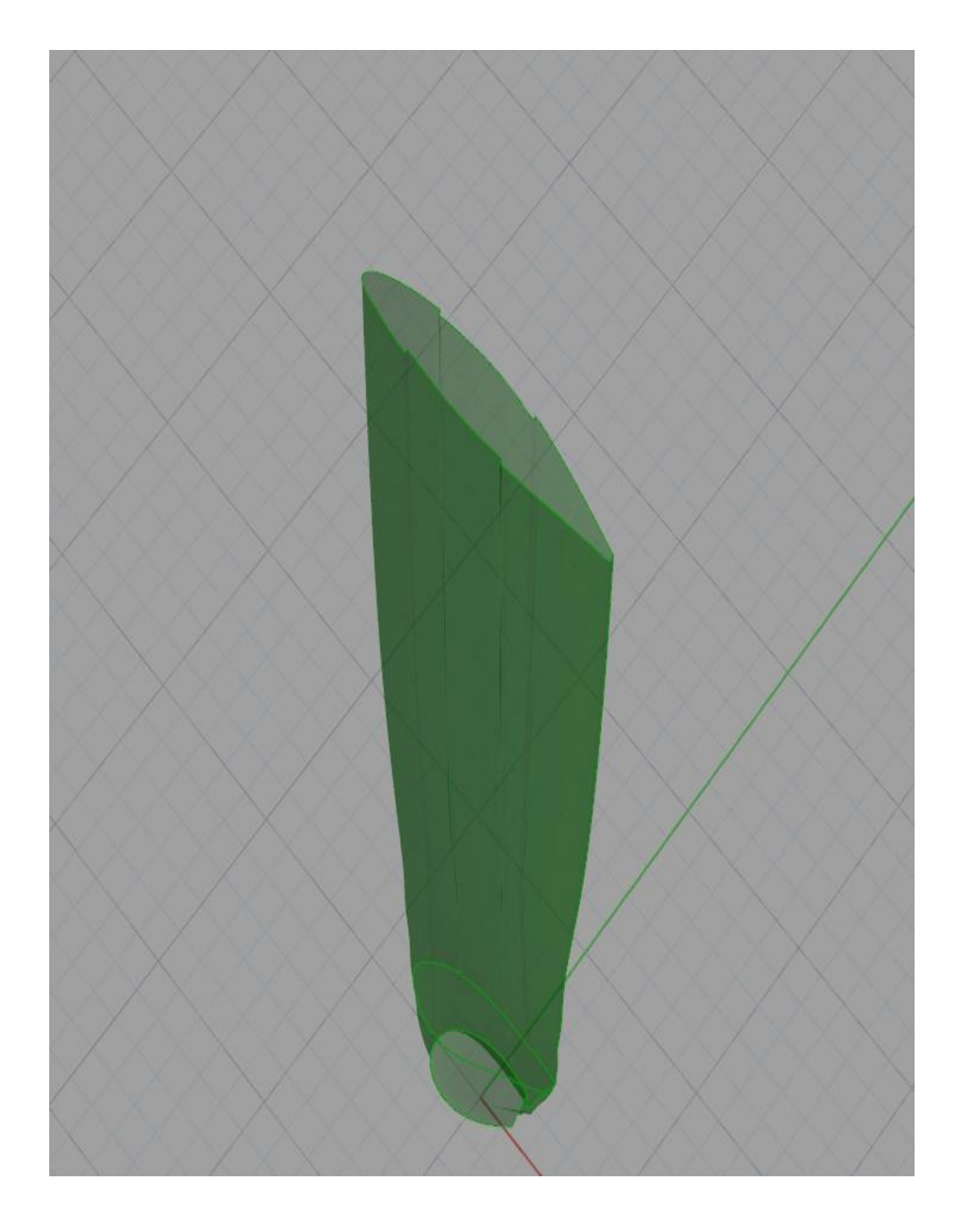

 **Σχήμα 3.20: Η παραγόμενη επιφάνεια του εσωτερικού του πτερυγίου (άνω Τμήμα)**

Το επόμενο βήμα είναι η ένωση των επιμέρους επιφανειών. Αυτό μας βοηθά στη συνέχεια του αλγορίθμου, όπου θέλουμε το πτερύγιο να είναι σε ενιαία μορφή , και όχι χωρισμένο σε ζώνες. Η ένωση των επιφανειών γίνεται με ένα πολύ χρήσιμο στοιχείο του Grasshopper, το Join Breps, το οποίο μπορεί να ενώσει επιφάνειες και γενικότερα ανοικτούς όγκους (Open Breps), που εφάπτονται μεταξύ τους. Ακολούθως επεκτείνονται τα δυο άκρα της ενωμένης πλέον, επιφάνειας, δηλαδή οι διατομές στο κατώτερο και ανώτερο επίπεδο αντίστοιχα, της επιφάνειας. Η διαδικασία αυτή είναι απαραίτητη για την ορθή λειτουργία του στοιχείου Solid Difference από το οποίο προκύπτει στη συνέχεια, το πτερύγιο σε στερεή μορφή.

Πριν από αυτό όμως, προσθέτονται καπάκια (Caps) στα άκρα της εσωτερικής επιφάνειας με αποτέλεσμα η ενιαία επιφάνεια να μετατρέπεται σε κλειστό στερεό όγκο (Closed Brep). Αυτή η διαδικασία είναι επίσης απαραίτητη για την ορθή λειτουργία του στοιχείου Solid Difference στη συνέχεια. Για να το επιτύχουμε αυτό, εξάγουμε τις διατομές των άκρων της επιφάνειας και με τη βοήθεια του στοιχείου Patch, δημιουργούνται οι αντίστοιχες επιφάνειες των καπακιών.

Οι επιφάνειες αποτελούν τα καπάκια της επιφάνειας του εσωτερικού του πτερυγίου, με τα οποία δημιουργείται ο κλειστός στερεός όγκος πριν από την εισαγωγή του στο Solid Difference. Να αναφέρουμε σε αυτό το σημείο ότι η χρήση του στοιχ είου Patch, προκύπτει από την αδυναμία του στοιχείου Cap Holes Ex, που αποτελεί και τον συμβατικό τρόπο μετατροπής ενός ανοικτού όγκου ή επιφάνειας σε κλειστό στερεό όγκο, να παράγει ικανοποιητικά αποτελέσματα.

Αντιθέτως, με τη χρησιμοποίηση του Patch και την ένωση των παραγόμενων καπακιών με την επιφάνεια επιτυγχάνεται η επιθυμητή μορφή του επεξεργαζόμενου όγκου. Το στοιχείο Patch είναι επίσης ένα ευαίσθητο εργαλείο σχεδίασης, για αυτό απαιτείται κατάλληλη ρύθμιση των διαθέσιμων επιλογών του για τη παραγωγή ποιοτικών επιφανειών. Η παράμετρος που επηρεάζει σε μεγαλύτερο βαθμό τη λειτουργία και την αποτελεσματικότητα του Patch είναι αυτή της ευελιξίας ή ευκαμψίας (Flexibility).

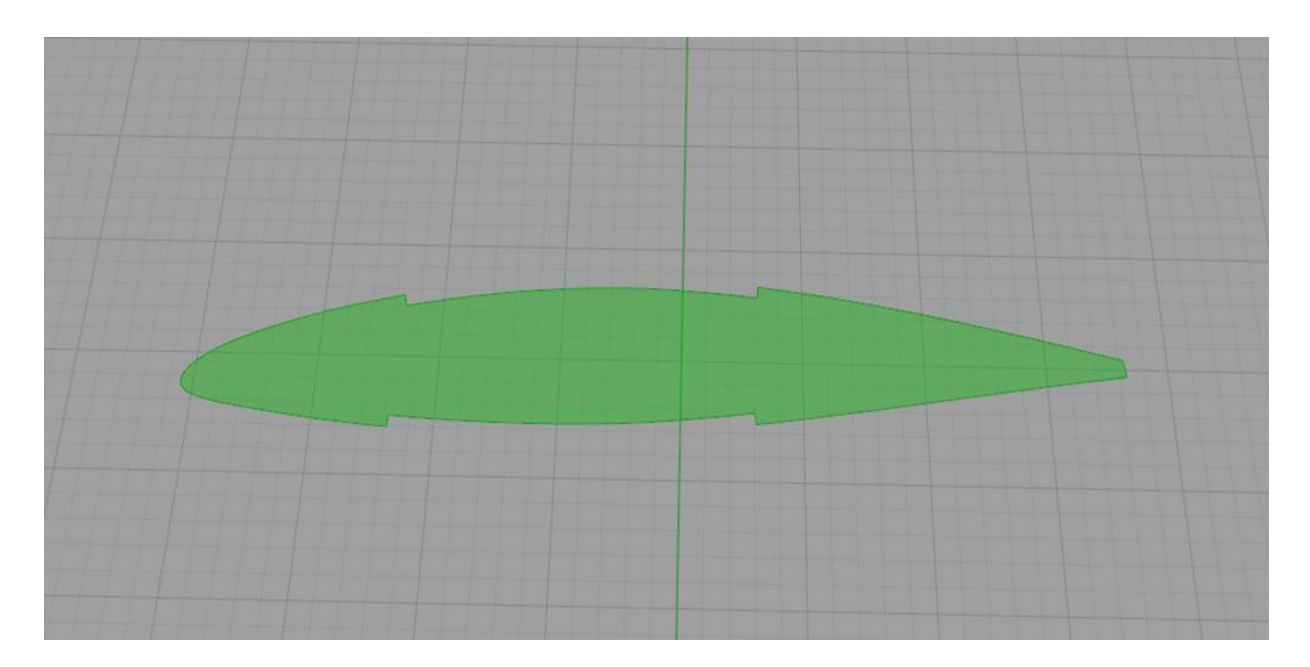

**Σχήμα 3.21: Καπάκι του άνω άκρου της επιφάνειας**

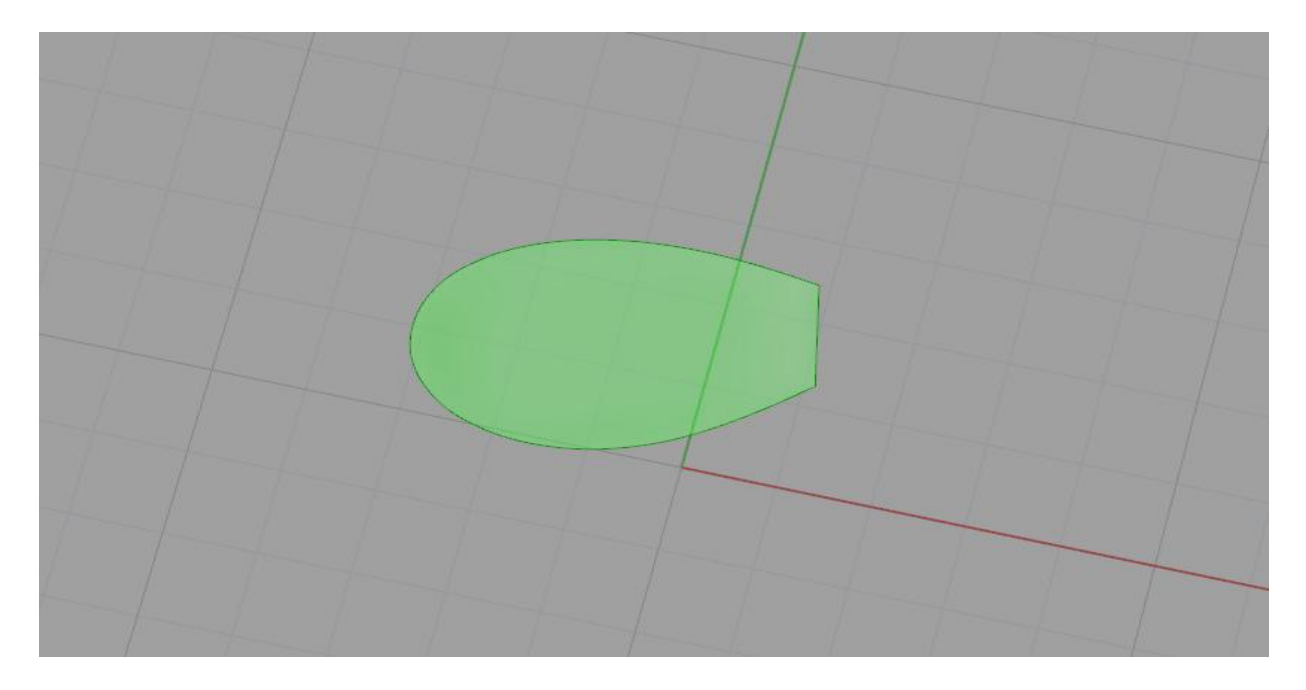

**Σχήμα 3.22: Καπάκι του κάτω άκρου της επιφάνειας**

Μετά τη δημιουργία του στερεού όγκου από την εσωτερική επιφάνεια του πτερυγίου, "στερεοποιείται" και η εξωτερική επιφάνεια του πτερυγίου με τη πρόσθεση καπακιών. Σε αυτή την περίπτωση, η στερεοποίηση επιτυγχάνεται εύκολα με τη χρήση του στοιχείου Cap Holes Ex. Η διαδικασία αυτή γίνεται έτσι ώστε οι όγκοι να είναι στην ίδια μορφή κατά την εισαγωγή τους στο στοιχείο Solid Difference. Το Solid Difference ουσιαστικά αφαιρεί ένα στερεό όγκο από έναν άλλο, αρκεί ο πρώτος να υπερκαλύπτει τον δεύτερο.

Το συγκεκριμένο στοιχείο είναι επίσης ένα πολύ ευαίσθητο εργαλείο σχεδίασης, για αυτό απαιτούνται όλες οι προεργασίες που αναφέραμε πιο πάνω, έτσι ώστε οι εισερχόμενοι όγκοι να είναι σε κατάλληλη μορφή. Το στοιχείο επίσης παρουσιάζει κάποιες αστοχίες σε ορισμένες περιπτώσεις κυρίως λόγω της αδυναμίας του να αφαιρέσει τεμνόμενους όγκους, οι οποίοι βρίσκονται σε πολύ μικρή απόσταση μεταξύ τους. Αυτό μπορεί να αποφευχθεί ως ένα βαθμό, πρωτίστως με τη κατάλληλη ρύθμιση της ανοχής του προγράμματος, και δευτερευόντως με τη ρύθμιση των τιμών του πάχους μέσα από το αρχείο εσωτερικής δομής.

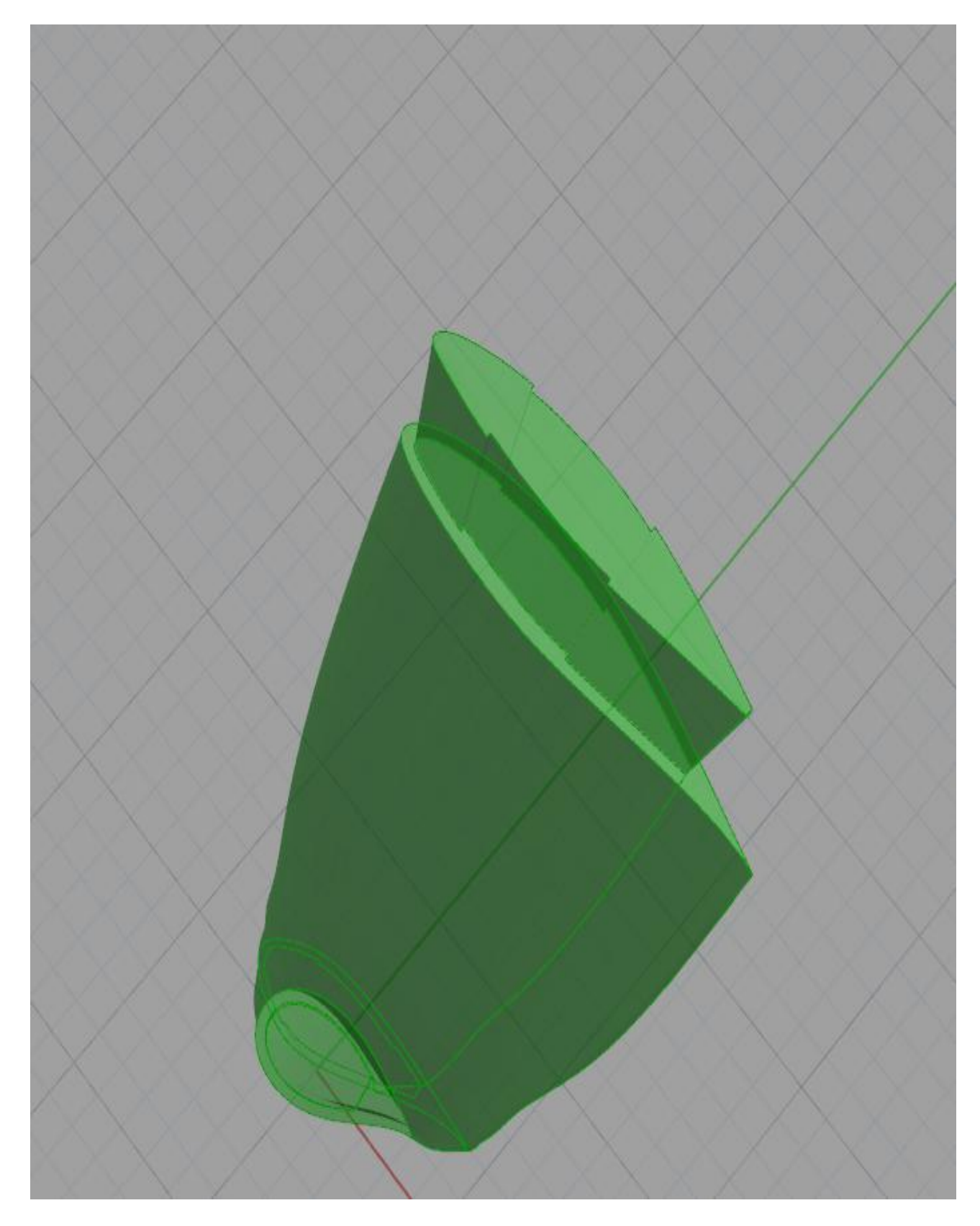

**Σχήμα 3.23: Οι στερεοί όγκοι πριν από την είσοδο τους στο στοιχείο Solid Difference**

Το δεύτερο στάδιο του αλγορίθμου ολοκληρώνεται με τη δημιουργία του στερεού πτερυγίου το οποίο χαρακτηρίζεται από μεταβλητό πάχος στο εσωτερικό του. Εκτός αυτού, το πτερύγιο χαρακτηρίζεται από ομοιόμορφο πάχος κοντά στο άκρο εκφυγής του, ακολουθώντας έτσι τις διεθνείς πρακτικές για το σχεδιασμό πτερυγίων ανεμογεννητριών. Στο σχήμα 3.20 παρουσιάζεται το στερεό πτερύγιο που παράγεται από το Solid Difference με τα χαρακτηριστικά που περιγράψαμε πιο πάνω.

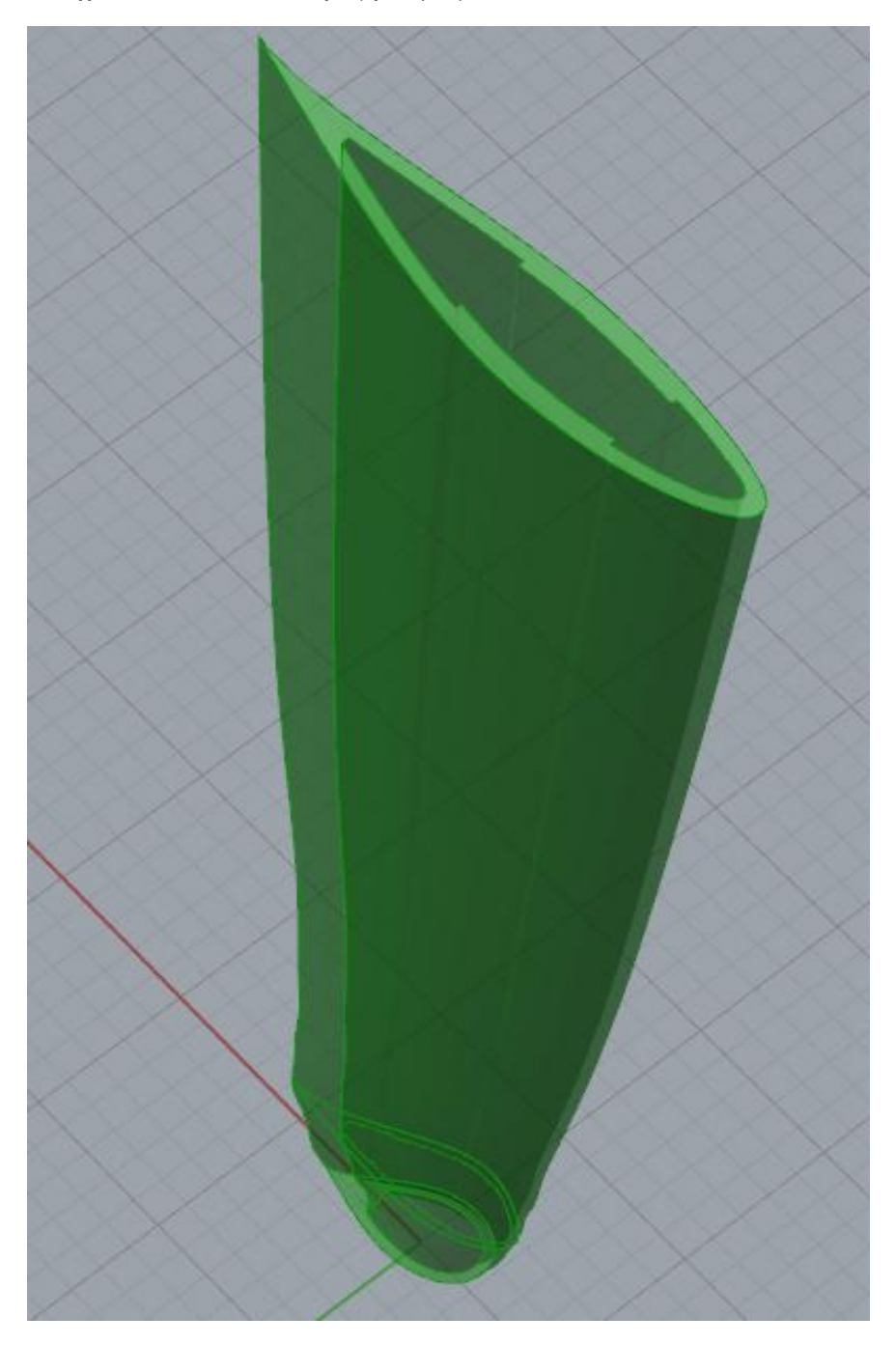

 **Σχήμα 3.24: Το στερεό πτερύγιο (Άνω Τμήμα) που προκύπτει από το στοιχείο Solid Difference**

### *3.3 ΤΡΙΤΟ ΣΤΑΔΙΟ*

Στο τρίτο και τελευταίο στάδιο του αλγορίθμου το πτερύγιο λαμβάνει τη τελική του μορφή. Αρχικά γίνεται η ένωση του κάτω τμήματος με το άνω τμήμα, ακολούθως δημιουργούνται οι ιστοί διάτμησης και τέλος γίνεται η ένωση τους με το πτερύγιο.

#### **3.3.1 Ένωση κάτω τμήματος με το άνω τμήμα**

Η πρώτη εργασία που εκτελείται στο τρίτο στάδιο είναι η ένωση των δυο κύριων τμημάτων του πτερυγίου, δηλαδή του κάτω τμήματος και του άνω τμήματος. Όπως αναφέραμε στο δεύτ ερο κεφάλαιο για τη ένωση των δύο τμημάτων, και γενικότερα όλων των στερεών στο Grasshopper, απαιτείται οι διατομές των υπό ένωση στερεών να είναι ίδιες έτσι ώστε να εφάπτονται πλήρως οι επιφάνειες τους.

Η ένωση των δυο τμημάτων λοιπόν, γίνεται εύκολα, εάν οι επιφάνειες που θα ενωθούν έχουν την ίδια ακριβώς μορφή. Έτσι, εφόσον ο χρήστης επιλέξει τη κατάλληλη διαμόρφωση της επιφάνειας του άνω τμήματος, στα σημεία επαφής τους, τότε η ένωση τους επιτυγχάνεται με τη βοήθεια του στοιχείου Solid Union. Η διαμόρφωση της επιφάνειας μπορεί να γίνει μέσα από το αρχείο εσωτερικής δομής, όπου καθορίζονται οι τιμές του πάχους όλων των επιφανειακών τμημάτων της κάθε ζώνης του πτερυγίου. Εκεί το μόνο που χρειάζεται να κάνει ο χρήστης, είναι να θέσει το ίδιο πάχος σε όλα τα επιφανειακά τμήματα που χαρακτηρίζουν την κάτω βάση της πρώτης επιφανειακής ζώνης.

Όπως εξηγήσαμε στο δεύτερο κεφάλαιο, ο χρήστης δεν χρειάζεται να θέσει οποιαδήποτε πληροφορία για το κάτω τμήμα του πτερυγίου, καθώς αυτό χαρακτηρίζεται από σταθερό πάχος κατά το μήκος του, ενώ η τιμή του πάχους λαμβάνεται αυτόματα και είναι ίση με τη τιμή που εισάγει ο χρήστης για το πάχος στη κάτω βάση του άνω τμήματος . Έτσι το κάτω τμήμα του πτερυγίου δημιουργείται από τον αλγόριθμο σύμφωνα με τα πιο πάνω χαρακτηριστικά. Με αυτό τον τρόπο εξασφαλίζεται η ένωση των δυο κύριων τμημάτων του πτερυγίου.

Η διαδικασία που περιγράψαμε πιο πάνω είναι αναγκαία όχι μόνο για να διαμορφωθεί κατάλληλα το εσωτερικό του πτερυγίου και για να αποκτήσει ενιαία μορφή, αλλά και για τη δημιουργία των ιστών διάτμησης (Shear Webs), όπως θα δούμε παρακάτω, έτσι ώστε να μην υπάρχει κάποιος περιορισμός στα επίπεδα τοποθέτησης τους κατά τη κατακόρυφη διεύθυνση. Στο πιο κάτω σχήμα φαίνεται το στερεό πτερύγιο σε ενιαία μορφή ενώ παράλληλα διακρίνονται το κάτω τμήμα και το άνω τμήμα του πτερυγίου το οποίο είναι χωρισμένο σε δύο ζώνες.

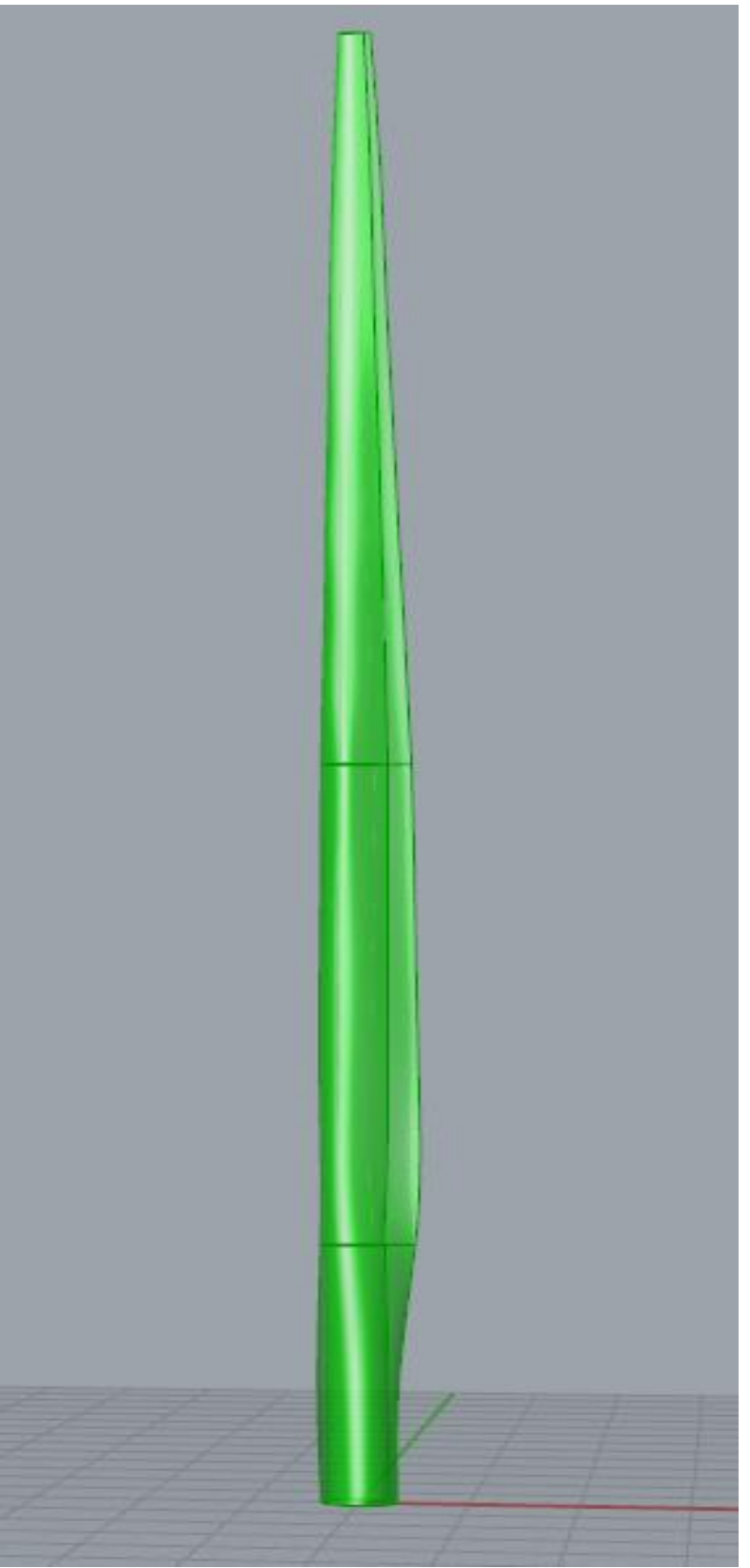

 **Σχήμα 3.25: Στερεό πτερύγιο σε ενιαία μορφή**

# **3.3.2 Δημιουργία ιστών διάτμησης**

Η σημαντικότερη εργασία που εκτελεί ο αλγόριθμος στο τρίτο στάδιο είναι η δημιουργία των ιστών διάτμησης. Για τη δημιουργία των ιστών χρησιμοποιούνται τα δεδομένα από το αρχείο παραμέτρων και συγκεκριμένα από το κάτω μέρος του αρχείου.

Αρχικά λαμβάνονται τα σημεία στα οποία θα δημιουργηθούν τα επίπεδα που ορίζουν την αρχή και το τέλος του κάθε ιστού αντίστοιχα, κατά τη κατακόρυφη διεύθυνση (άξονας Ζ). Τα σημεία αυτά είναι ποσοστά του μήκους της καμπύλης στοίβαξης των αεροτομών. Στη συνέχεια, με τη βοήθεια του στοιχείου Brep|Brep Intersection, βρίσκουμε τις διατομές (καμπύλες) της εξωτερικής επιφάνειας του πτερυγίου στα επίπεδα αυτά. Η διαδικασία αυτή γίνεται έτσι ώστε στη συνέχεια να τοποθετηθούν και τα σημεία ορισμού του πάχους του ιστού κατά την οριζόντια διεύθυνση.

Η επιλογή της εξωτερικής επιφάνειας για την εύρεση των διατομών δεν γίνεται τυχαία, καθώς στη συνέχεια χρησιμοποιείται για τη δημιουργία των ιστών. Η εξωτερική επιφάνεια μας βολεύει περισσότερο από την εσωτερική γιατί μπορούμε να τη πάρουμε σε ενιαία μορφή, όπως παράγεται στο πρώτο στάδιο του αλγορίθμου από το Loft. Αντιθέτως, με την εσωτερική επιφάνεια του πτερυγίου η διαδικασία περιπλέκεται λόγω της σύνθετης δομής της, καθώς αποτελείται απο πολλές επιφάνειες, με αποτέλεσμα να δημιουργούνται ανωμαλίες κατά τη λειτουργία του αλγορίθμου.

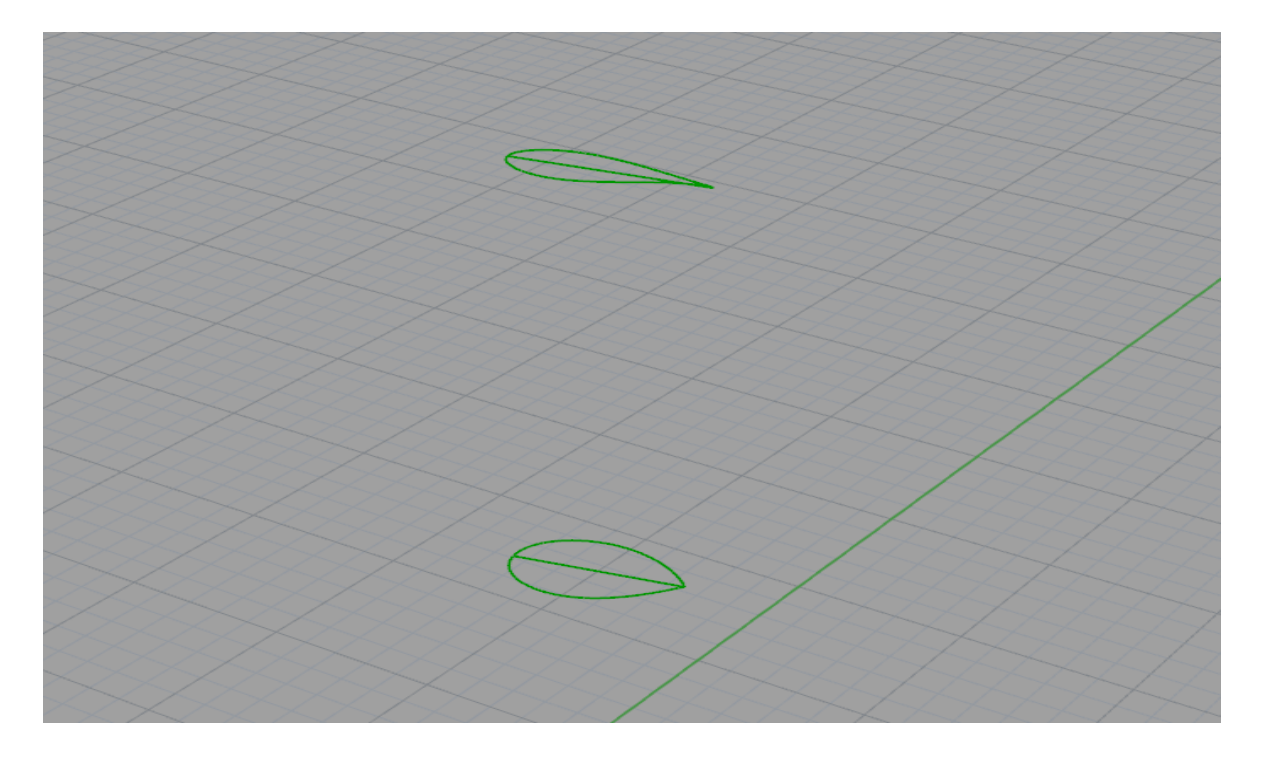

**Σχήμα 3.26: Οι διατομές και οι αντίστοιχες χορδές τους**

Το επόμενο βήμα είναι η διαίρεση των καμπυλών σε δυο τμήματα. Τα σημεία διαίρεσης των καμπυλών εφάπτονται με το άκρο προσβολής (leading edge) και το άκρο εκφυγής (trailing edge) τους αντίστοιχα. Αυτό έχει ως αποτέλεσμα τα τμήματα αυτά να συμπίπτουν με τη πλευρά πίεσης

και υπερπίεσης του πτερυγίου. Αφού χωριστούν κατάλληλα οι καμπύλες, ενώνονται τα σημεία διαίρεσης τους με ευθείες γραμμές για να σχηματιστούν οι χορδές τους. Ακολούθως τοποθετούνται κατά μήκος των χορδών τα σημεία στα οποία ορίζεται ο ιστός κατά την οριζόντια διεύθυνση (άξονας Χ), δηλαδή κατά το πλάτος του πτερυγίου. Τα σημεία είναι χωρισμένα σε ζευγάρια και καθορίζουν το πάχος του ιστού σε κάθε επίπεδο.

Στη συνέχεια , αφού χωριστούν κατάλληλα, τα σημεία προβάλλονται στα τμήματα των καμπυλών, έτσι ώστε κάθε ένα από αυτά να ανήκει στη πλευρά πίεσης ή υποπίεσης της διατομής στην οποία ανήκουν. Ακολούθως, διαμορφωνονται κατάλληλα οι λίστες με τα σημεία, τα οποία προβάλλονται πάνω στην εξωτερική επιφάνεια του πτερυγίου με το στοιχείο Surface Closet Point. Με αυτό τον τρόπο επιτυγχάνεται η μεταφορά τους στο παραμετρικό χώρο UV, έτσι ώστε να είναι σε κατάλληλη μορφή πριν την εισαγωγή τους στο επόμενο στοιχείο. Με τη βοήθεια λοιπόν, του Curves On Surfaces, δημιουργούνται οι καμπύλες που σχηματίζουν τον ιστό διάτμησης στη κατακόρυφη διεύθυνση, δηλαδή κατά μήκος του πτερυγίου.

Οι καμπύλες όπως αναφέραμε πιο πάνω ανήκουν στην εξωτερική επιφάνεια του πτερυγίου. Παρόλα αυτά, το γεγονός αυτό δημιουργεί κάποια προβλήματα κατά την ένωση του ιστού διάτμησης με το πτερύγιο. Για το λόγο αυτό, οι καμπύλες μετατοπίζονται κατά ένα πολύ μικρό ποσοστό προς το εσωτερικό του πτερυγίου. Η τιμή της μετατόπισης τους είναι ίση με το ήμισυ της μικρότερης τιμής πάχους, από αυτές που έχει επιλέξει ο χρήστης στο αρχείο εσωτερικής δομής. Με αυτό τον τρόπο οι καμπύλες τοποθετούνται ενδιάμεσα της εξωτερικής και της εσωτερικής επιφάνειας, με αποτέλεσμα εξασφαλίζεται η ένωση του ιστού με το πτερύγιο.

Στη συνέχεια, λαμβάνονται τα αρχικά και τα τελικά σημεία των καμπυλών. Τα σημεία χωρίζονται κατάλληλα και εισάγονται στο στοιχείο Interpolate Curve για τη δημιουργία των καμπυλών που σχηματίζουν τον ιστό διάτμησης κατά τον άξονα Υ, και οι οποίες καθορίζουν το πλάτος του ιστού. Με αυτό τον τρόπο ολοκληρώνεται τα περιγράμματα (Wireframes) του ιστού στο κάθετο επίπεδο της χορδής (επίπεδο ΥΖ). Οι καμπύλες χωρίζονται και οργανώνονται κατάλληλα για το επόμενο βήμα.

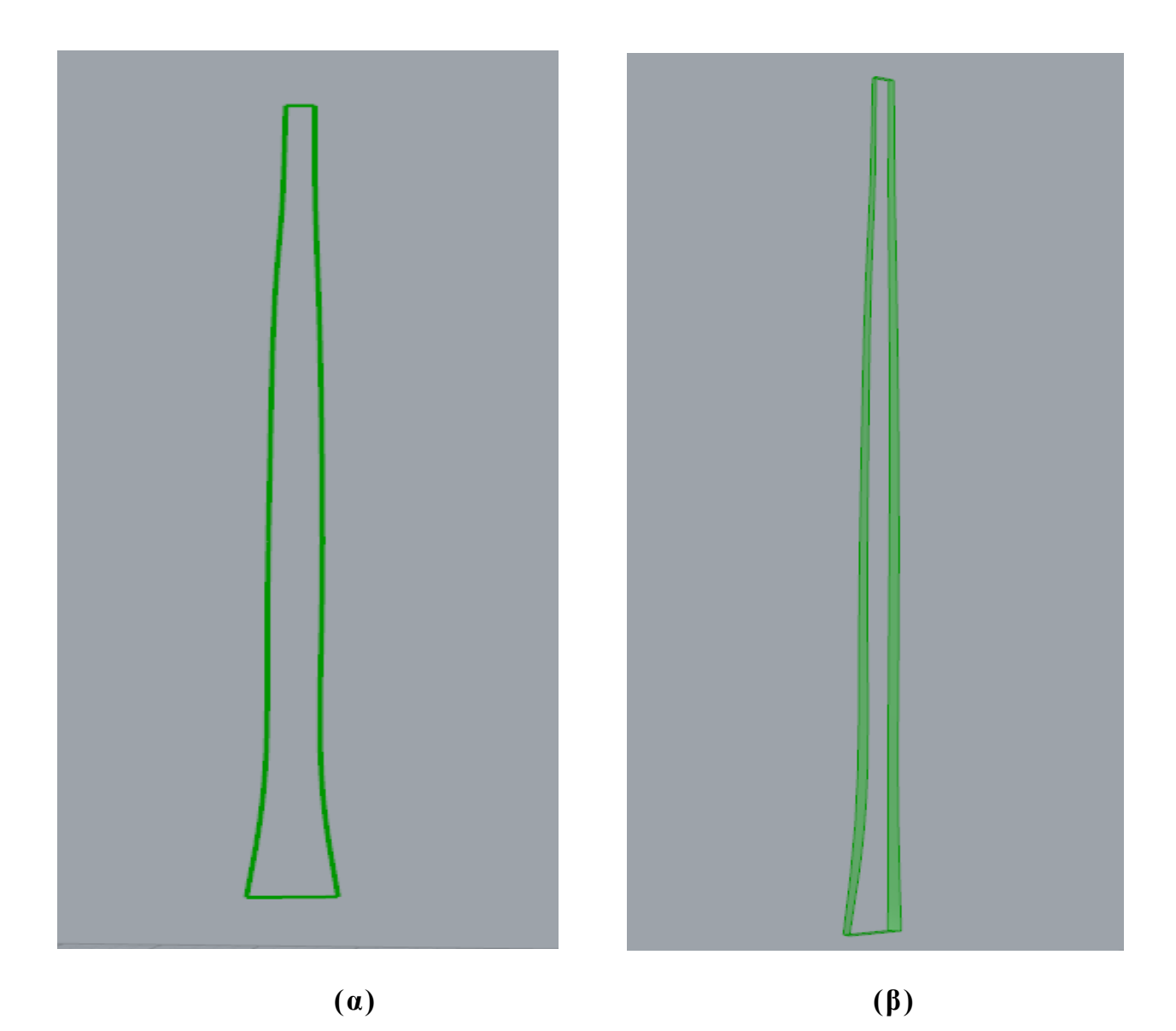

 **Σχήμα 3.27: (α) Περίγραμμα ιστού διάτμησης (β) Παράπλευρη επιφάνεια ιστού διάτμησης**

Το επόμενο βήμα είναι η δημιουργία της παράπλευρης επιφάνειας του ιστού. Για τη δημιουργία της παράπλευρης επιφάνειας ενώνονται οι καμπύλες που απαρτίζουν τα περιγράμματα έτσι ώστε να είναι σε μορφή κλειστής καμπύλης και στη συνέχεια εισάγονται στο στοιχείο Loft. Να επισημάνουμε σε αυτό το σημείο, ότι σε ορισμένες περιπτώσεις το Loft δεν παράγει τα ανάλογα αποτελέσματα, για αυτό υπάρχει ένας εναλλακτικός τρόπος για τη δημιουργία της παράπλευρης επιφάνειας με τη χρήση του στοιχείου Ruled Surface. Δυστυχώς, και αυτό το εργαλείο σχεδίασης δεν είναι εντελώς αξιόπιστο, για αυτό σε περίπτωση κάποιας αστοχίας, ο χρήστης καλείται να επιλέξει το πιο αποτελεσματικό από τα δύο. Ακολούθως, δημιουργούνται οι επιφάνειες που αποτελούν τις κύριες πλευρές του ιστού διάτμησης. Η εργασία αυτή γίνεται εύκολα με τη βοήθεια του Patch, στο οποίο εισάγονται τα περιγράμματα του ιστού.

Έχοντας πλέον, δημιουργήσει όλες τις επιμέρους επιφάνειες που απαρτίζουν τον ιστό, το μόνο που απομένει είναι η συνένωση τους για τη κατασκευή του ιστού υπό μορφή κλειστού στερεού όγκου (Closed Brep). Για το σκοπό αυτό, οι επιφάνειες εισά γονται αρχικά στο Join Breps και ο ιστός αποκτά μορφή στερεού σώματος, ενώ στη συνέχεια εισάγεται στο Solid Union. Αυτή η διαδικασία γίνεται για να εξασφαλιστεί η "μετατροπή" όλων των επιφανειών σε ένα ενιαίο στερεό όγκο, καθώς σε ορισμένες περιπτώσεις το στοιχείο Join Breps δεν είναι αποτελεσματικό. Για τη δημιουργία του δεύτερου ιστού διάτμησης ακολουθείται η ίδια ακριβώς διαδικασία που περιγράψαμε πιο πάνω.

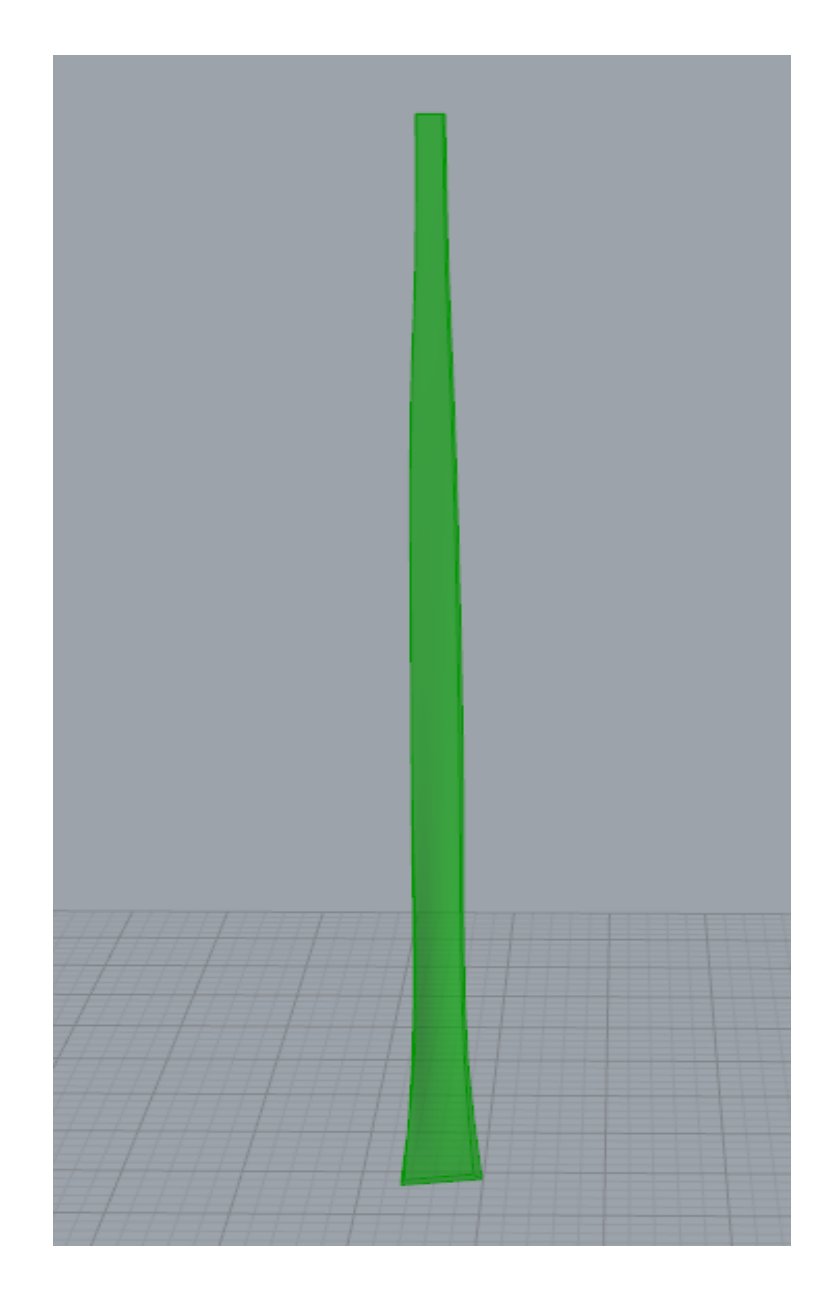

**Σχήμα 3.28: Ιστός διάτμησης στη τελική του μορφή**
### **3.3.3 Ένωση ιστών διάτμησης με το πτερύγιο**

Το τρίτο στάδιο και το τρίτο κεφάλαιο πράλληλα, ολοκληρώνεται με τη προσθήκη των ιστών διάτμησης στο σώμα του πτερυγίου, έτσι ώστε να πάρει τη τελική του μορφή.

Η ένωση των στερεών ιστών με το επίσης στερεό σώμα του πτερυγίου, επιτυγχάνεται εύκολα με τη βοήθεια του πολύ χρήσιμου στοιχείου Solid Union. Φυσικά, η επιτυχία του συγκεκριμένου στοιχείου εξαρτάται από τον τρόπο δημιουργίας των ιστών και από τη θέση τους, όπως αναφέραμε στην προηγούμενη παράγραφο. Έτσι, οι ιστοί διάτμησης και το πτερύγιο εισάγονται στο Solid Union για τη τελική διαμόρφωση του πτερυγίου. Το πτερύγιο πλέον αποκτά την τελική του μορφή και χαρακτηρίζεται ως ένα ενιαίο στερεό σώμα (Closed Brep).

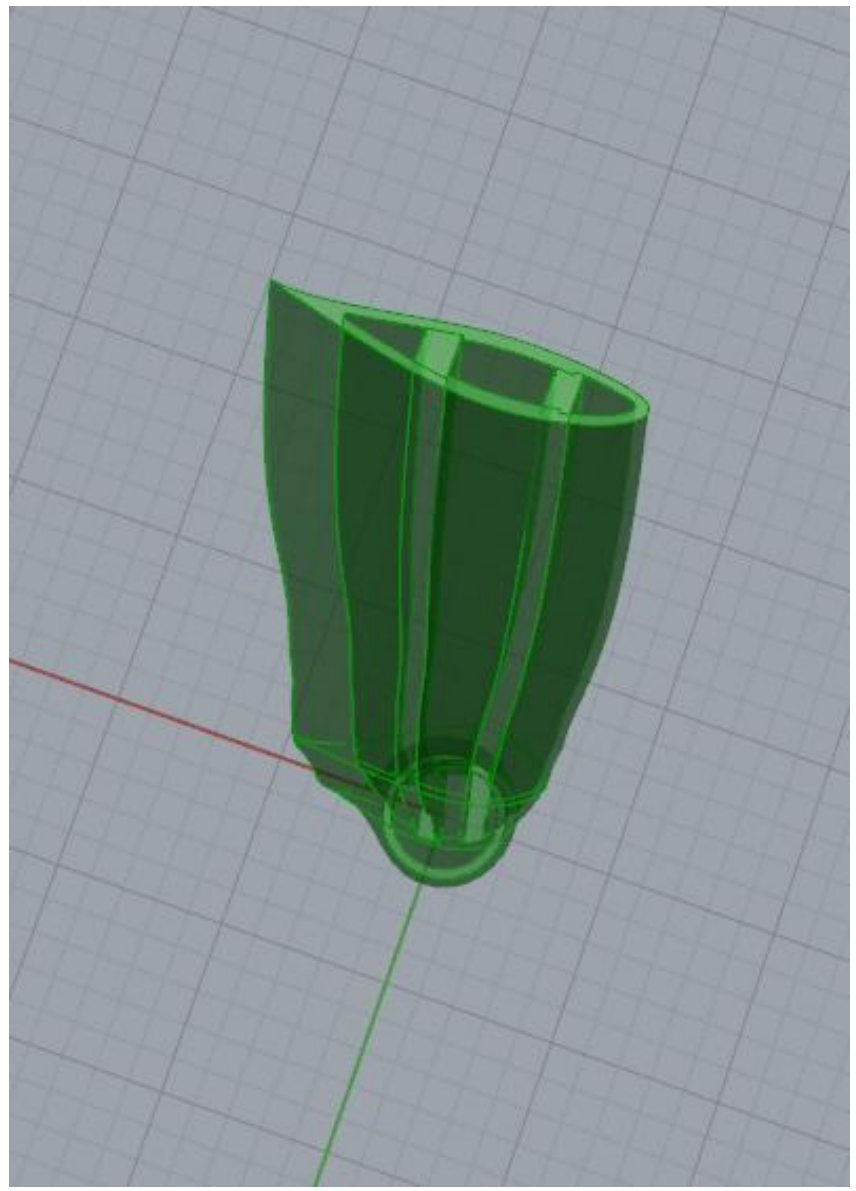

**Σχήμα 3.29: Κάτοψη τελικού πτερυγίου**

Με αυτό τον τρόπο περατώνεται η παραμετρική μοντελο ποίηση και σχεδίαση του πτερυγίου και συνάμα η λειτουργία του αλγορίθμου. Τέλος, όλα τα στοιχεία που απαρτίζουν τον αλγόριθμο, ομαδοποιούνται σε ένα τελικό στοιχείο ομαδοποίησης ( cluster), το οποίο δέχεται ως εισόδους τα τρία αρχεία δεδομένων και εξάγει το τελικό πτερύγιο.

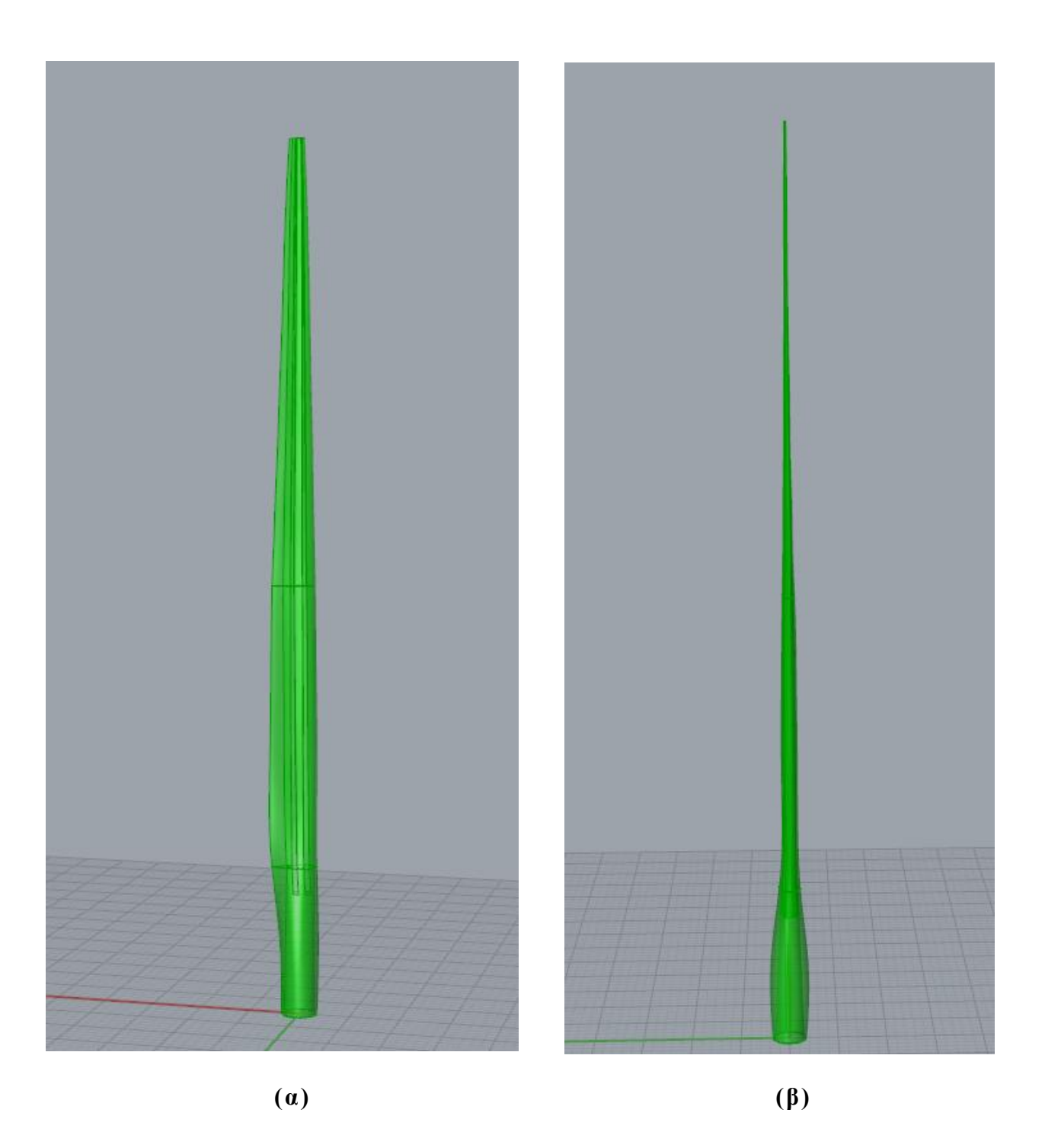

**Σχήμα 3.30: (α) Πρόσοψη και (β) Πλάγια Όψη τελικού πτερυγίου**

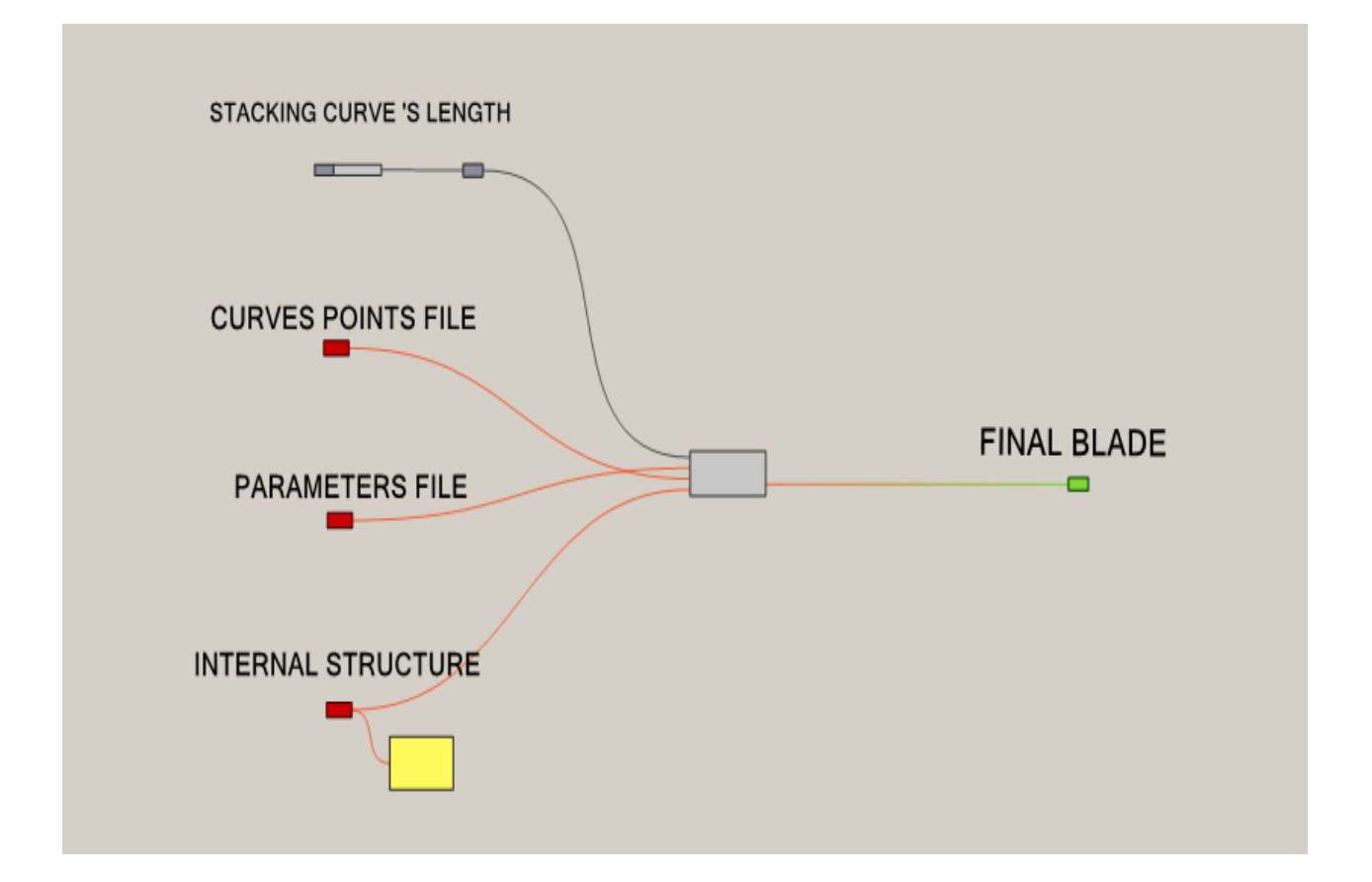

**Σχήμα 3.31: Τελική μορφή αλγορίθμου στο Grasshopper**

## **ΚΕΦΑΛΑΙΟ 4**

### *Εφαρμογή Αλγορίθμου*

Στο κεφάλαιο αυτό γίνεται μια εφαρμογή του αλγορίθμου που αναπτύχθηκε για την παραμετρική μοντελοποίηση πτερυγίων ανεμογεννητριών. Το πτερύγιο αποτελείται από 13 πρότυπες αεροτομές 3ου βαθμού. Ο βαθμός των καμπύλων, υπενθυμίζεται, μπορεί να ρυθμιστεί μέσα στο πρόγραμμα κατά τη παρεμβολή των σημείων των αεροτομών με το στοιχείο Interpolate Curve. Το πάχος των αεροτομών είναι μεγαλύτερο στη βάση του πτερυγίου για λόγους αντοχής και μειώνεται σταθερά μέχρι την άκρη του, αυξάνοντας έτσι την αεροδυναμική του απόδοση [2]. Το μήκος του πτερυγίου είναι στα 30 μέτρα.

### **4.1 Δημιουργία εξωτερικής επιφάνειας**

Η εξωτερική επιφάνεια του πτερυγίου δημιουργείται σύμφωνα με τις παραμέτρους που εισάγει ο χρήστης στο αρχείο παραμέτρων. Πιο κάτω παρουσιάζονται όλα τα δεδομένα που περιέχονται στο αρχείο παραμέτρων. Το αρχείο παρουσιάζεται χωρισμένο σε τμήματα έτσι ώστε να ξεχωρίζει κάθε διαφορετική μορφή αεροτομής.

### **ΑΡΧΕΙΟ ΠΑΡΑΜΈΤΡΩΝ**

CYLINDER duplicates  $(a)=2$ z-axis placement position=0.0 chord length=3.542 stagger angle(degrees)=13.308 curve stacking order=0 CYLINDER(b) z-axis placement position=0.1 chord length=3.854 stagger angle(degrees)=13.308 curve stacking order=1

Οι δυο πρώτες αεροτομές έχουν την ίδια μορφή. Δηλαδή, τα σημεία με τα οποία δημιουργούνται ανήκουν στην ίδια κατηγορία πρότυπων αεροτομών και αντιστοιχούν σε κυκλικές καμπύλες. Για το λόγο αυτό, υπάρχει η αντίστοιχη τιμή (2) στη πρώτη γραμμή, στην οποία τοποθετούνται το είδος της κάθε αεροτομής και δίπλα το αντ ίστοιχο λατινικό γράμμα έτσι ώστε οι δυο αεροτομές να διαφοροποιούνται. Στο δεξί μέρος της ισότητας εισάγεται ο αριθμός των αντιγράφων ( duplicates) που στη συγκεκριμένη περίπτωση είναι ίσος με δυο.

Στην επόμενη γραμμή ορίζεται η θέση κατά τον άξονα Ζ, στην οποία τοποθετείται η αντίστοιχη αεροτομή. Η τιμή αυτή είναι ποσοστό του μήκους της καμπύλης στοίβαξης. Ακολουθούν το μήκος της χορδής ( chord length) της αεροτομής και η γωνία κλίσης τους (stagger angle). Στη τελευταία γραμμή εισάγεται η σειρά με την οποία θα στοιβαχτούν οι αεροτομές στην καμπύλη στοίβαξης.

Παρατηρούμε ότι η μόνη διαφορά των δυο πρώτων κυκλικών αεροτομών είναι το μήκος της χορδής τους, καθώς η πρώτη αεροτομή που τοποθετείται σε χαμηλότερο επίπεδο από τη δεύτερη, έχει μεγαλύτερο πάχος. Υπενθυμίζουμε ότι τα σημεία των αεροτομών εισάγονται σε αδιάστατη μορφή ως προς την χορδή τους και για αυτό στη συνέχεια πολλαπλασιάζονται με το αντίστοιχο μήκος χορδής. Ακολουθούν οι πρότυπες αεροτομές τύπου DU (Delft University), ενώ για τη περιοχή κοντά στο ακροπτερύγιο επιλέγονται τρεις αεροτομές τύπου NACA.

DU40 duplicates=1 z-axis placement position=0.2 chord length=4.557 stagger angle(degrees)=13.308 curve stacking order=2

DU35 duplicates $(a)=2$ z-axis placement position=0.3 chord length=4.652 stagger angle(degrees)=11.480 curve stacking order=3 DU35 (b) z-axis placement position=0.4 chord length=4.458 stagger angle(degrees)=10.162 curve stacking order=4

DU30 duplicates=1 z-axis placement position=0.5 chord length=4.249 stagger angle(degrees)=9.011 curve stacking order=5

 $DU25(a)$  duplicates=2 z-axis placement position=0.55 chord length=4.007 stagger angle(degrees)=7.795 curve stacking order=6  $DU25(b)$ z-axis placement position=0.6 chord length=3.748 stagger angle(degrees)=6.544 curve stacking order=7

 $DU21(a)$  duplicates=2 z-axis placement position=0.65 chord length=3.502 stagger angle(degrees)=5.361 curve stacking order=8  $DU21(b)$ z-axis placement position=0.7 chord length=3.256 stagger angle(degrees)=4.188 curve stacking order=9

NACA  $64(a)$  duplicates=3 z-axis placement position=0.8 chord length=2.764 stagger angle(degrees)=2.319 curve stacking order=10 NACA  $64(b)$ z-axis placement position=0.9 chord length=2.313 stagger angle(degrees)=0.863 curve stacking order=11 NACA  $64(c)$ z-axis placement position=1 chord length=1.419 stagger angle(degrees)=0.106 curve stacking order=12

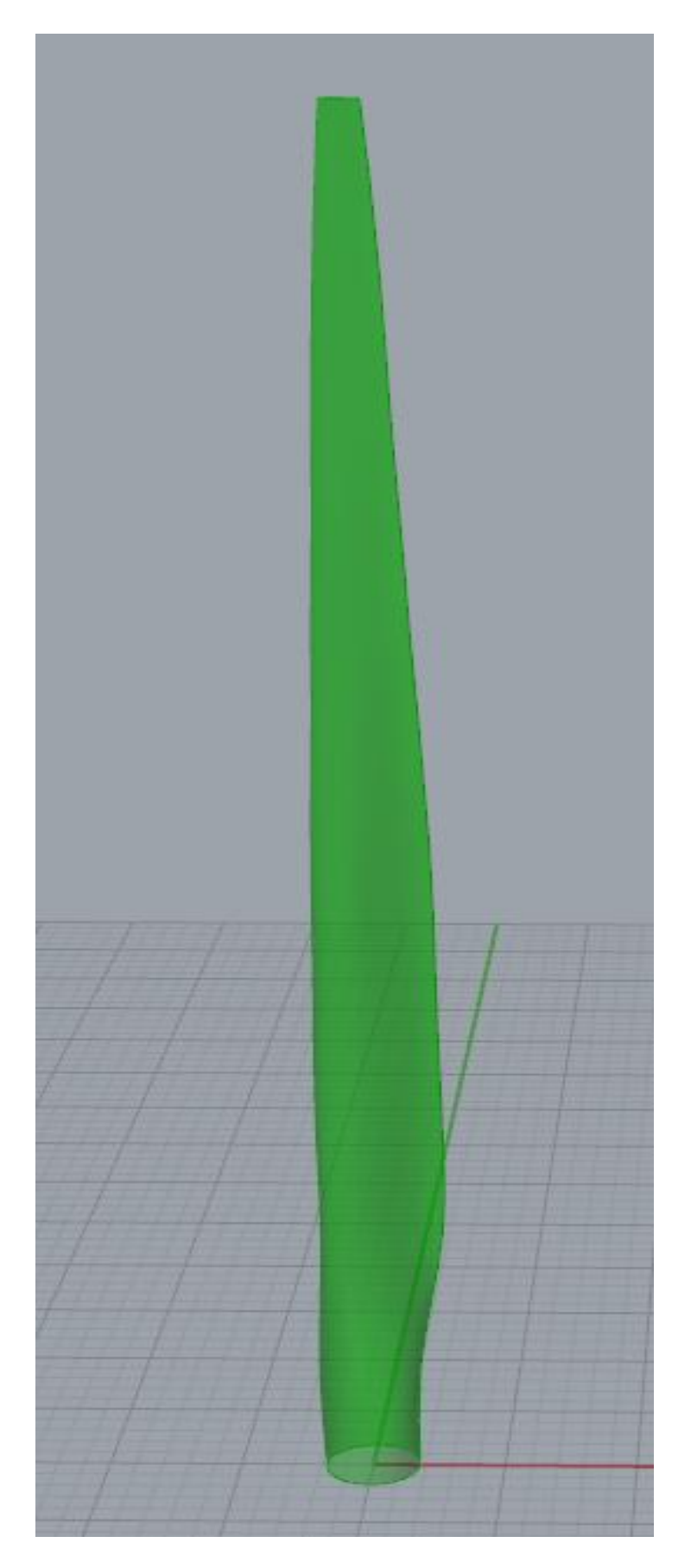

**Σχήμα 4.1: Εξωτερική επιφάνεια πτερυγίου**

#### **4.2 Διαμόρφωση εξωτερικής επιφάνειας**

Η εξωτερική επιφάνεια του πτερυγίου διαμορφώνεται σύμφωνα με τα δεδομένα που εισάγει ο χρήστης στο αρχείο εσωτερικής δομής. Το αρχείο είναι χωρισμένο σε δύο τμήματα (άνω και κάτω), τα οποία αντιστοιχούν σε διαφορετικό στάδιο κατασκευής του πτερυγίου. Πιο κάτω παρουσιάζονται όλα τα δεδομένα που περιέχονται στο άνω τμήμα του αρχείου εσωτερικής δομής.

#### **ΑΡΧΕΙΟ ΕΣΩΤΕΡΙΚΗΣ ΔΟΜΗΣ (Άνω Τμήμα Αρχείου)**

Το συγκεκριμένο αρχείο εσωτερικής δομής παρατηρούμε ότι αποτελείται από τρεις επιφανειακές ζώνες (sections) και κάθε μια από αυτές αποτελείται από πέντε (2Ν-1) επιφανειακά τμήματα (faces). Τα δεδομένα του αρχείου παρουσιάζονται πιο κάτω:

section 1 z-axis cuttiNg planes=0.1,0.4 base section points(N)= $0.3, 0.5, 0.85$ top section points(N)= $0.28, 0.4, 0.8$ base solid offset(2N-1) base=0.25,0.25,0.25,0.25,0.25 top solid offset(2N-1) top=0.12,0.14,0.12,0.14,0.12 section 2 z-axis cuttiNg planes=0.4,0.7

base section points(N)= $0.28, 0.4, 0.8$ top section points(N)= $0.25, 0.5, 0.8$ base solid offset(2N-1) base=0.12,0.14,0.12,0.14,0.12 top solid offset(2N-1) top=0.05,0.08,0.05,0.08,0.05

```
section 3
z-axis cuttiNg planes=0.7,1
base section points(N)=0.25, 0.5, 0.8top section points(N)=0.22, 0.5, 0.8base solid offset(2N-1) base=0.05,0.08,0.05,0.08,0.05
top solid offset(2N-1) top=0.035,0.05,0.035,0.05,0.035
!
```
Στο παρακάτω σχήμα παρουσιάζεται η εξωτερική επιφάνεια όπως έχει διαμορφωθεί σύμφωνα με τα πιο πάνω δεδομένα.

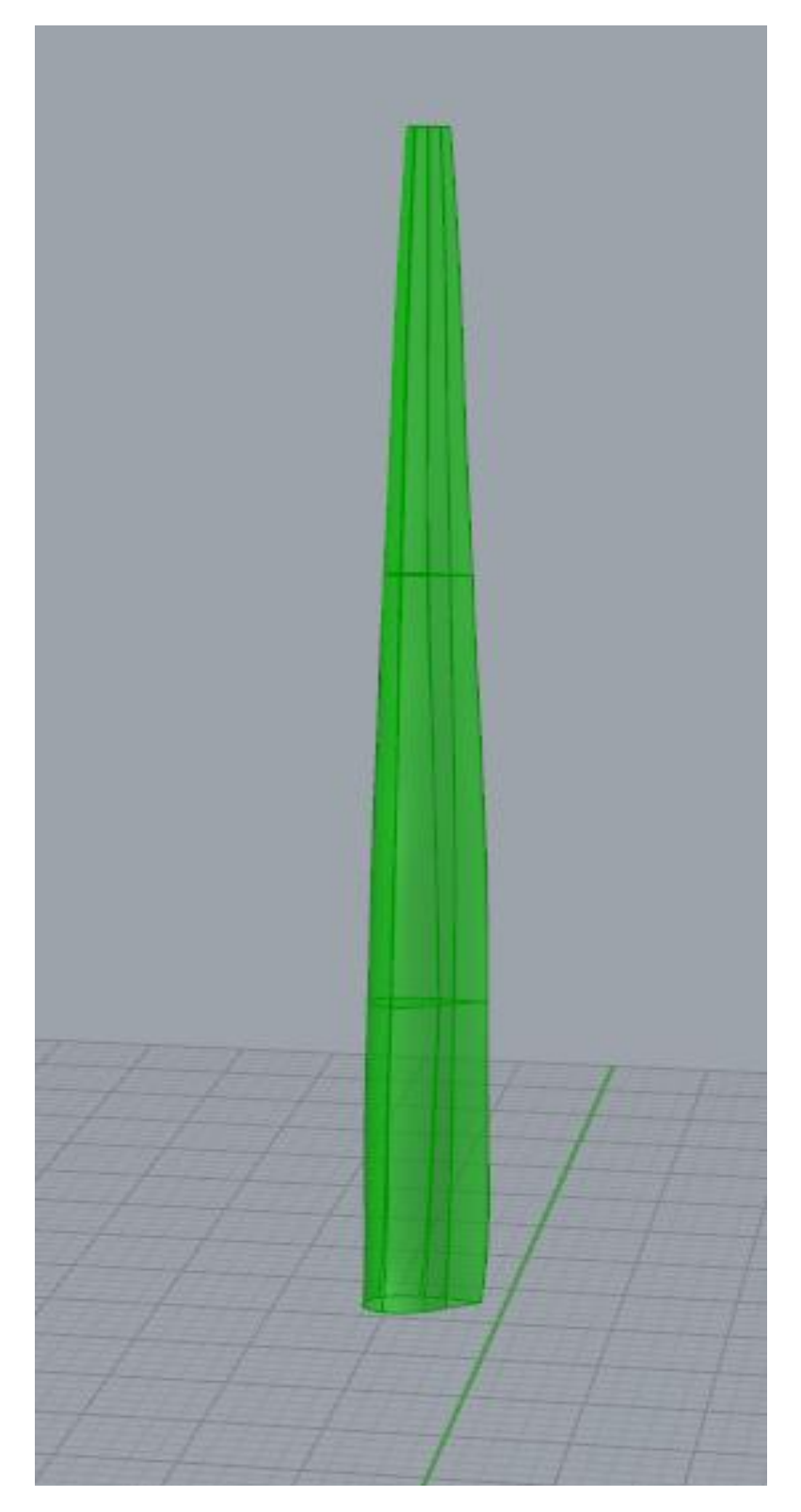

 **Σχήμα 4.2: Εξωτερική επιφάνεια πτερυγίου χωρισμένη σε τρεις επιφανειακές ζώνες (sections)**

**4.3 Δημιουργία εσωτερικής επιφάνειας**

Η εσωτερική επιφάνεια του πτερυγίου δημιουργείται σύμφωνα με τη διαμόρφωση της εξωτερικής επιφάνειας από το προηγούμενο στάδιο.

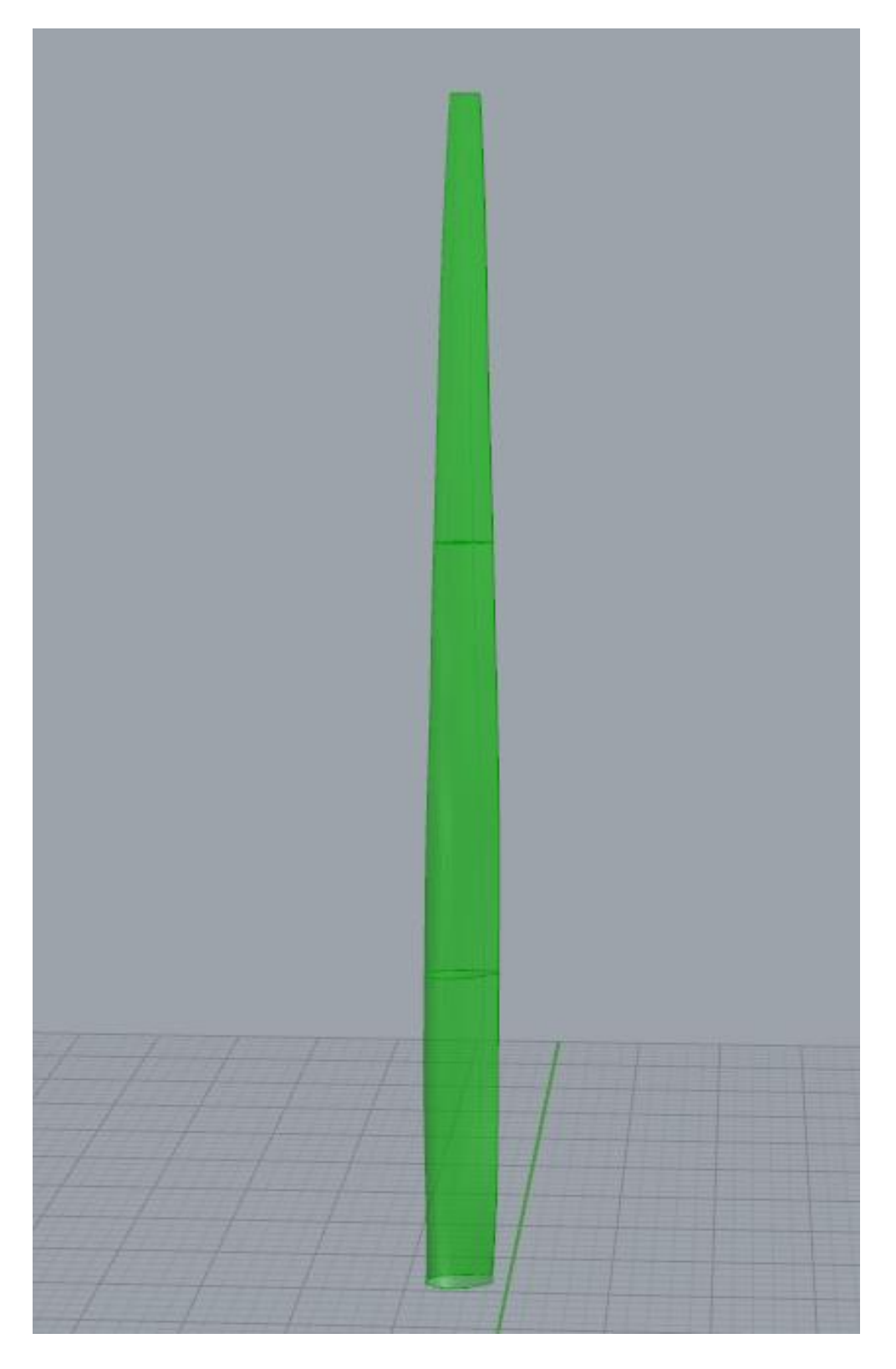

**Σχήμα 4.3: Εσωτερική επιφάνεια πτερυγίου**

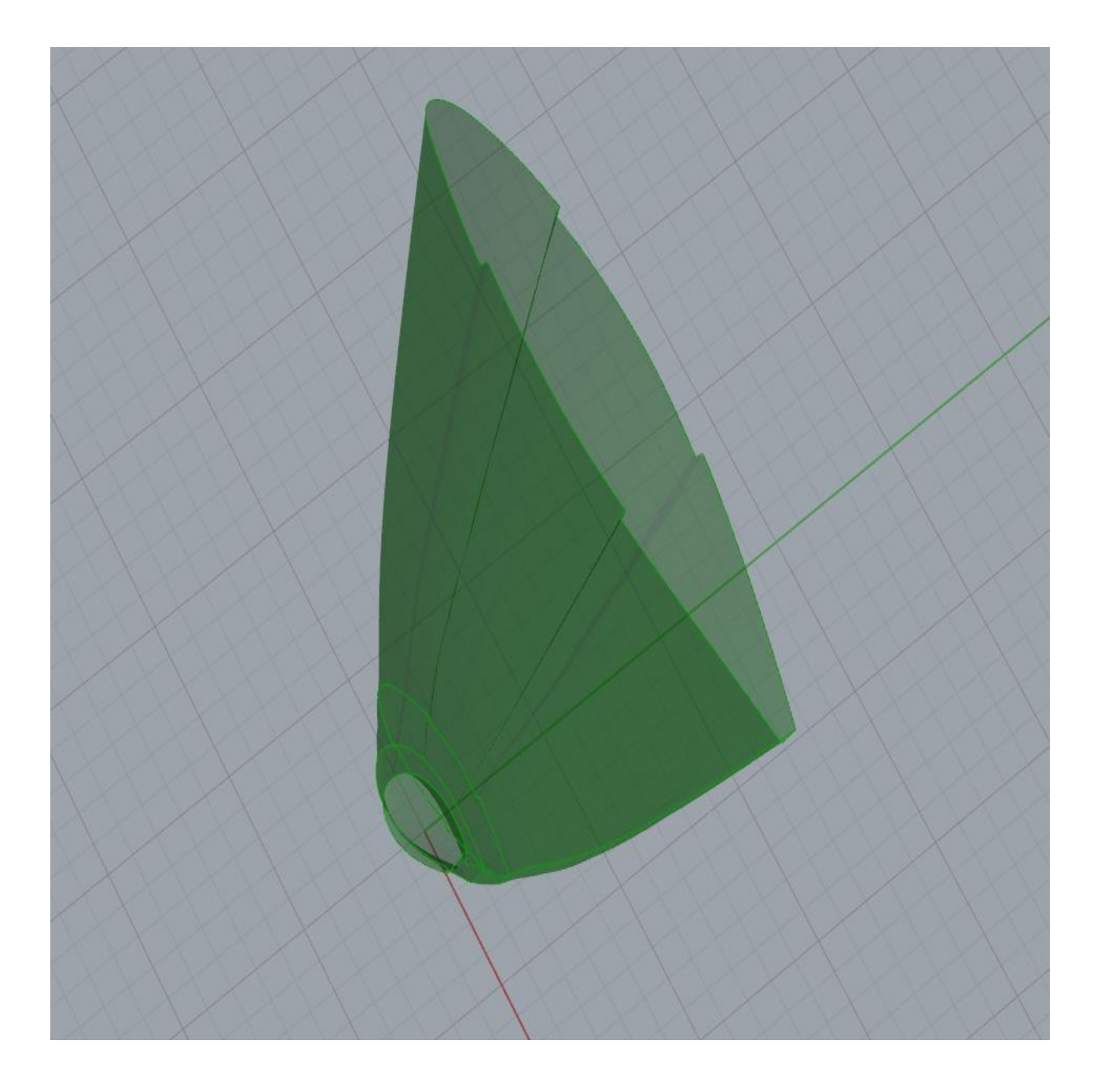

**Σχήμα 4.4: Διαμόρφωση εσωτερικής επιφάνειας στη περιοχή του ακροπτερυγίου**

## **4.3 Ένωση κάτω τμήματος και άνω τμήματος**

Στη συνέχεια ενώνονται τα δυο κύρια τμήματα του πτερυγίου, δηλαδή τα κάτω τμήμα (βάση) με το άνω τμήμα.

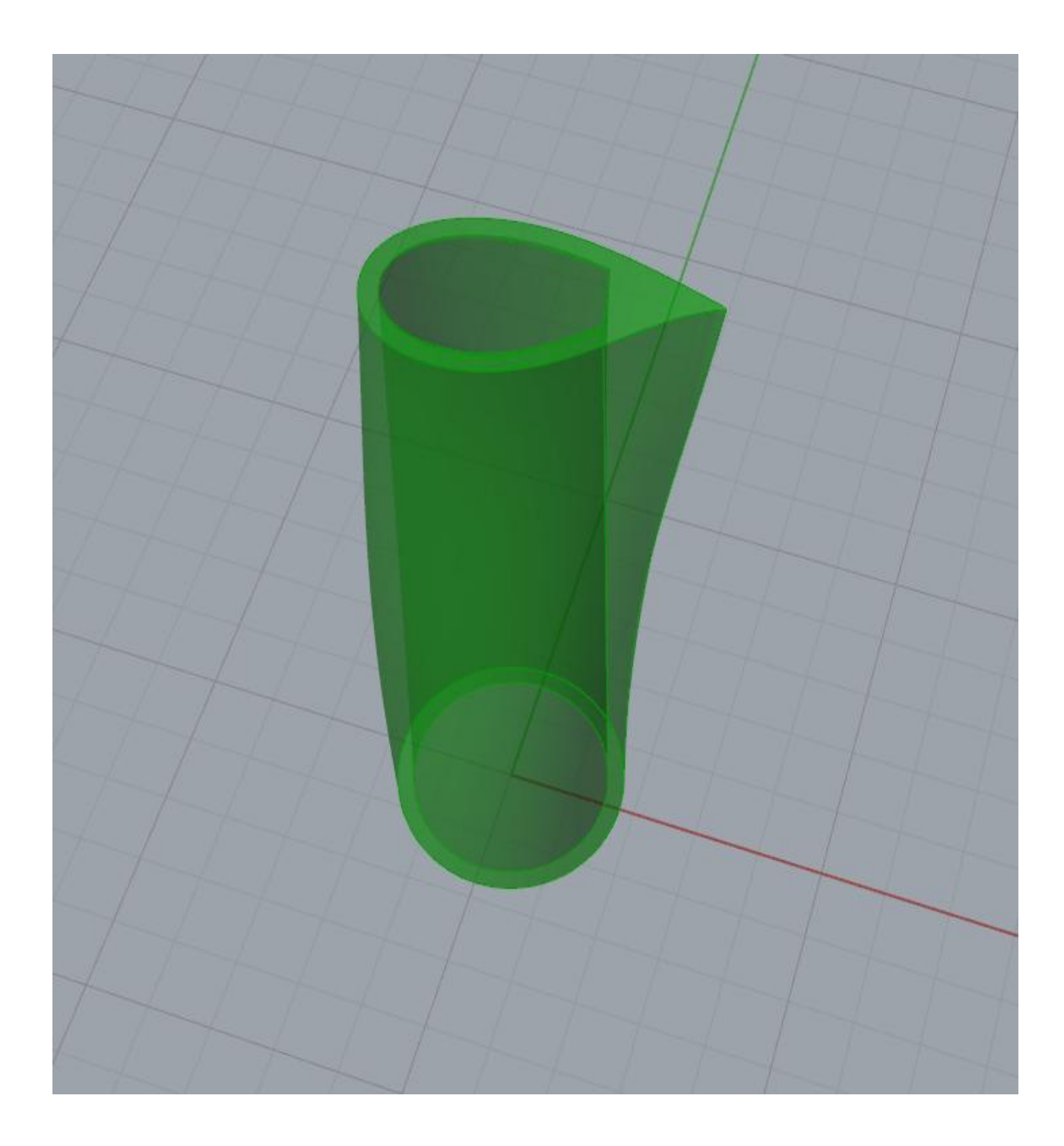

**Σχήμα 4.5: Κάτω τμήμα πτερυγίου**

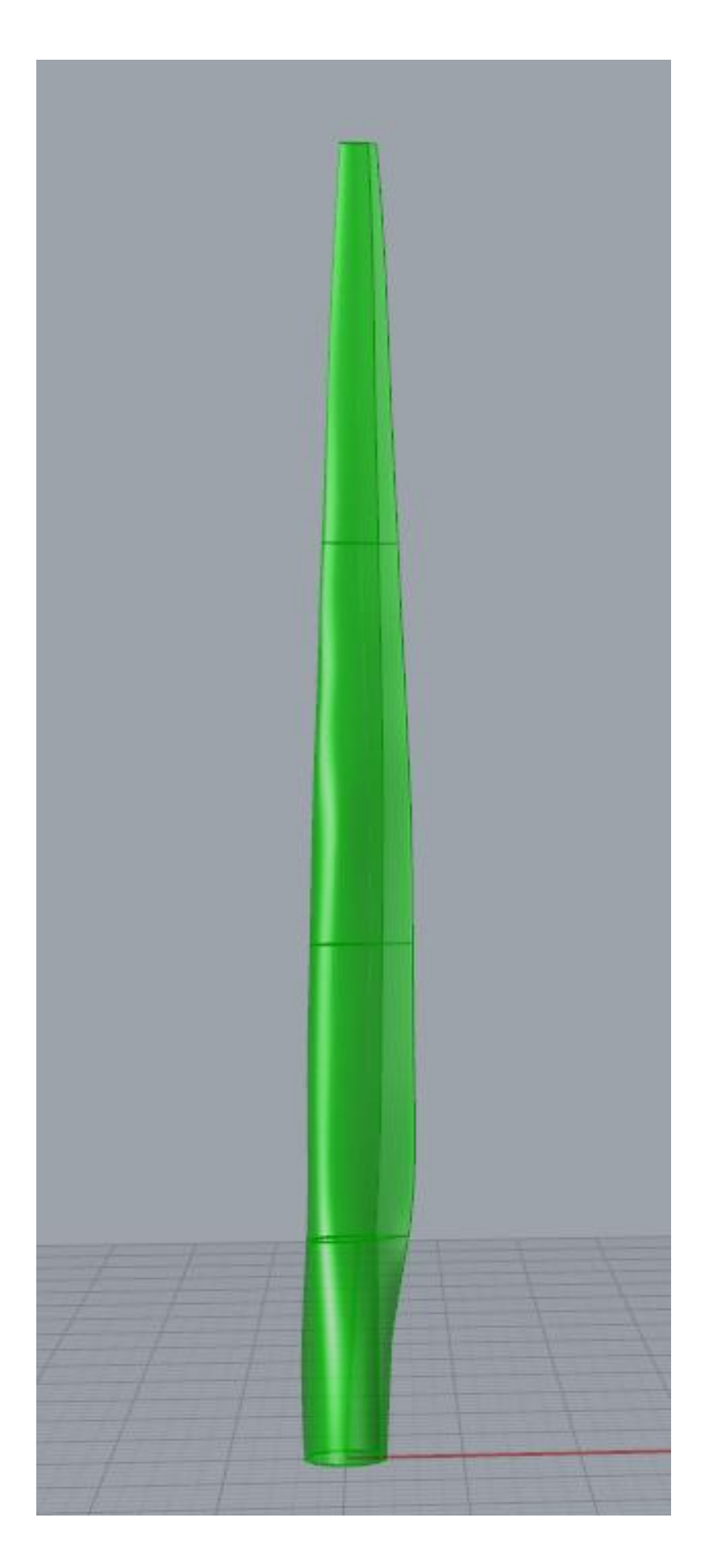

**Σχήμα 4.6: Πτερύγιο σε ενιαία μορφή**

#### **4.4 Δημιουργία και ένωση ιστών διάτμησης**

Οι ιστοί διάτμησης του πτερυγίου δημιουργο ύνται σύμφωνα με τα δεδομένα που εισάγει ο χρήστης στο αρχείο εσωτερικής δομής, και συγκεκριμένα στο κάτω τμήμα του αρχείου. Υπενθυμίζουμε ότι τα δυο τμήματα του αρχείου χωρίζονται συμβολικά με ένα θαυμαστικό.

#### **ΑΡΧΕΙΟ ΕΣΩΤΕΡΙΚΗΣ ΔΟΜΗΣ (Κάτω Τμήμα Αρχείου)**

Το κάτω τμήμα του αρχείου εσωτερικής δομής παρατηρούμε ότι αποτελείται από δυο ιστούς διάτμησης των οποίων τα χαρακτηριστικά καθορίζονται σε τρία διαφορετικά επίπεδα ( planes) κατά τη κατακόρυφη διεύθυνση. Οι ιστοί διάτμησης χαρακτηρίζονται από μεταβλη τό πάχος κατά το μήκος τους και από μια γωνία κλίσης μεταξύ της πλευράς πίεσης και της πλευράς υποπίεσης. Τα δεδομένα του αρχείου παρουσιάζονται πιο κάτω:

!

1st z-axis start plane=0.15 1st shear web width pressure side=0.51,0.56 1st shear web width suction side=0.51,0.55 1st z-axis middle plane=0.4 1st shear web width pressure side=0.5,0.56 1st shear web width suction side=0.5,0.55 1st z-axis end plane=1 1st shear web width pressure side=0.504,0.53 1st shear web width suction side=0.503,0.53

2nd z-axis start plane=0.15 2nd shear web width pressure side=0.73,0.8 2nd shear web width suction side=0.72,0.8 2nd z-axis middle plane=0.4 2nd shear web width pressure side=0.74,0.8 2nd shear web width suction side=0.73,0.8 2nd z-axis end plane=1 2nd shear web width pressure side=0.755,0.798 2nd shear web width suction side=0.7596,0.796

Μετά τη δημιουργία των ιστών διάτμησης, πραγματοποιείται η ένωση τους με το κυρίως σώμα του πτερυγίου. Το πτερύγιο λαμβάνει τη τελική του μορφή ως ένα στερεό σώμα. Στη συνέχεια, το πτερύγιο μπορεί να αντιγραφεί από το Grasshopper στο Rhinoceros με την εντολή Bake, όπου ο χρήστης έχει τη δυνατότητα να επιλέξει το υλικό κατασκευής του πτερυγίου, καθώς και διάφορα άλλα χαρακτηριστικά που αφορούν κυρίως την παρουσίαση του πτερυγίου. Τέλο ς, το πτερύγιο μπορεί να αποθηκευτεί σε αρχείο μορφής STEP, έτσι ώστε να μπορεί να εξαχθεί και να χρησιμοποιηθεί από άλλα λογισμικά προγράμματα. Στα παρακάτω σχήματα παρουσιάζονται η πρόσοψη και η πλάγια όψη αντίστοιχα, των ιστών διάτμησης.

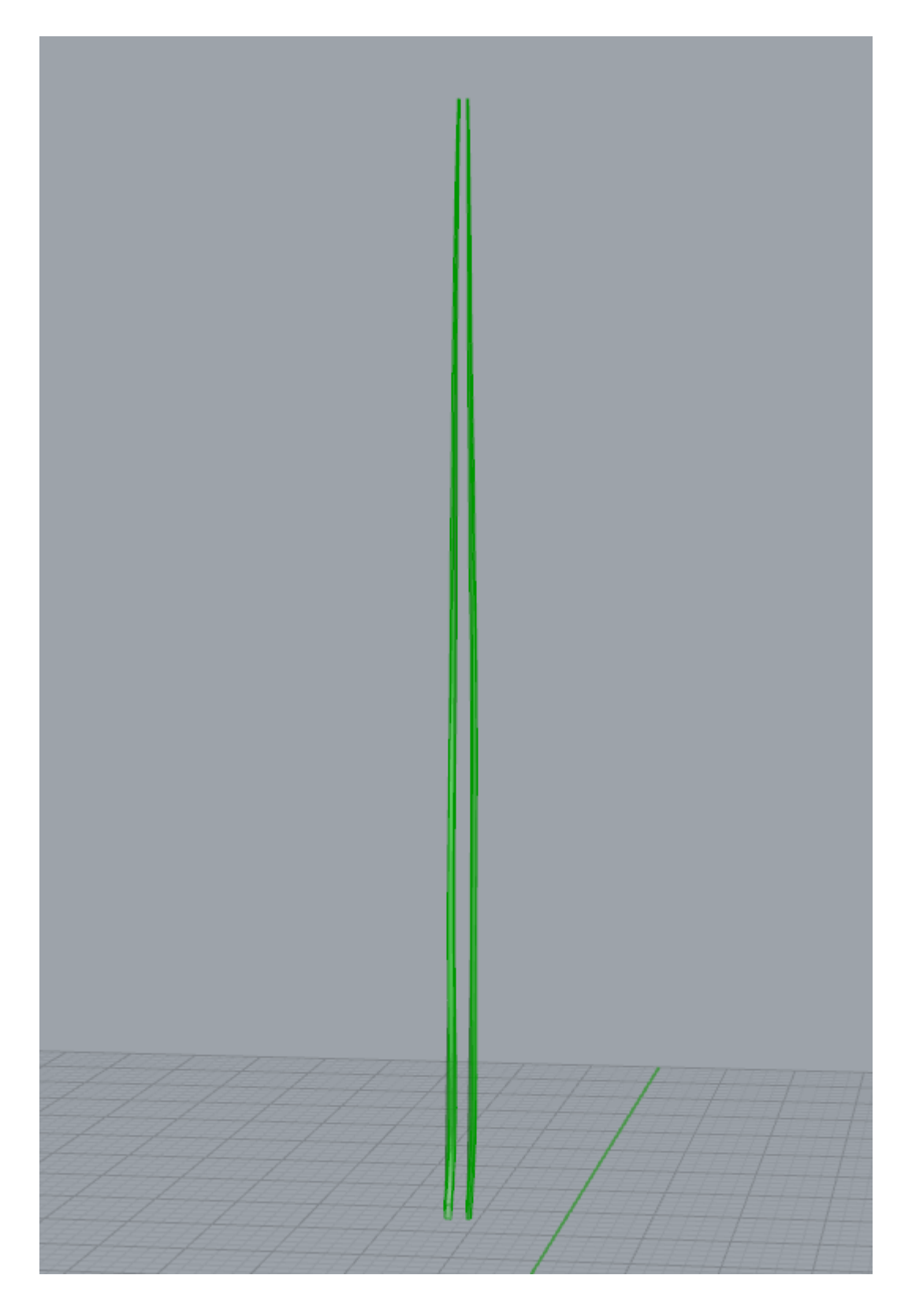

**Σχήμα 4.7: Ιστοί διάτμησης (Πλάγια όψη)**

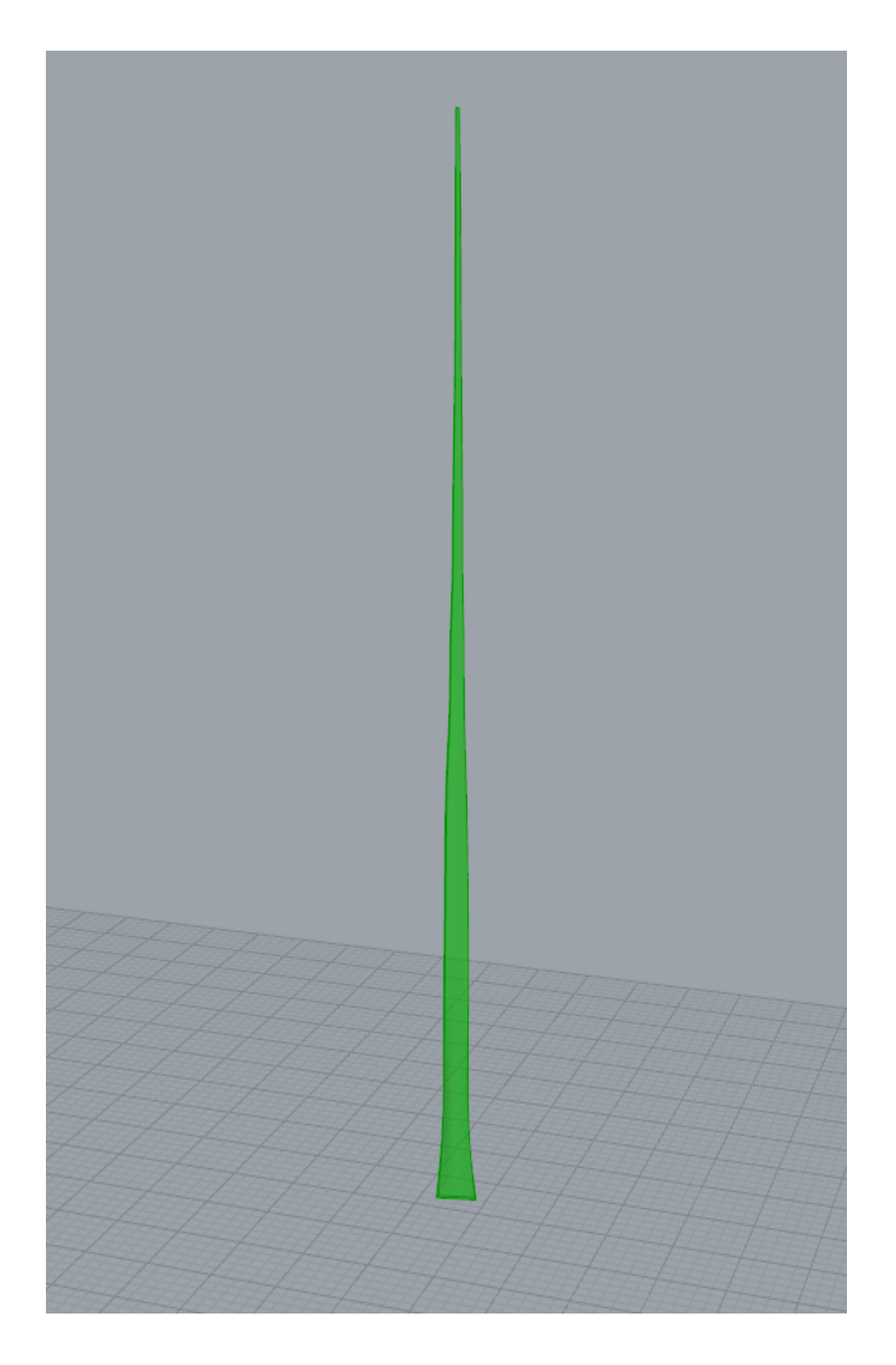

**Σχήμα 4.8: Ιστός διάτμησης ( Πρόσοψη)**

Στα παρακάτω σχήματα παρουσιάζονται η πρόσοψη και η κάτοψη του πτερυγίου μετά την "μεταφορά" (Bake) του στο Rhinoceros.

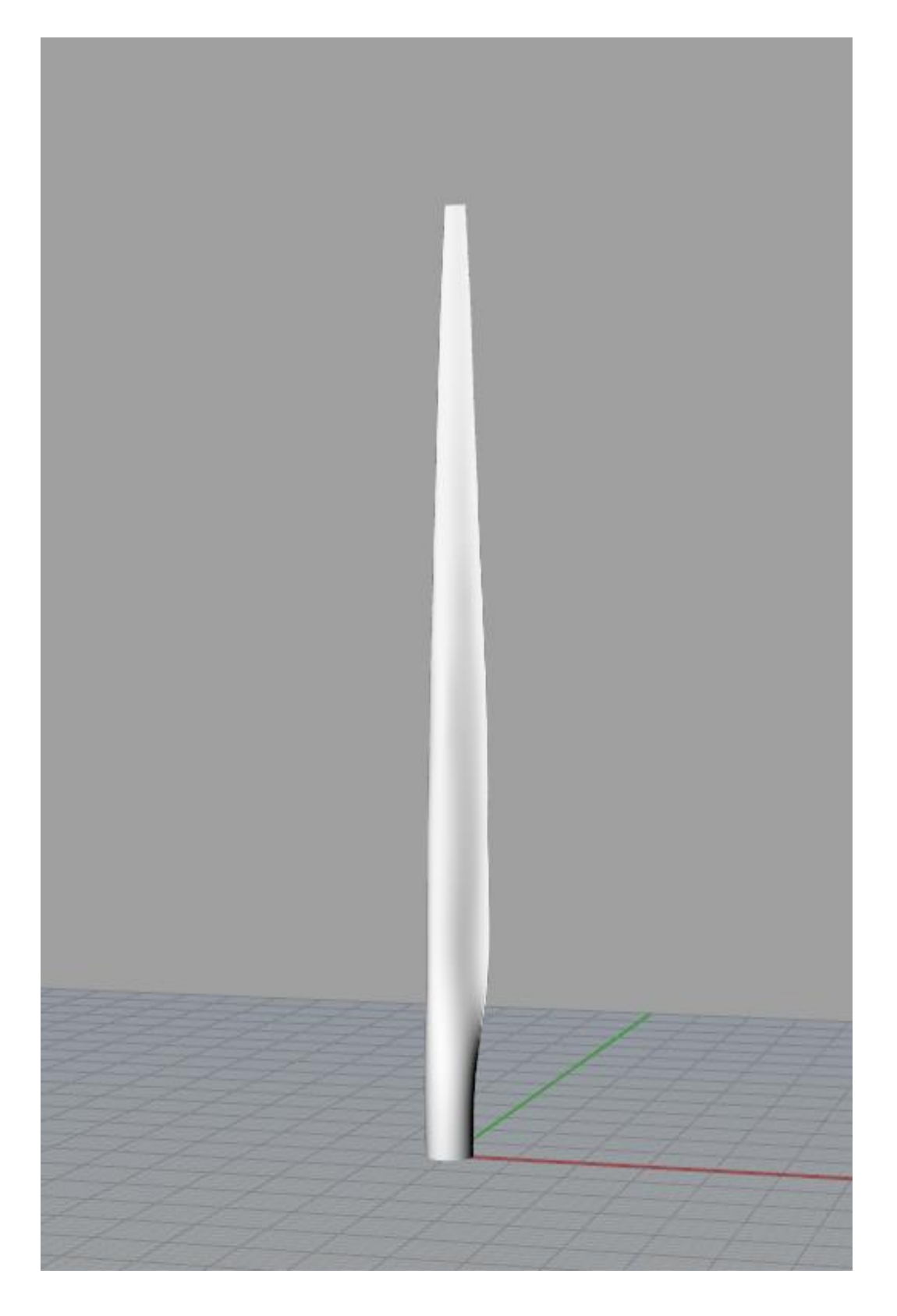

 **Σχήμα 4.9: Απεικόνιση στερεού πτερυγίου (Πρόσοψη)**

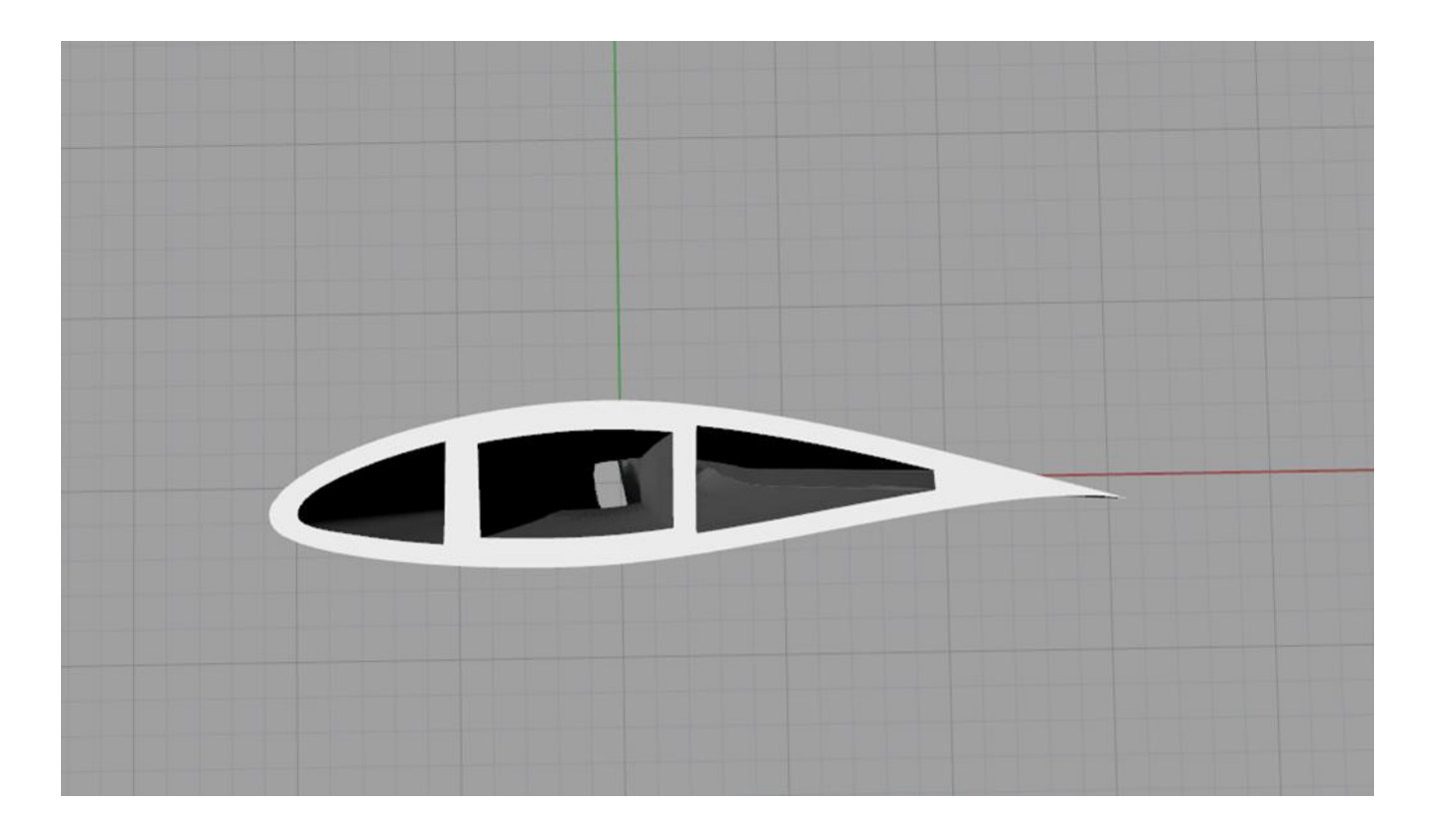

**Σχήμα 4.10: Απεικόνιση στερεού πτερυγίου ( Κάτοψη)**

### *Συμπεράσματα και Προτάσεις*

Στο τελικό αυτό κεφάλαιο γίνεται μια ανακεφαλαίωση και εξάγονται τα τελικά συμπεράσματα της διπλωματικής εργασίας, ενώ προτείνονται κάποιες προσθήκες και βελτιώσεις για την επέκταση του αλγορίθμου.

Στη παρούσα διπλωματική εργασία αναπτύχθηκε ένας αλγόριθμος παραμετρικής σχεδίασης για τη μοντελοποίηση πτερυγίων ανεμογεννητριών. Ο αλγόριθμος δίνει τη δυνατότητα στον γρήστη να εισάγει κάποιες από τις κυριότερες παραμέτρους που χαρακτηρίζουν τα σύγχρονα πτερύγια ανεμογεννητριών, ενώ δημιουργεί το πτερύγιο σύμφωνα με αυτές. Τα δεδομένα αυτά εισάγονται με αρχεία κειμένου (text files) και η δημιουργία του πτερυγίου γίνεται σύμφωνα με αυτά.

Ο συγκεκριμένος αλγόριθμος αναπτύχθηκε στο εμπορικό λογισμικό Rhinoceros με τη βοήθεια της πρόσθετης εφαρμογής Grasshopper. Το Grasshopper προσφέρει στο χρήστη ένα πιο φιλικό γραφικό περιβάλλον σε σχέση με το Rhinoceros, ενώ διατηρεί τις ίδιες σχεδιαστικές δυνατότητες με αυτό. Επίσης το Grasshopper δίνει τη δυνατότητα στον χρήστη να μοντελοποιεί και να δημιουργεί με ένα όχι και τόσο συνηθισμένο τρόπο, διατηρώντας ταυτόχρονα όλα τα χαρακτηριστικά ενός σχεδιαστικού προγράμματος. Τα εργαλεία σχεδίασης στο Grasshopper και ο τρόπος συνεργασίας τους για την επίτευξη του τελικού αποτελέσματος βάζουν τον χρήστη σε ένα αλγοριθμικό τρόπο σκέψης, χωρίς να χρειάζονται γνώσεις προγραμματισμού.

Παρόλα αυτά, κατά τη διάρκεια της κατασκευής του αλγορίθμου, πολλές φορές το Grasshopper και συνεπώς το Rhinoceros παρουσίασαν αδυναμία στην εκτέλεση ορισμένων εντολών, ενώ άλλες φορές τα αποτελέσματα δεν ήταν τα αναμενόμενα. Ιδιαίτερα, όσον αφορά κάποια συγκεκριμένα εργαλεία σχεδίασης (που δημιουργούν ή διαχειρίζονται επιφάνειες), όπως για παράδειγμα το Loft και το Offset Surface, η λειτουργία τους πολλές φορές ήταν προβληματική, με αποτέλεσμα να αναπτυχθούν εναλλακτικοί μέθοδοι για την υλοποίηση της παρούσας εργασίας. Η αποτυχία αυτών των εργαλείων ήταν κομβικής σημασίας για τον τρόπο εξέλιξης του συγκεκριμένου αλγορίθμου, ενώ οι διαθέσιμες εναλλακτικές στο Grasshopper ήταν περιορισμένες και ανεπαρκείς.

Όσον άφορα στον παραμετρικό τρόπο σχεδίασης μέσα από το Grasshopper, οι επιλογές και οι δυνατότητες που έχει ο χρήστης για τη διαχείριση και την επεξεργασία των δεδομένων είναι σαφώς περισσότερες και πιο αποτελεσματικές. Ο τρόπος που διαχειρίζεται τις λίστες δεδομένων το Grasshopper, μέσω των δένδρων δεδομένων (Data Trees), προσφέρει ευελιξία και ταχύτητα στον αλγόριθμο, καθώς υ πάρχουν αρκετές εντολές για την σωστή διαμόρφωση και οργάνωση τους. Τέλος, να αναφέρουμε ότι για τη κατασκευή του αλγορίθμου δεν χρησιμοποιήθηκε κάποια έτοιμη πρόσθετη εφαρμογή ή εργαλείο σχεδίασης από το διαδίκτυο, όπως επίσης δεν κατασκευάστηκε κάποιο πρόσθετο εργαλείο σχεδίασης για την αντικατάσταση ορισμένων εργαλείων σχεδίασης του Grasshopper, των οποίων τα αποτελέσματα δεν ήταν ικανοποιητικά.

Μια πρόταση για την επέκταση του αλγορίθμου στο μέλλον, είναι ο ορισμός και η προσθήκη της επιφάνειας που "κ λείνει" το ακροπτερύγιο. Επίσης χρήσιμη θα ήταν η προσθήκη στρωμάτων (Layers) στην εσωτερική επιφάνεια για το διαχωρισμό των διάφορων υλικών κατασκευής που συνθέτουν την εσωτερική δομή του πτερυγίου. Αυτό θα επιτρέψει τον καθορισμό διαφορετικών ιδιοτήτων για κάθε διαφορετικό στρώμα υλικού, με αποτέλεσμα την πιο ρεαλιστική ανάλυση της συμπεριφοράς του πτερυγίου (με τη χρήση κατάλληλων λογισμικών ανάλυσης με χρήση πεπερασμένων στοιχείων).

### *Βιβλιογραφία*

[1] Γ.Στροφύλας "Ανάπτυξη Μεθοδολογίας και του Αντίστοιχου Λογισμικού για την Παραμετρική Σχεδίαση Πτερυγίων Ανεμογεννητριών", Μεταπτυχιακή Διατριβή, Τμήμα Μηχανικών Παραγωγής και Διοικησης, Πολυτεχνείο Κρήτης, 2013.

[2] Strofylas, G.A. , Nikolos,I.K, "WIND TURBINE BLADE DESIGN USING T4T", 10th HSTAM International Congress on Mechanics, Chania, Crete, Greece, 25 – 27 May, 2013

[3] Μπιλάλης, N., Μαραβελάκης, E., Συστήματα CAD/CAM και τρισδιάστατη μοντελοποίηση, Εκδόσεις Κριτική, 2009.

[4] Piegl, L. & Tiller, W., The NURBS Book, Springer-Verlag, Berlin Heidelberg, 1995.

#### **Ηλεκτρονικές Διευθύνσεις**

[5] History of wind power- Wikipedia. Ηλεκτρονική διεύθυνση: http://en.wikipedia.org/wiki/History\_of\_wind\_power

[6] Wind Energy Turbines. Ηλεκτρονική διεύθυνση: <http://www.alternative-energy-tutorials.com/wind-energy.html>

[7] Wind Turbine Design. Ηλεκτρονική διεύθυνση: <http://www.learnengineering.org/2013/08/Wind-Turbine-Design.html>

[8] Small Wind Turbine Design and Manufacture. Ηλεκτρονική διεύθυνση:

http://www.see.murdoch.edu.au/resources/info/NSWTC/install.html

[9] Wind turbine power curve definitions. Ηλεκτρονική διεύθυνση: <http://www.wind-power-program.com/popups/powercurve.htm>

[10] Gurit – Wind Turbine Blade Aerodynamics. Ηλεκτρονική διεύθυνση: [http://www.gurit.com/files/documents/2\\_aerodynamics.pdf](http://www.gurit.com/files/documents/2_aerodynamics.pdf) [11] Symmetrical Airfoils. Ηλεκτρονική διεύθυνση: <http://www.flyingfoam.com/content/what-airfoil-should-i-use-0>

[12] About Grasshopper. Ηλεκτρονική διεύθυνση: [http://www.grasshopper3d.com](http://www.grasshopper3d.com/)

[13] Grasshopper Data Tree Editing. Ηλεκτρονική διεύθυνση: [http://wiki.bk.tudelft.nl/toi-pedia/Grasshopper\\_Data\\_Tree\\_Editing](http://wiki.bk.tudelft.nl/toi-pedia/Grasshopper_Data_Tree_Editing)

[14] Data Trees. Ηλεκτρονική διεύθυνση:

[http://architectureparametrique.com/data](http://architectureparametrique.com/data-trees-workshop-darchitecture-) -trees-workshop-darchitecture[parametrique/](http://architectureparametrique.com/data-trees-workshop-darchitecture-)

[15] Understanding Tolerances. Ηλεκτρονική διεύθυνση: <http://wiki.mcneel.com/rhino/faqtolerances>

[16] ISO 10303-21, STEP-FILE. Ηλεκτρονική διεύθυνση: http://en.wikipedia.org/wiki/ISO\_10303-21

### *ΠΑΡΑΡΤΗΜΑ*

# **Καμπύλες και Επιφάνειες Bezier, B-Splines και NURBS**

Στο παράρτημα αυτό παρουσιάζεται αναλυτικά η θεωρία των καμπυλών Bezier, B-Splines και NURBS, που χρησιμοποιεί το λογισμικό που αναπτύχθηκε, για την μοντελοποίηση και την αναπαράσταση των πτερυγώσεων.

### *Π1.1 Αναπαράσταση καμπυλών*

Η αναπαράσταση καμπυλών γίνεται με δυο μεθόδους: την πεπλεγμ ένη και την παραμετρική εξίσωση.

**Πεπλεγμένη μορφή:** Χρησιμοποιούνται εξισώσεις της μορφής C(x,y,z)=0 ή C(y,z)=0. Και στις δυο περιπτώσεις υπάρχει σχέση μεταξύ των συντεταγμένων κάθε σημείου της καμπύλης στον τρισδιάστατο χώρο, είτε μεταξύ όλων των συντεταγμένων σε μια πεπλεγμένη μορφή (implicit) ή μεταξύ μιας συντεταγμένης σε σχέση με τις άλλες δυο (explicit). Η πεπλεγμένη εξίσωση μπορεί να επαληθεύσει άμεσα, εάν ένα σημείο στο χώρο ανήκει σε μια καμπύλη με απλή αντικατάσταση των συντεταγμένων του σημείου στην εξίσωση της καμπύλης. Η απεικόνισή τους εξαρτάται από το σύστημα συντεταγμένων και έτσι είναι δύσκολοι οι μετασχηματισμοί ή η μεταφορά τους σε άλλο σύστημα συντεταγμένων.

**Παραμετρική μορφή:** Χρησιμοποιούνται εξισώσεις της μορφής x=X(u), y=Y(u), z=Z(u), όπου κάθε συντεταγμένη του σημείου εκφράζεται με έμμεσο τρόπο, μέσω της παραμέτρου ορισμού της καμπύλης u, με 0<u<1 συνήθως. Η τιμή u=0 αντιστοιχεί στην αρχή της καμπύλης και η τιμή u=1 στο τέλος της καμπύλης. Με αυτή τη μέθοδο υπολογίζονται άμεσα τα σημεία πάνω στην καμπύλη με απλή αντικατάσταση της τιμής της παραμέτρου ορισμού της καμπύλης. Μπορεί να αναπαραστήσει κλειστές καμπύλες ή καμπύλες με πολλαπλές τιμές. Η εξίσωση είναι ανεξάρτητη από το σύστημα συντεταγμένων και γίνονται εύκολα οι μετασχηματισ μοί και η μεταφορά τους σε άλλο σύστημα συντεταγμένων. Το μειονέκτημα της παραμετρικής εξίσωσης είναι ότι δεν μπορεί να επαληθευτεί εύκολα εάν ένα τυχαίο σημείο, για το οποίο είναι γνωστές οι συντεταγμένες του, ανήκει σε μια καμπύλη. Στην περίπτωση αυτή απ αιτείται ο προσδιορισμός της παραμέτρου ορισμού της καμπύλης, u, για κάθε συντεταγμένη και η επαλήθευσή του εάν οι τιμές του u που βρέθηκαν συμπίπτουν.

Η παραμετρική εξίσωση αποδίδεται διανυσματικά με r=C(u), όπου r το διάνυσμα θέσης του σημείου στην καμπύ λη για τη δεδομένη τιμή του u και C(u) η διανυσματική συνάρτηση ορισμού της καμπύλης ως προς u.

Η παραμετρική αναπαράσταση χρησιμοποιείται γιατί χρησιμοποιούνται εύκολα λειτουργίες όπως:

Σχεδίαση ορισμένου τμήματος της καμπύλης (προβολή του τμήματος της καμπύλης μεταξύ των ορίων της παραμέτρου u),

Υπολογισμός διαδοχικών σημείων πάνω στην καμπύλη (αντικαθίστανται στην εξίσωση ορισμού οι διαδοχικές τιμές της παραμέτρου ορισμού u),

Προσδιορισμός ενός ορισμένου σημείου πάνω στην καμπύλη (άμεση αντικατάσταση της παραμέτρου ορισμού u στην εξίσωση), ενώ το αντίστροφο πρόβλημα , δηλαδή η εξακρίβωση εάν ένα σημείο ανήκει σε μια καμπύλη, δεν είναι εύκολο.

Επίσης, η παραμετρική αναπαράσταση δεν είναι μονοσήμαντη. Σε τεταρτημόριο κύκλου με κέντρο την αρχή των αξόνων και ακτίνα ίση με τη μονάδα, μπορεί να είναι:

ή

$$
(7.1)
$$

$$
(7.2)
$$

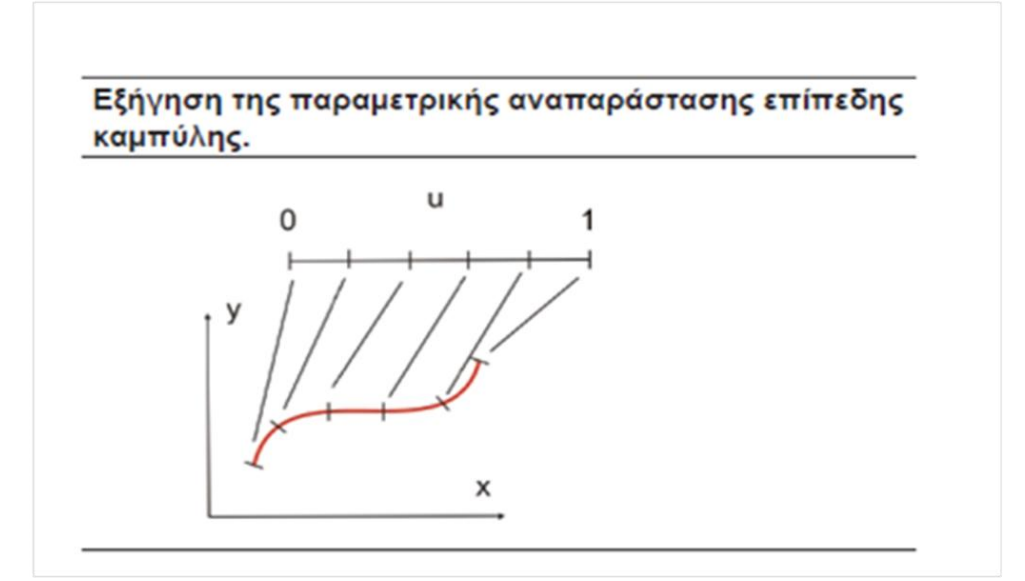

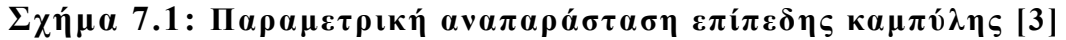

#### **Σύγκριση πεπλεγμένης μορφής και παραμετρικής απεικόνισης.**

Προσθέτοντας μία z συντεταγμένη στην παραμετρική μέθοδο προκύπτουν τυχαίες τρισδιάστατες καμπύλες, ενώ η πεπλεγμένη μορφή μπορεί να δώσει μόνο καμπύλες σε επίπεδο. Παράλληλα είναι δύσκολο να περιγραφούν τμήματα καμπυλών ή μπαλώματα επιφανειών με πεπλεγμένη μορφή. Ενώ αντίθετα μας δίνεται αυτή τη δυνατότητα με εύκολο τρόπο χρησιμοποιώντας την παραμετρική μορφή , ορίζοντας τα όρια των παραμέτρων.

Ακόμη, μη περιορισμένες γεωμετρικές μορφές περιγράφονται σε πεπλεγμένη μορφή η οποία είναι καλύτερα προσαρμοσμένη για σχεδίαση σε Η/Υ. Σε πεπλεγμένη μορφή απεικόνισης, είναι δύσκολο να υπολογίσουμε ένα σημείο το οποίο ανήκει σε συγκεκριμένη καμπύλη ή επιφάνεια. Αντίθετα στην παραμετρική απεικόνιση, είναι δύσκολο να ελέγξουμε δεδομένο σημείο σε συγκεκριμένη καμπύλη, ή επιφάνεια.

#### **Καμπύλες Bezier**

**Ορισμός της καμπύλης Bezier:** Για τον ορισμό της καμπύλης Bezier χρησιμοποιούνται οι συναρτήσεις Bernstein ή πολυώνυμα Bernstein, ως συναρτήσεις μείξης των σημείων ελέγχου. Η γενική μορφή της καμπύλης Bezier βαθμού n, είναι [3]:

**(7.3)**

όπου Bi,n είναι τα πολυώνυμα Bernstein και τα P<sup>i</sup> (i=0,…,n) τα διανύσματα θέσης των n+1 σημείων ελέγχου της καμπύλης, που συνιστούν το χαρακτηριστικό πολύγωνο της καμπύλης. Τα πολυώνυμα Bernstein ορίζονται από την εξίσωση:

**(7.4)**

Τα πολυώνυμα Bernstein αποτελούν συναρτήσεις βάσης και προσδιορίζουν τον τρόπο με τον οποίο τα σημεία ελέγχου επηρεάζουν τη μορφή της καμπύλης. Η μορφή των πολυωνύμων εξαρτάται από την παράμετρο ορισμού της καμπύλης u και η μορφή αυτή δείχνει πόσο συνεισφέρει το κάθε σημείο ελέγχου στον ορισμό της καμπύλης για κάθε τιμή της παραμέτρου ορισμού u.

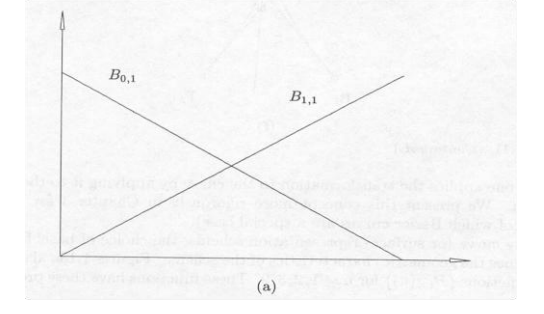

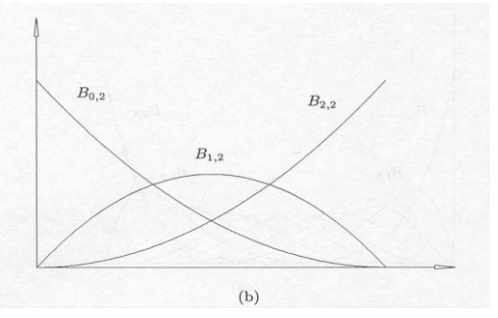

95

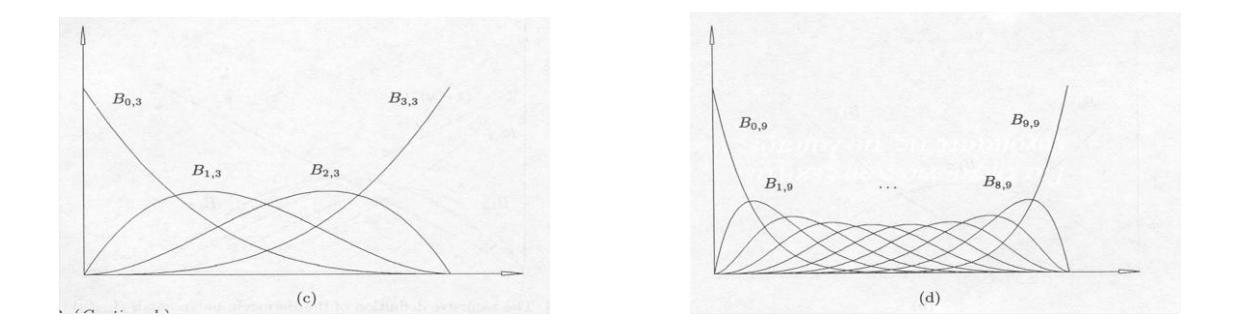

### **Σχήμα 7.2: Γραφική απεικόνιση πολυωνύμων Bernstein 1 ου, 2ου , 3ου και 9ου βαθμού [3]**

**Ιδιότητες καμπυλών Bezier:** οι ιδιότητες των καμπυλών Bezier οποιουδήποτε βαθμού στηρίζονται στις ιδιότητες των πολυωνύμων Bernstein. Για καμπύλη Bezier n-βαθμού που ορίζεται από n+1 σημεία ελέγχου, οι ιδιότητες αυτές είναι:

Η καμπύλη περνάει από τα ακραία σημεία ελέγχου P<sub>0</sub> και P<sub>n</sub>, ενώ προσεγγίζει όλα τα ενδιάμεσα σημεία ελέγχου. Στα ακραία σημεία, u=0 και u=1, οι μόνες βασικές συναρτήσεις που είναι μη μηδενικές είναι B<sub>0,n</sub>=1 για u=0 και B<sub>n,n</sub>=1 για u=1.

Η καμπύλη εφάπτεται στα ακραία τμήματα του πολυγώνου ελέγχου.

 $\bullet$ Η καμπύλη είναι συμμετρική ως προς u και (1 -u) , με συνέπεια η αντιστροφή των σημείων ελέγχου να μην αλλάζει τη μορφή της καμπύλης. Η αντιστροφή επιτυγχάνεται αντικαθιστώντας 1 -u=v στην εξίσωση της καμπύλης. Με δεδομένο επίσης ότι τα πολυώνυμα  $B_{i,n}(u)$  και  $B_{n-i,n}(u)$ είναι συμμετρικά ως προς u, προκύπτει ακριβώς η ίδια εξίσωση.

Η καμπύλη μεταβάλλεται αλλάζοντας τη θέση των σημείων ελέγχου,  $\bullet$ ή με πολλαπλότητα στα σημεία ελέγχου.

Το κάθε σημείο ελέγχου επηρεάζει περισσότερο την καμπύλη για u=i/n. Συνεπώς, η μετακίνηση του Pi σημείου ελέγχου επηρεάζει όλη την καμπύλη και στο σημείο έχουμε τη μέγιστη μετατόπιση της καμπύλης. Αυτό οφείλεται στο ότι τα πολυώνυμα Bernstein Bi,n(u) παίρνουν τη μέγιστη τιμή για

Δημιουργείται κλειστή καμπύλη Bezier κλείνοντας το πολύγωνο  $\bullet$ ελέγχου.

Για κάθε τιμή του u, το άθροισμα όλων των συναρτήσεων  $B_{n,n}(u)$  $\bullet$ είναι ίσο με τη μονάδα, σχέση που καθιστά τις καμπύλες Bezier αμετάβλητες στην εφαρμογή των απλών μετασχηματισμών, δηλαδή, μετατόπιση, κατοπτρισμό, περιστροφή και μεγέθυνση. Με την ιδιότητα αυτή, η εφαρμογή κάποιου μετασχηματισμού στην καμπύλη γίνεται με την εφαρμογή του μετασχηματισμού στα σημεία ελέγχου της καμπύλης. Η ιδιότητα αυτή είναι επίσης και μια μέθοδος ελέγχου των υπολογισμών.

**(7.5)**

Τα σημεία της καμπύλης ορίζουν κυρτό πολύγωνο και όλη η

καμπύλη περικλείεται μέσα στο πολύγωνο αυτό.

Η μορφή της καμπύλης. Στην αρχή (u=0), η καμπύλη στρέφει τα κοίλα προς την ίδια κατεύθυνση όπως το τρίγωνο P<sub>0</sub>, P<sub>1</sub>, P<sub>2</sub> και στο τέλος (u=1) όπως το τρίγωνο P<sub>n-2</sub>, P<sub>n-1</sub>, P<sub>n</sub>. Βρόχος στο πολύγωνο μπορεί να μας δώσει ή και να μη μας δώσει βρόχο στην καμπύλη. Στις καμπύλες τρίτου βαθμού, η μετάβαση από το ένα είδος στο άλλο γίνεται με την προοδευτική απομάκρυνση των σημείων ελέγχου P<sub>1</sub> και P<sub>2</sub>, ενώ υπάρχει μια θέση των σημείων στην οποία δημιουργείται καμπύλη με κορυφή και στη συνέχεια η περαιτέρω απομάκρυνσή τους οδηγεί σε βρόχο στην καμπύλη. Με την ιδιότητα αυτή μπορεί να προβλεφθεί η μορφή της καμπύλης χωρίς να προηγηθεί υπολογισμός των σημείων της καμπύλης.

 **Ο αλγόριθμος De Casteljau:** ο αλγόριθμος αυτός βασίζεται στην αναδρομική σχέση που συνδέει τα πολυώνυμα Bernstein, και είναι:

με αρχικές συνθήκες,

Για οποιοδήποτε σημείο που αντιστοιχεί στην παραμετρική τιμή 
$$
u_0
$$
ισχύει

.

**(7.7)**

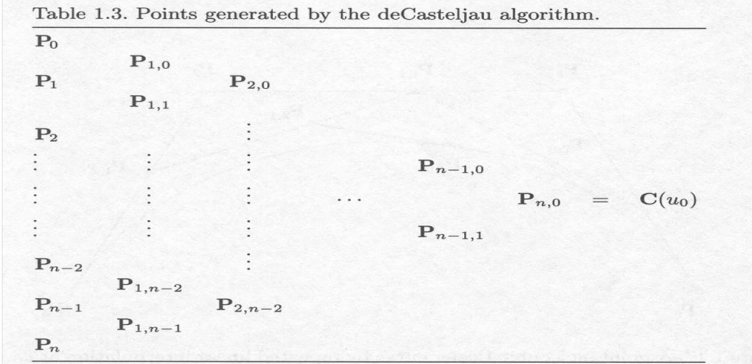

**Σχήμα 7.3: Αλγόριθμος deCasteljau [3]**

**(7.6)**

### *Π1.2 Ρητές Καμπύλες Bezier*

Υπάρχουν γεωμετρικά σχήματα τα οποία δεν μπορούν να περιγραφούν με πολυώνυμα, όπως κύκλοι, κύλινδροι, σφαίρες κτλ. Επομένως χρησιμοποιούνται οι ρητές καμπύλες Bezier για την αντιμετώπιση αυτού του προβλήματος.

Οι κωνικές τομές περιγράφονται από τις εξής ρητές συναρτήσεις :

Με *X(u), Y(u), W(u)* πολυώνυμα.

Ορισμός ρητής καμπύλης Bezier:

**(7.10)**

**(7.8)**

**(7.9)**

Pi : διανύσματα θέσης σημείων ελέγχου. Bi, n(u): Βασικές συναρτήσεις W<sup>i</sup> : βάρη για κάθε σημείο ελέγχου.

Όπου,

**(7.11)**

Με w<sup>i</sup> >0 για κάθε i, ώστε W(u)>0 κάθε u που ανήκει στο [0,1].

Επίσης διατυπώνεται και ως εξής:

**(7.12)**

Όπου

η ρητή βασική συνάρτηση.

### *Π1.3 Καμπύλες B-Splines*

Οι καμπύλες B-Splines αποτελούν μία γενίκευση των καμπυλών Bezier. Μία καμπύλη B-Spline ορίζεται από μία σειρά σημείων ελέγχου (που ονομάζονται και σημεία de Boor), τα οποία σχηματίζουν το πολύγωνο ελέγχου. Η καμπύλη αποτελείται από περισσότερα του ενός τμημάτων. Ο αριθμός των τμημάτων m εξαρτάται από τον αριθμό των σημείων ελέγχου n+1, και τον βαθμό της καμπύλης p, τον οποίο επιλέγει ο χρήστης. Το πεδίο τιμών της παραμέτρου ορισμού u, είναι [0,m). Οι καμπύλες B-Splines έχουν όλες τις ιδιότητες των καμπυλών Bezier.

Προτερήματα B-Splines έναντι Bezier:

1) Μας δίνεται η δυνατότητα τοπικού ελέγχου της καμπύλης. Στις καμπύλες B-Splines, η μετακίνηση ενός σημείου ελέγχου επηρεάζει μόνον ορισμένα από τα τμήματα που απαρτίζουν την καμπύλη. Σε αντίθεση το μεγάλο μειονέκτημα των καμπυλών Bezier είναι ότι η μετακίνηση ενός σημείου ελέγχου, επηρεάζει τη μορφή ολόκληρης της καμπύλης.

2) Ο βαθμός της καμπύλης είναι ανεξάρτητος από τα σημεία ελέγχου και επιλέγεται από το χρήστη. Ο βαθμός της καμπύλης ορίζει τις βασικές συναρτήσεις. Αντίθετα σε μια καμπύλη Bezier η οποία προσαρμόζεται σε πολλά σημεία ελέγχου, εάν το αποτέλεσμα που θέλουμε να προκύψει είναι μία ενιαία καμπύλη, η καμπύλη που προκύπτει είναι μεγάλου βαθμού. Η καμπύλη μεγάλου βαθμού είναι υπολογιστικά πιο δύσκολη.

3) Η προσθήκη-διαγραφή σημείων ελέγχου γίνεται χωρίς να υπάρχει αντίστοιχη αλλαγή του βαθμού της καμπύλης. Καθώς ο βαθμός της καμπύλης είναι ανεξάρτητος από τα σημεία ελέγχου και αυξάνειμειώνεται μόνο ο αριθμός των τμημάτων της τελικής καμπύλης.

Η εξίσωση της καμπύλης B-Splines, p βαθμού , που ορίζεται από n+1 ελέγχου Pi , ( , είναι [4]:

Οι συναρτήσεις Ni,p(u), ονομάζονται βασικές συναρτήσεις B-Splines. Οι βασικές συναρτήσεις B-Splines είναι ανεξάρτητες από την παράμετρο n (σημεία ελέγχου). Εξαρτώνται από την παράμετρο p, η οποία ορίζεται από το χρήστη ή τίθεται εξ ορισμού από το σύστημα. Μία άλλη παράμετρος που μπορεί να οριστεί είναι η τάξη της καμπύλης k, όπου ισχύει k=p+1.

Διαφορές ως προς τις καμπύλες Bezier:

Ο βαθμός της καμπύλης p, επιλέγεται από το χρήστη και είναι ανεξάρτητος του αριθμού των σημείων ελέγχου.

Το μέγιστο όριο της παραμέτρου u, δεν είναι η μονάδα, αλλά υπάρχει ένα διάνυσμα κόμβων, που ορίζεται συνήθως από ελάχιστη τιμή 0, μέχρι μία μέγιστη τιμή.

Οι βασικές συναρτήσεις B-Splines υπολογίζονται από την παρακάτω αναδρομική σχέση, η οποία καλείται και Cox -de Boor αναδρομική σχέση:

**(7.15)**

Όπου

Τα u<sup>i</sup> ονομάζονται κόμβοι (knots) και όλες οι τιμές σχηματίζουν το διάνυσμα κόμβων. Ο αριθμός των κόμβων είναι m+1, από u0, μέχρι um, και ισχύει η σχέση m=n+p+1.

Γενικότερα σε ένα ομοιόμορφο διάστημα κόμβων που αρχίζει από το μηδέν με ακέραιες τιμές, το χρησιμοποιήσιμο διάστημα τιμών είναι . Δηλαδή χάνουμε p τιμές από κάθε άκρο του διανύσματος. Στο περιοδικό ομοιόμορφο διάνυσμα κόμβων και για δεδομένο βαθμό καμπύλης ισχύει η σχέση:

**(7.16)**

Η κάθε βασική συνάρτηση προκύπτει από τη μετατόπιση μίας άλλης κατά μία μονάδα.

Μετά τον προσδιορισμό του διανύσματος κόμβων και των βασικών συναρτήσεων μπορεί να γίνει ο υπολογ ισμός της καμπύλης B-Spline, που ορίζεται από τα σημεία ελέγχου. Επομένως στο περιοδικό διάστημα, η αντίστοιχη καμπύλη ορίζεται στο διάστημα [up+1, um-p-1], όπου δεν ξεκινάει από το πρώτο σημείο ελέγχου και δεν καταλήγει στο τελευταίο. Ενώ στο ανοιχτό διάστημα κόμβων έχουμε πολλαπλότητα στην αρχή και στο τέλος των τιμών και η πολλαπλότητα είναι , όπου η καμπύλη διέρχεται από το πρώτο σημείο ελέγχου και καταλήγει στο τελευταίο.

Διαδικασία υπολογισμού της καμπύλης B-Spline:

Ορίζουμε το βαθμό της καμπύλης p.

Προσδιορίζουμε τον αριθμό των κόμβων, m, και εν συνεχεία το διάνυσμα κόμβων.

Υπολογίζουμε τις n+1 βασικές συναρτήσεις B-Splines, Νi,p όπου για

, τα Ni,p(u) είναι γραμμικός συνδυασμός δύο συναρτήσεων βάσης p -1 βαθμού.

Ορίζουμε ότι όταν η εξίσωση μας δίνει 0/0, το θέτουμε ίσο με μηδέν. Πολλαπλασιάζουμε κάθε βασική συνάρτηση με το Pi σημείο ελέγχου.

Διάνυσμα κόμβων

Η επιλογή του διανύσματος κόμβων είναι πολύ σημαντικός παράγοντας, καθώς επηρεάζει τον υπολογισμό των βασικών συναρτήσεων και κατά συνέπεια, την τελική καμπύλη. Η μόνη απαίτηση για το διάνυσμα κόμβων είναι , δηλαδή είναι μίας αύξουσας τάξης ακολουθία τιμών. Τα διανύσματα κόμβων διακρίνονται στα:

α) Ομοιόμορφο, όπου οι διαδοχικές διακριτές τιμές του διανύσματος κόμβων, ισαπέχουν και ισχύει ui+1-ui= const, για κάθε i.

β) Ανοικτό ομοιόμορφο, όπου η πολλαπλότητα στους ακραίους κόμβους ισούται με την τάξη, δηλαδή των βασικών συναρτήσεων. Παράλληλα όσο αυξάνει ο βαθμός της καμπύλης, τόσο αυτές

απομακρύνονται από τα σημεία ελέγχου. Ισχύει ακόμη, ότι για τις τετραγωνικές καμπύλες, η καμπύλη εφάπτεται με το πολύγωνο ελέγχου ακριβώς στη μέση κάθε πλευράς. Τέλος, για την περίπτωση που ο πρώτος κόμβος είναι μηδενικός και η απόσταση μοναδιαία, ισχύει:

γ) Ανομοιόμορφο, όπου μπορεί να παίρνει τιμές ανομοιόμορφα κατανεμημένες, ή να έχει πολλαπλούς εσωτερικούς κόμβους και μπορεί για παράδειγμα να είναι περιοδικό ή ανοιχτό.

#### **Ιδιότητες βασικών συναρτήσεων**.

1) Προσδιορισμός διαστήματος κόμβων που ορίζουν μία βασική συνάρτηση. Η βασική συνάρτηση Νi,1(u) υπολογίζεται από τις Νi,0(u) και  $Ni+1,0(u)$  που δεν μηδενίζονται στα διαστήματα [ui, ui+1) και [ui+1, ui+2). Επομένως η Ni,1(u) δεν μηδενίζεται στο διάστημα [ui, ui+2). Γενικεύοντας τον κανόνα, ο προσδιορισμός του διαστήματος όπου μία βασική συνάρτηση Ni,p(u) δεν μηδενίζεται, γίνεται με την αναστροφή του τριγωνικού σχήματος υπολογισμού, μέχρι να φτάσουμε την πρώτη στήλη. Το διάστημα που καλύπτει ο υπολογισμός είναι αυτό στο οποίο η συνάρτηση δεν μηδενίζεται. Συνεπώς η βασική συνάρτηση Ni,p(u), δεν μηδενίζεται στο διάστημα τιμών των κόμβων [ ui, ui+p+1), ή αλλιώς δεν μηδενίζεται στα p+1 διαστήματα κόμβων [ui, ui+1), [ui+1, ui+2), ......  $[u + p, u + p + 1].$ 

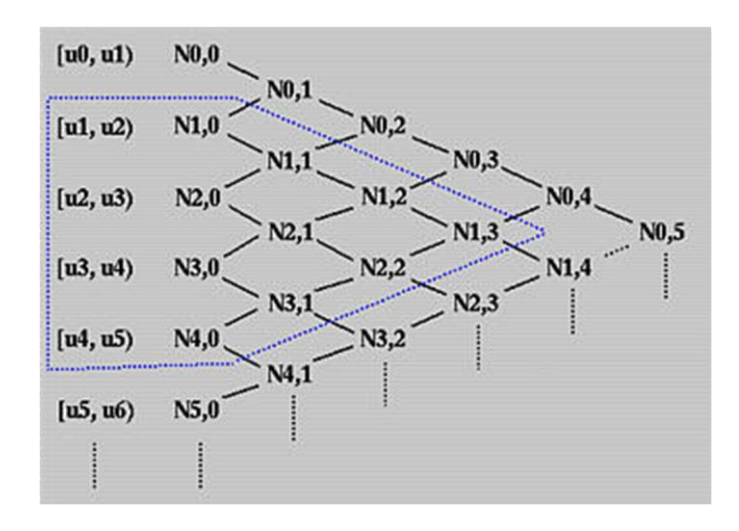

**Σχήμα 7.4: Πυραμίδα υπολογισμού βασικών συναρτήσεων [4]**

2) Ιδιότητα τοπικής επίδρασης Ni,p(u)=0, αν u είναι εκτός του διαστήματος [ui, ui+p+1) , ή ισοδύναμα, η βασική συνάρτηση Ni,p(u) είναι μη μηδενική για p+1 διαστήματα κόμβων: [ui, ui+1) , [ui+1, ui+2), …, [ui+p, ui+p+1).Για κάθε εύρος κόμβου, το άθροισμα των βασικών συναρτήσεων είναι ίσο με τη μονάδα (για όλο το χρησιμοποιούμενο διάστημα τιμών του ολικού διανύσματος κόμβων):

**(7.18)**

3) Κάθε βασική συνάρτηση παίρνει μόνο θετικές τιμές (μη αρνητικότητα), το οποίο συνεπάγεται ότι ισχύει η ιδιότητα του κυρτού περιβλήματος. Το κυρτό περίβλημα που σχηματίζεται από όλα τα σημεία ελέγχου, περιβάλει όλη την καμπύλη B-Spline. Κάθε τμήμα, ή σειρά τμημάτων της καμπύλης περικλείεται στο κυρτό περίβλημα που σχηματίζουν τα σημεία ελέγχου που επηρεάζουν αυτό το τμήμα, ή σειρά τμημάτων. Αυτά τα σημεία ελέγχου, είναι αυτά για τα οποία, η βασική συνάρτηση δεν μηδενίζεται στο συγκεκριμένο διάστημα διαδοχικών τιμών του διανύσματος κόμβων.

4) Ορίζονται όλοι οι παράγωγοι κάθε βασικής συνάρτησης Ni,p(u) στα εσωτερικά σημεία των κόμβων. Στην τιμή ενός κόμβου η βασική συνάρτηση Ni,p(u) (p-k) φορές παραγωγίσιμη, όπου k η πολλαπλότητα του κόμβου. Επομένως αυξάνοντας τον βαθμό, αυξάνεται και η συνέχεια. Ομοίως αυξάνοντας την πολλαπλότητα, αυξάνεται και η συνέχεια.

5) Κάθε βασική συνάρτηση Ni,p(u), παίρνει μία μόνο μέγιστη τιμή, εκτός για p=0. Έστω ένα σύνολο breakpoints αυστηρά αύξων. Το σύνολο όλων των τμηματικά πολυωνυμικών συναρτήσεων p βαθμού στο , που είναι συνεχής στη θέση u=uj, σχηματίζουν ένα διανυσματικό χώρο . Αν δεν υπάρχουν περιορισμοί συνέχειας, τότε για όλα τ j, rj=-1. Τότε, η διάσταση του διανυσματικού χώρου γίνεται

**(7.19)**

(k το πλήθος των διαστημάτων μεταξύ των breakpoints, (p+1) οι βαθμοί ελευθερίας κάθε τμηματικού πολυωνύμου, βαθμού p).

Κάθε μία επιβολή συνθήκης συνέχειας σε ένα breakpoint μειώνει την παραπάνω διάσταση κατά 1:

#### **Ιδιότητες καμπυλών B-Splines**

Εάν n=p τα διανύσματα βάσης μεταπίπτουν σε πολυώνυμα Berstein p βαθμού και εάν οι τιμές του u είναι μεταξύ 0 και 1 με διάνυσμα κόμβων της μορφής:

### **(7.21)**

 Τότε, η καμπύλη που προκύπτει είναι Bezier. Εάν m+1 είναι ο αριθμός των κόμβων, τότε υπάρχουν n+1 βασικές συναρτήσεις, για τις οποίες ισχύει (n=m-p-1). Επομένως με τη σχέση αυτή υπολογίζουμε τον αριθμό των βασικών συναρτήσεων συγκεκριμένου βαθμού p για δεδομένο διάνυσμα κόμβων.

 Πολλαπλά σημεία ελέγχου μας δίνουν υψηλή τιμή καμπυλότητας στο σημείο εκείνο και η καμπύλη έλκεται περισσότερο προς το συγκεκριμένο σημείο ελέγχου.

 Τοπικός έλεγχος. Η μετακίνηση ενός σημείου έλεγχου επηρεάζει μόνο ορισμένα από τα τμήματα της καμπύλης και όχι όλη την καμπύλη.

 Βαθμός της καμπύλης. Ο βαθμός της καμπύλης επιλέγεται από το χρήστη, αλλά πρέπει να ισχύει η σχέση n-k+2>0, όπου k η τάξη της καμπύλης. Αύξηση του βαθμού της καμπύλης, αυξάνει και την πολυπλοκότητα των υπολογισμών, με αποτέλεσμα τον δυσκολότερο έλεγχο της μορφής της καμπύλης.

 Η ανοιχτή καμπύλη περνάει από τα ακραία σημεία ελέγχου και εφάπτεται στα ακραία τμήματα.

 Η μορφή της καμπύλης εξαρτάται από το βαθμό τ ης. Εν γένει, όσο πιο μικρός είναι ο βαθμός της καμπύλης, τόσο η καμπύλη ακολουθεί το πολύγωνο ελέγχου, ενώ όσο μεγαλώνει ο βαθμός τα απομακρύνεται από αυτό.

 Ιδιότητα κυρτού πολυγώνου. Η καμπύλη B-Spline περιλαμβάνεται πλήρως στο κυρτό πολύγωνο που δημιουργείται από τα σημεία ελέγχου της καμπύλης. Μία καμπύλη k-τάξης αποτελείται από διακριτά τμήματα καμπυλών, που ορίζονται μεταξύ των διαδοχικών τιμών του χρήσιμου διανύσματος κόμβων. Ο αριθμός των σημείων ελέγχου που επηρεάζει κάθε

τμήμα της καμπύλης ορίζεται από το βαθμό της καμπύλης και ισούται με k=p+1 και είναι τα Pi-1 μέχρι το Pi-1+k (όταν τα σημεία ελέγχου αριθμούνται από το P0). Το κάθε επιμέρους τμήμα B-Spline περιλαμβάνεται μέσα στο κυρτό πολύγωνο που σχηματίζουν τα σημεία ελέγχου που επηρεάζουν αυτό το τμήμα της καμπύλης

### *Π1.4 Καμπύλες NURBS*

Οι καμπύλες B-Splines, παρόλο που κατασκευάζονται από πολυωνυμικές βασικές συναρτήσεις, γεγονός που τους χαρίζει ευελιξία και εξαιρετικές ιδιότητες, δεν είναι ικανές να αναπαραστήσουν μια πολύ απλή καμπύλη όπως ο κύκλος. Για να αντιμετωπιστεί επιτυχώς το πρόβλημα το οποίο παρουσιάζεται, στην κατασκευή όχι μόνο ενός κύκλου ή έλλειψης αλλά και πολλών άλλων καμπύλων, που δεν μπορούν να αναπαρασταθούν με πολυώνυμα, είναι αναγκαία μια προέκταση των καμπύλων B-Spline.

Σε αυτή την περίπτωση, η περισσότερο δημοφιλής μορφή αναπαράστασης καμπύλων και επιφανειών από άποψη αποθήκευσης, υπολογισμού και ελέγχου, είναι οι NURBS (Μη Ομοιόμορφες Ρητές B-Spline Καμπύλες και Επιφάνειες). Με τις Μη Ομοιόμορφες Ρητές Καμπύλες B-Spline μπορούμε να αναπαραστήσουμε και να σχεδιάσουμε κάθε γεωμετρικό σχήμα στον Η/Υ. Οι NURBS προσφέρουν μία γενική μαθηματική μορφή σχεδίασης, είτε πρόκειται για τυπικά αναλυτικά σχέδια (όπως κωνικές τομές), είτε πρόκειται για ελεύθερα σχέδια. Παρέχουν ευκαμψία για σχεδίαση μεγάλου και ποικίλου αριθμού μορφών.

Οι Μη Ομοιόμορφες Ρητές B-Spline καμπύλες και επιφάνειες, που αναφέρονται ως NURBS (Non-Uniform Rational B-Splines), έχουν γίνει εκ των πραγμάτων ισχυρό βιομηχανικό εργαλείο για την αναπαράσταση, σχεδίαση και ανταλλαγή γεωμετρικών δεδομένων στους Η/Υ. Πολλά ισχυρά διεθνή πρότυπα σχεδίασης όπως είναι το IGES, κάνουν χρήση των NURBS ως ένα ισχυρό εργαλείο για γεωμετρική σχεδίαση. Η τεράστια επιτυχία των καμπύλων NURBS είναι γεγονός για τους παρακάτω κυρίως λόγους:

 Οι NURBS εξασφαλίζουν την αναπαραγωγή αναλυτικών σχημάτων (όπως είναι κωνικές τομές) και τετραγωνικών επιφανειών καθώς και ελευθέρων μορφών σχημάτων, όπως για σχεδίαση μοντέλων αυτοκινήτων ή της γάστρας ενός πλοίου.

 Η σχεδίαση με NURBS είναι διαισθητική. Σχεδόν κάθε εργαλείο και αλγόριθμος των καμπύλων και επιφανειών έχει έναν εύκολο τρόπο για την γεωμετρική κατανόηση.

Οι αλγόριθμοι των NURBS είναι γρήγοροι και αριθμητικά σταθεροί.

 Οι καμπύλες και επιφάνειες NURBS είναι σταθερές υπό συνηθισμένους γεωμετρικούς μετασχηματισμούς, όπως περιστροφές και προοπτικές προβολές.

 Παρέχουν ένα πολύ καλό έλεγχο της μορφής του σχήματος, κάνοντας χρήση ενός αριθμού από σημεία ελέγχου, κόμβων και βαρών, που οδηγούν το σχήμα της καμπύλη και της επιφάνειας στο επιθ υμητό, με τον πλέον ομαλό τρόπο.

 Οι NURBS αναπαριστούν πολύπλοκα σχήματα καταλαμβάνοντας λίγο χώρο δεδομένων.

Μία καμπύλη NURBS p βαθμού ορίζεται από την παρακάτω σχέση [4]:

Όπου:

**(7.23)**

**(7.22)**

Το ανοιχτό μη περιοδικό διάνυσμα κόμβων.

Θέτοντας:

**(7.24)**

η πρώτη σχέση γράφεται

H παράγωγος κ-τάξης μίας NURBS καμπύλης υπολογίζεται από την σχέση:

**(7.25)**

**(7.27)**

**(7.26)**

Επομένως έχουμε,

όπου,
**(7.28)**

(7.29)

όπου,

(7.30)

(7.31)

Ιδιότητες καμπυλών NURBS Όλες οι προαναφερθείσες (των B-Splines) και:

Εάν wi=1 για όλα τα i, τότε , για όλα τα i. Η καμπύλη NURBS μετατρέπεται σε καμπύλη B-Splines.

Σταθερή τοπική μεταβολή. Κάθε τμήμα της καμπύλης επηρεάζεται από συγκεκριμένο αριθμό σημείων ελέγχου. Το τμήμα της καμπύλης που είναι ήδη σχεδιασμένο παραμένει σταθερό με την εισαγωγή νέων σημείων ελέγχου για την επιμήκυνσή της.

Μία καμπύλη NURBS, χωρίς εσωτερικούς κόμβους είναι μία ρητή καμπύλη Bezier. Επομένως οι πολυωνυμικές καμπύλες B-Splines και οι ρητές ή μη-ρητές καμπύλες Bezier είναι ειδικές περιπτώσεις των καμπυλών NURBS.

Τοπική μεταβολή. Όπου εάν ένα σημείο Pi μετακινηθεί, ή ένα βάρος wi μεταβληθεί, τότε η αλλαγή αυτή επηρεάζει μόνο το τμήμα της καμπύλης στο διάστημα [ui,ui+p+1).

Η κίνηση ενός σημείου για σταθερή τιμή του u και μεταβαλλόμενο βάρος είναι ευθεία γραμμή.

## *Π1.5 Επιφάνειες NURBS*

Οι επιφάνειες NURBS ορίζονται θεωρώντας ένα πλέγμα σημείων ελέγχου σε δύο διευθύνσεις, με δύο διανύσματα κόμβων και δύο διαφορετικές παραμέτρους (u,v) [4]:

Για ανοικτά (μη περιοδικά) διαν ύσματα κόμβων έχουμε:

Όπου συνήθως a=c=0, b=n-p+1, d=n-q+1 (συχνά b=d=1)

 $r=n+p+1$ ,  $s=m+q+1$ 

## **Ιδιότητες Επιφανειών NURBS**

Mη αρνητικότητα. R<sub>i,j</sub>(u,v)  $\geq$  0 για κάθε i, j, u και v.

Το άθροισμα όλων των ρητών βασικών συναρτήσεων είναι σταθερό και ίσο με ένα.

Tοπικός έλεγχος.  $R_{i,j}(u,v) = 0$  εάν οι παράμετροι (u,v) πάρουν τιμές έξω από την περιοχή που ορίζεται από το τετράγωνο ( u<sub>i</sub>, u<sub>i+p+1</sub> )  $X \left[ V_j, V_{j+p+1} \right)$ 

Σε ένα οποιοδήποτε τετράγωνο της μορφής (  $\bm{{\mathsf{u}}}_{\text{i0}}, \; \bm{{\mathsf{u}}}_{\text{i0+1}}$  ) x [  $\bm{{\mathsf{v}}}_\text{j},$  $v_{i+p+1}$ ), το πολύ (p+1)(q+1) βασικές συναρτήσεις είναι μη μηδενικές και πιο συγκεκριμένα οι R<sub>i,j</sub>(u,v) για i<sub>0</sub> – p  $\leq$  i  $\leq$  i<sub>0</sub> και j<sub>0</sub> – q  $\leq$  j  $\leq$  j είναι μη μηδενικές.

Ακρότατο. Εάν p>0 και q>0, τότε όλες Ri,j(u,v) φτάνουν σε ένα ακριβώς μέγιστο.

Iσχύει ότι R<sub>0,0</sub>(0,0) = R<sub>n,0</sub>(1,0) = R<sub>0,m</sub>(0,1) = R<sub>n,m</sub>(1,1) = 1.

Διαφορισιμότητα. Όλες οι μερικές παράγωγοι των R<sub>i.j</sub>(u,v) υπάρχουν στο δεδομένο εσωτερικό διάστημα των κόμβων. Σε ένα κόμβο u (ή κόμβο v) οι Ri,j(u,v) είναι p − k (ή q − k ) φορές διαφορίσιμη σε αυτή τη διεύθυνση, όπου k είναι η πολλαπλότητα του κόμβου.

Aν ισχύει w<sub>i,j</sub>= a, για  $0 \le i \le n$ ,  $0 \le j \le m$  και a  $\ne 0$ , τότε  $R_{i,j}(u,v) = N_{i,p}(u) N_{i,q}(v) \gamma u \kappa \hat{\alpha} \theta \varepsilon$  i, j. **Μεθοδολογία Υπολογισμού των Επιφανειών**

1. Υπολογισμός του εύρους κόμβου στο οποίο ανήκει το *u*, έστω  $\left\lceil u_i \right\rceil$  $u_{i+1}$ )

2. Υπολογισμός των μη μηδενικών Βασικών συναρτήσεων *Ni* $p, p(u), \ldots, N_{i,p(u)}$ 

3. Υπολογισμός του εύρους κόμβου στο οποίο ανήκει το *v*, έστω  $[v_i,$  $v_{i+1}$ )

4. Υπολογισμός των μη μηδενικών Βασικών συναρτήσεων *Nj* $q_{i,q}(v), \ldots, N_{i,q}(v)$ 

5. Πολλαπλασιασμός των τιμών των μη μηδενικών Βασικών συναρτήσεων με τις συντεταγμένες των αντίστοιχων σημείων ελέγχου: